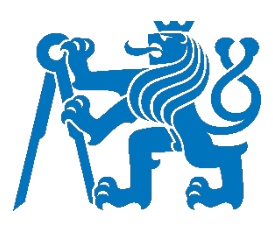

# ČESKÉ VYSOKÉ UČENÍ TECHNICKÉ V PRAZE

Fakulta dopravní Ústav letecké dopravy

# **Inovace výuky letecké radiotelefonie v odborné laboratoři**

# **Innovation of Teaching Aviation Radiotelephony in a Special Laboratory**

**Bakalářská práce**

Studijní program: Technika a technologie v dopravě a spojích Studijní obor: Profesionální pilot

Vedoucí práce: Dr. Ing. Milan Kameník

**Miloslav Novotný**

Praha 2022

ČESKÉ VYSOKÉ UČENÍ TECHNICKÉ V PRAZE

Fakulta dopravní děkan Konviktská 20, 110 00 Praha 1

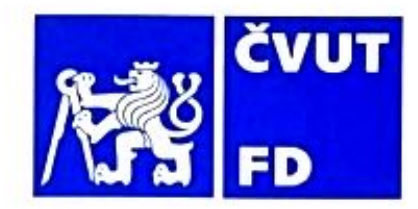

# ZADÁNÍ BAKALÁŘSKÉ PRÁCE

(PROJEKTU, UMĚLECKÉHO DÍLA, UMĚLECKÉHO VÝKONU)

Jméno a příjmení studenta (včetně titulů):

Miloslav Novotný

Studijní program (obor/specializace) studenta:

bakalářský – PIL – Profesionální pilot

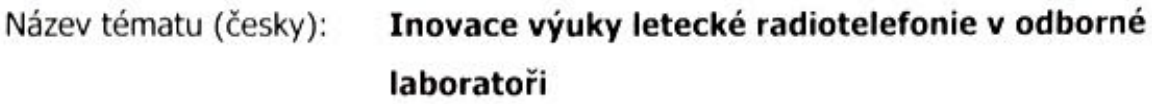

Název tématu (anglicky): Innovation of Teaching Aviation Radiotelephony in a

Special Laboratory

# Zásady pro vypracování

Při zpracování bakalářské práce se řid'te následujícími pokyny:

- · Cílem práce je analyzovat problematiku praktického výcviku letecké radiotelefonie, vytvoření inovovaného prostředí, metodických postupů a navržení dalších doplňujících softwarových prvků pro zvýšení stupně simulace.
- · Analyzujte stávající požadavky a technické možnosti pro simulaci radiotelefonního provozu, s porovnáním řešení problému v ČR a v zahraničí.
- · Navrhněte pracoviště s rozvinutou simulací s optimálním využitím počítačové techniky.
- · Vytvořte soubor výcvikových lekcí, včetně učebních podkladů a pomůcek.
- · Navrhněte a zrealizujte inovaci stávajícího základního výcvikového pracoviště se zaměřením na vývoj a realizaci ovládacích prvků leteckých rádiových systémů.
- · Definujte možnosti prohloubení simulace prostřednictvím zvukových a vizuálních prvků a proveďte jejich ověření ve zkušebním provozu.

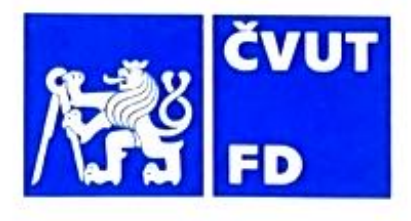

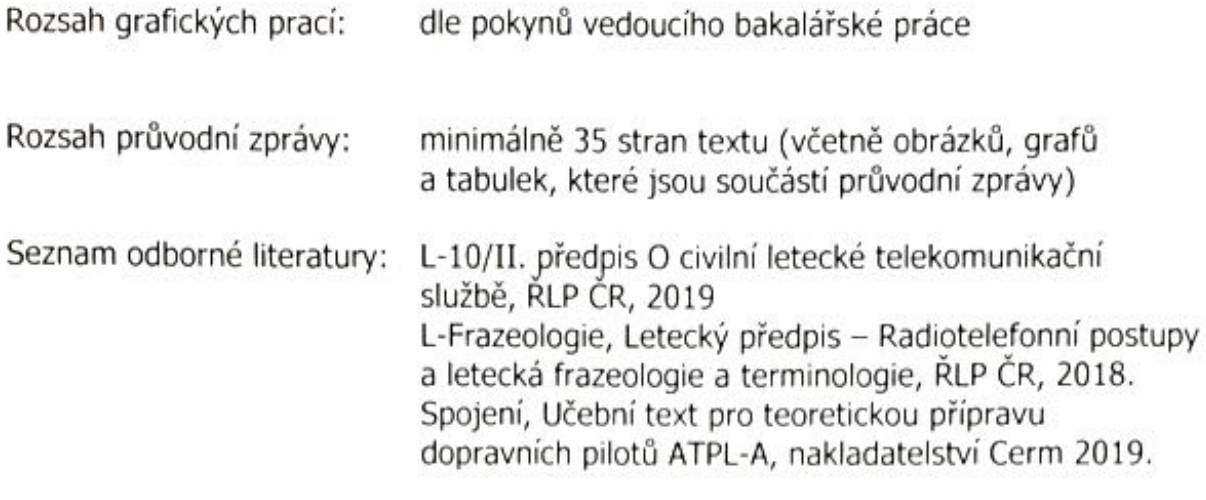

Vedoucí bakalářské práce:

# Datum zadání bakalářské práce:

# 8. října 2021

8. srpna 2022

Dr. Ing. Milan Kameník

(datum prvního zadání této práce, které musí být nejpozději 10 měsíců před datem prvního předpokládaného odevzdání této práce vyplývajícího ze standardní doby studia)

# Datum odevzdání bakalářské práce:

- a) datum prvního předpokládaného odevzdání práce vyplývající ze standardní doby studia a z doporučeného časového plánu studia
- b) v případě odkladu odevzdání práce následující datum odevzdání práce vyplývající z doporučeného časového plánu studia

doc. Ing. Jakub Kraus, Ph.D. vedoucí Ústavu letecké dopravy

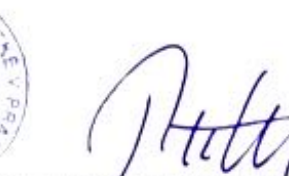

prof. Ing. Ondřej Přibyl, Ph.D. děkan fakulty

Potvrzuji převzetí zadání bakalářské práce.

Miloslav Novotný jméno a podpis studenta

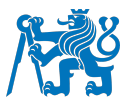

#### **Abstrakt**

Správná komunikace pilotů je jednou z podmínek bezpečného leteckého provozu. Pro její zvládnutí je nutné získání teoretického základu, ale také praktických dovedností. Bakalářská práce s názvem "Inovace výuky letecké radiotelefonie v odborné laboratoři" se zabývá praktickou výukou letecké komunikace a současnými možnostmi její simulace. Hlavním cílem je inovace laboratoře pro výuku radiotelefonie na Fakultě dopravní ČVUT a vytvoření výukových materiálů pro tuto laboratoř. Teoretická část je věnována právním požadavkům na leteckou radiotelefonii a možnostem její simulace, které byly nalezeny v odborné literatuře nebo pomocí korespondence s tuzemskými i zahraničními výcvikovými organizacemi. Praktická část je zaměřena na inovaci laboratoře radiotelefonie s využitím zařízení M5Stack a počítačové techniky, která slouží k přenosu dat zadaných studenty a pro signalizaci závad zadaných vyučujícím. Pro laboratoř byly v práci také vytvořeny metodické výukové postupy a podpůrné materiály v podobě komunikačních situací vhodných k praktickému procvičování. V závěru práce je zhodnocena aktuální situace využití simulace ve výuce radiotelefonie a jsou nastíněny další možnosti vylepšení odborné laboratoře.

**Klíčová slova:** letecká radiotelefonie, praktická výuka, odborná laboratoř, M5Stack, simulace radiotelefonie

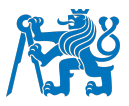

#### **Abstract**

Proper pilot communication is one of the conditions for safe air operations. To master it, it is necessary to acquire theoretical basis, but also practical skills. The bachelor thesis entitled "Innovation of teaching aviation radiotelephony in a special laboratory" deals with practical teaching of aviation communication and current possibilities of its simulation. The main objective is to innovate the laboratory for radiotelephony teaching at the Faculty of Transportation Sciences of CTU and to create teaching materials. The theoretical part is devoted to the legal requirements for aeronautical radiotelephony and the possibilities of its simulation, which were found in literature or through correspondence with domestic and foreign training organizations. The practical part is focused on the innovation of the radiotelephony laboratory using the M5Stack equipment and computer technology, which is used to transmit data entered by students and to signal failures entered by the instructor. For the laboratory, the thesis also developed teaching methods and supporting materials in the form of communication situations suitable for practical practice. The thesis concludes with an assessment of the current situation of the use of simulation in the teaching of radiotelephony and outlines further possibilities for improving the professional laboratory.

**Keywords:** aeronautical radiotelephony, practical teaching, special laboratory, M5Stack, simulation of radiotelephony

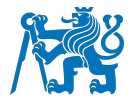

# **Poděkování**

Rád bych poděkoval všem, kteří mě při psaní práce podporovali a vytvářeli mi příjemné prostředí. Zvláštní poděkování patří vedoucímu této práce panu Dr. Ing. Milanu Kameníkovi za odborné konzultace a podporu při psaní. Dále bych chtěl poděkovat panu Bc. Vítku Udatnému za konzultace ohledně programování a všem zástupcům výcvikových organizací za poskytnuté informace. V neposlední řadě patří dík mé rodině a přítelkyni za trpělivost a neutuchající podporu.

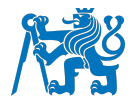

# **Čestné prohlášení**

Prohlašuji, že jsem bakalářskou práci s názvem "Inovace výuky letecké radiotelefonie v odborné laboratoři" vypracoval samostatně a použil k tomu úplný výčet citací použitých pramenů, které uvádím v seznamu přiloženém k bakalářské práci.

Nemám závažný důvod proti užití tohoto školního díla ve smyslu §60 Zákona č.121/2000 Sb., o právu autorském, o právech souvisejících s právem autorským a o změně některých zákonů (autorský zákon).

 $V$  Praze dne 21. července 2022  $V$   $\overline{N}$ *Podpis* 

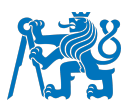

# Obsah

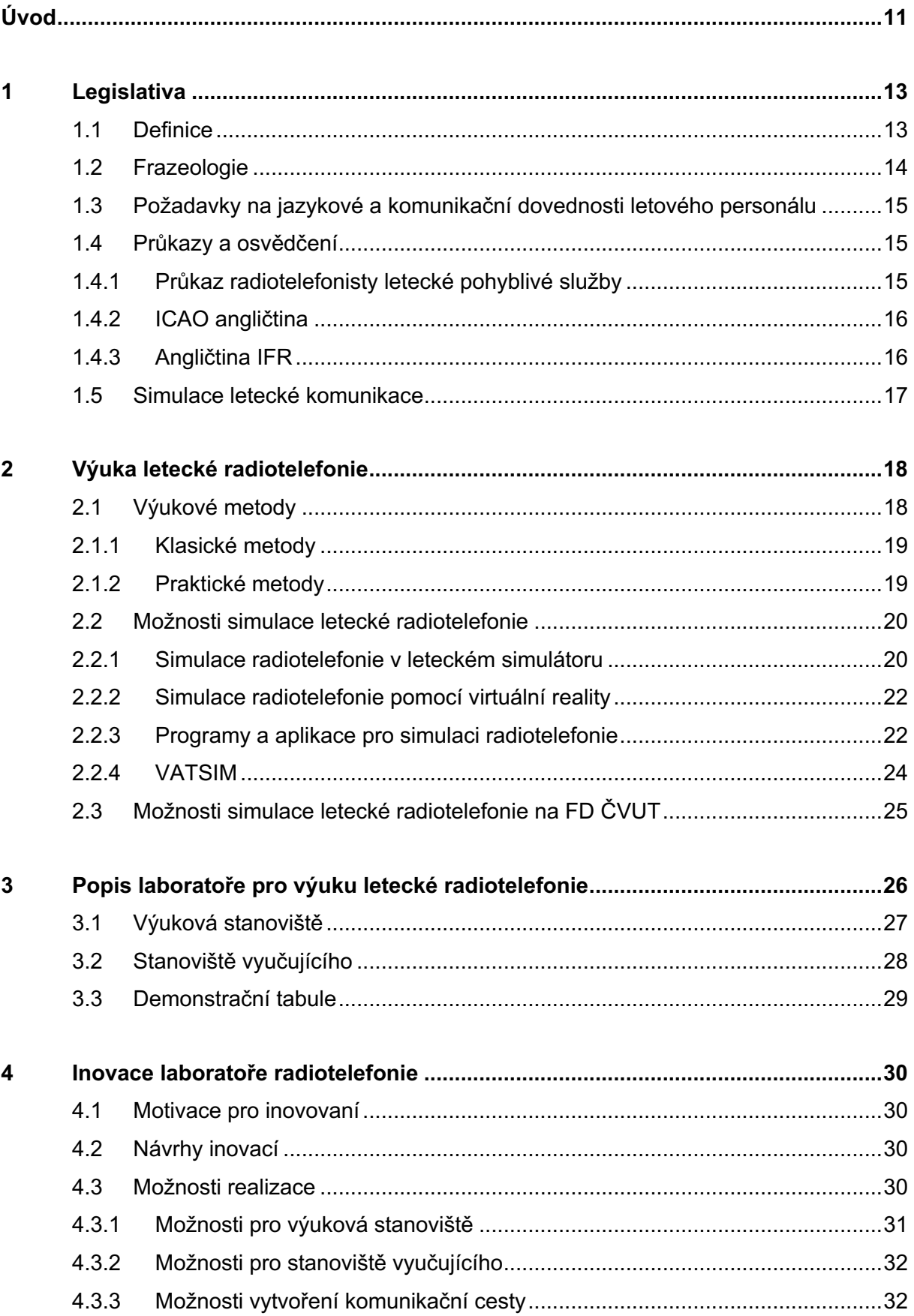

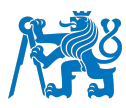

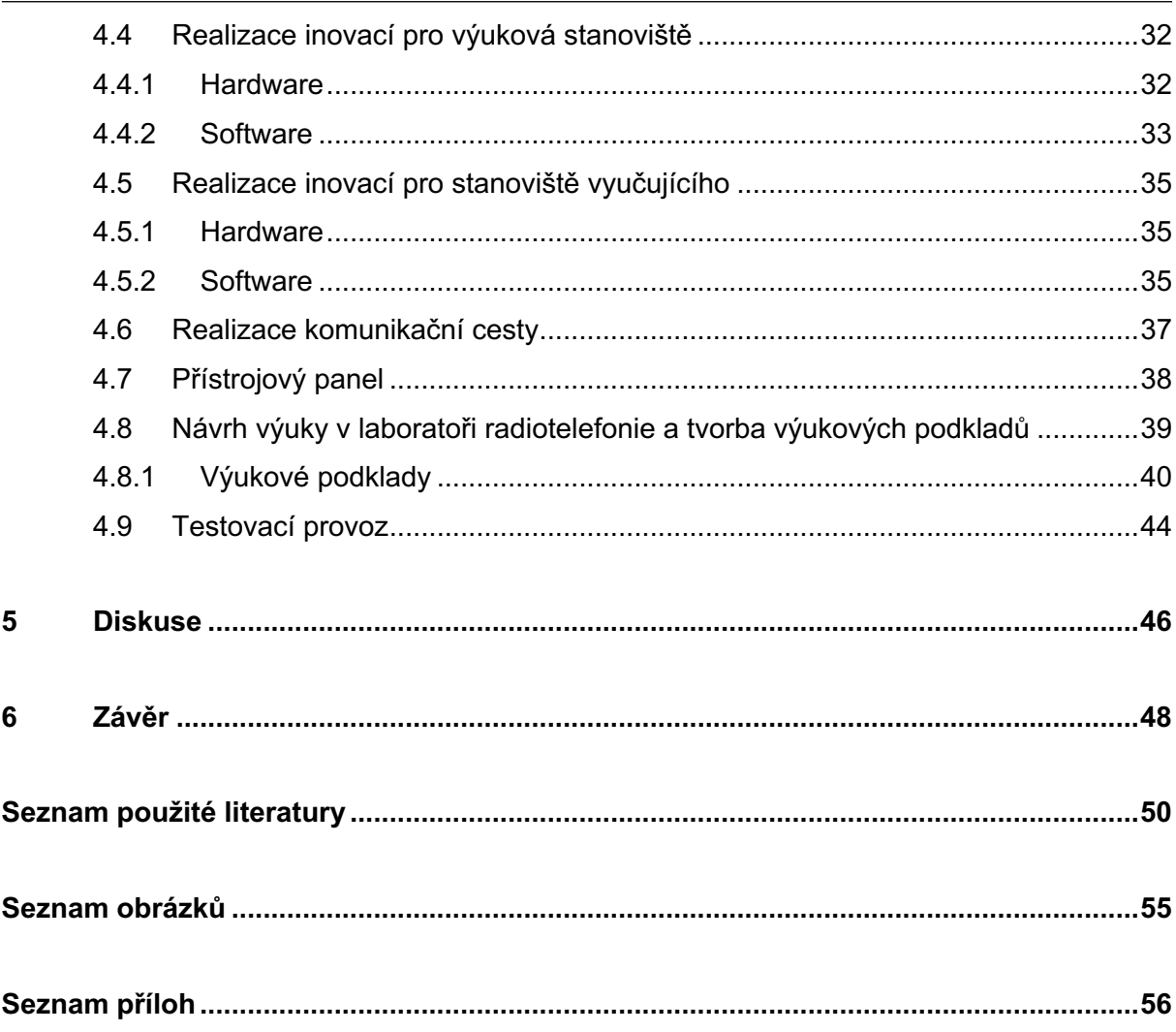

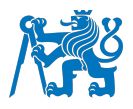

# **Seznam použitých zkratek**

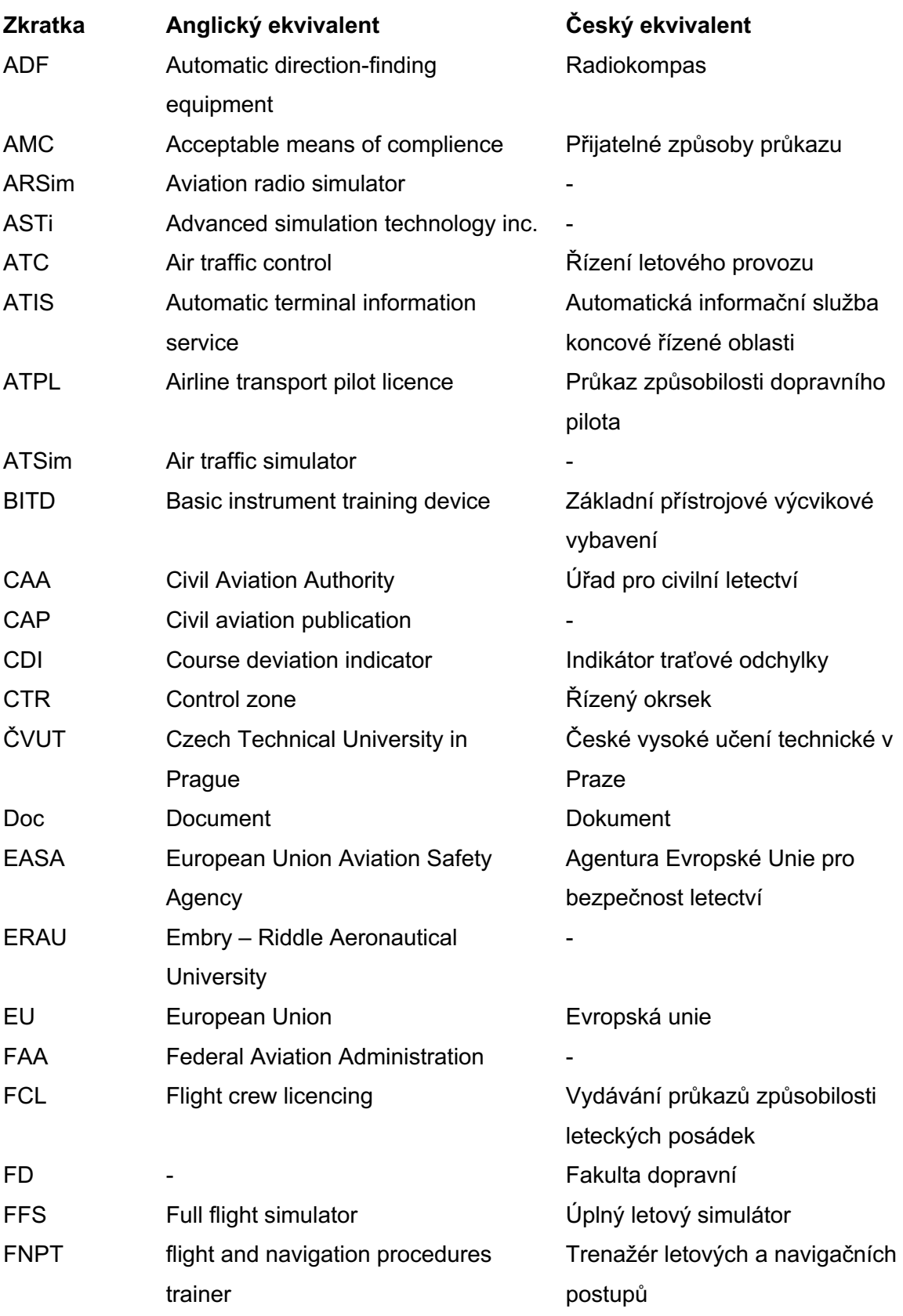

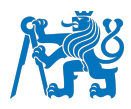

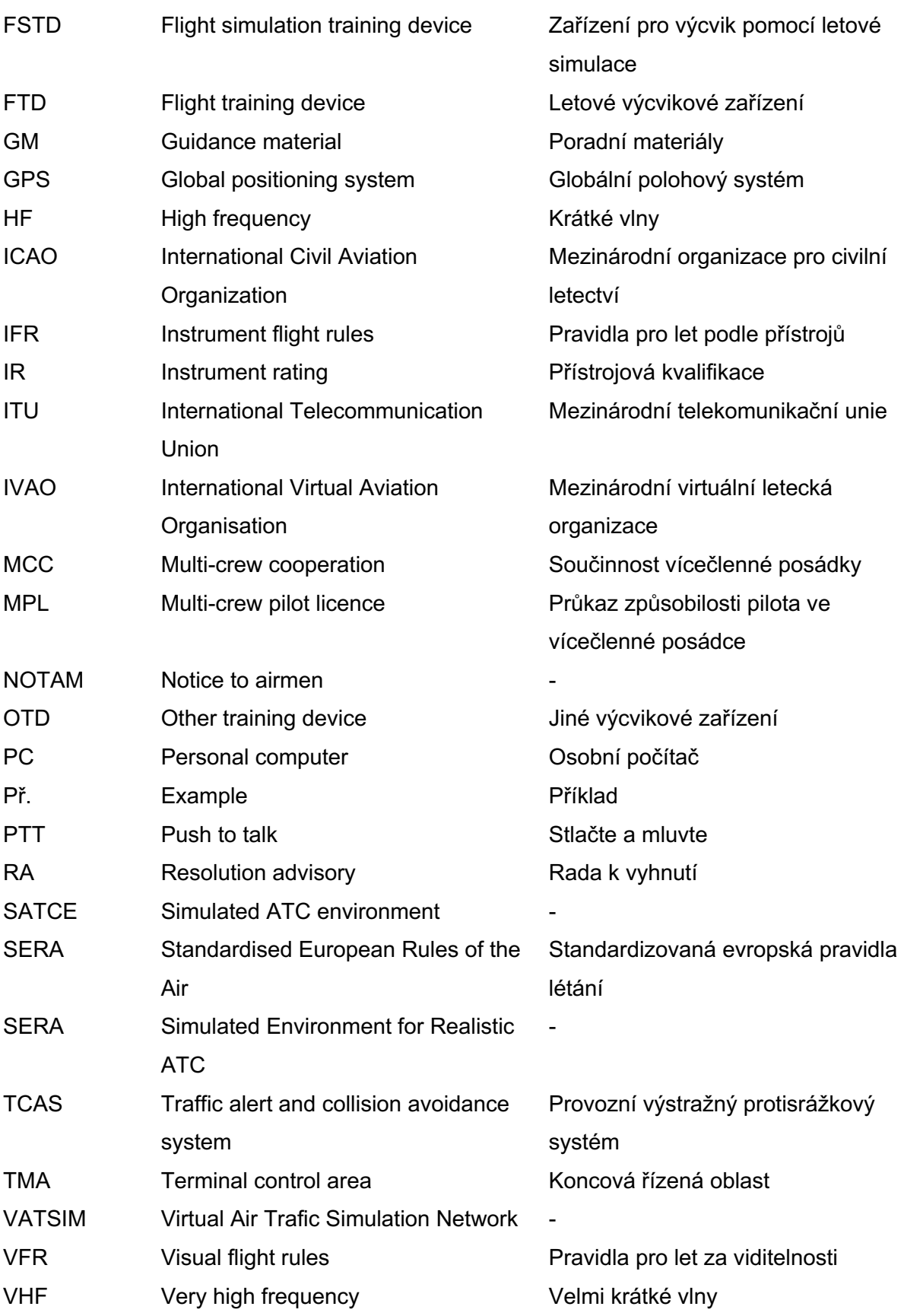

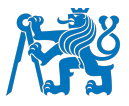

## **Úvod**

Radiotelefonie je velmi důležitou a nedílnou součástí běžného života každého z nás, téměř každý dnes používá mobilní telefon. Co se týká leteckého provozu, je radiotelefonie snad ještě důležitější, záleží na ní hladký průběh letu a hlavně jeho bezpečnost. I přes moderní technologie a komunikaci pomocí datového přenosu textových zpráv je stále využívána analogová hlasová komunikace. Ta je nad pevninskými oblastmi přenášena pomocí velmi krátkých vln (VHF) a nad oceánskými a odlehlými oblastmi pomocí dlouhých vln (HF), které jsou amplitudově modulovány [1]. Tento, přestože již poměrně zastaralý způsob, umožňuje rychlou a spolehlivou výměnu informací mezi piloty a řídícími letového provozu, která je nutná zejména při kritických fázích letu, jakou jsou vzlet, přistání, nebo nouzové situace.

Pro zajištění úplné spolehlivosti je ale nutné, aby osoby, které radiotelefonii při letu využívají, dokázaly vhodně, správně a přesně komunikovat. K tomu slouží předepsané radiotelefonní postupy a s nimi spojená frazeologie. Podle způsobu komunikace dokáže řídící během několika sekund odhadnout zkušenost a sebejistotu vysílajícího pilota. Přesto, nebo možná právě proto, je radiotelefonie pro začínající piloty často poměrně obávanou oblastí. To může z vlastní zkušenosti potvrdit i autor této práce.

K dosažení radiotelefonní odbornosti a zkušenosti je důležité získat teoretické znalosti, jako jsou fráze a radiotelefonní postupy. Pro jejich účinné využití při letu je ale třeba tyto znalosti zautomatizovat. K tomu často dochází až při praktickém výcviku v letadle. Pokud k této automatizaci dojde již při pozemní přípravě, může se student v letadle více zaměřit na samotnou pilotáž letadla. Důležitost praktického výcviku komunikace mimo letadlo byla známá také vyučujícím na ČVUT, a proto zde pro tyto účely byla vytvořena specializovaná laboratoř [2].

Tyto skutečnosti autora motivovaly k napsání bakalářské práce, jejíž cílem je zjistit možnosti výuky letecké radiotelefonie, její simulace při leteckém výcviku a inovace již existující laboratoře, aby výuka v ní mohla studenty ještě lépe připravit na komunikaci dříve, než nastoupí do letadla. Plánem pro vypracování je shrnout legislativní požadavky vztahující se k letecké radiotelefonii a jejímu výcviku. Dále bude popsána problematika metodiky výuky, která je základním kamenem každé výukové situace. Na základě literární rešerše a komunikace s tuzemskými i zahraničními výcvikovými organizacemi se autor pokusí nalézt moderní možnosti pro praktický výcvik letecké radiotelefonie. Získané poznatky budou poté využity při inovování již existující laboratoře pro výuku letecké radiotelefonie na ČVUT, kde bude snaha o využití moderních technologií a počítačové techniky. V neposlední řadě budou pro laboratoř vytvořeny výukové postupy a podpůrné materiály určené k jejímu efektivnímu

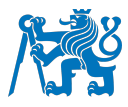

využívání. Práce by tedy ve výsledku měla předat čtenářům znalosti o možnostech praktické výuky radiotelefonie a vytvořit prostředí, které napomůže udělat ze studentů profesionální letecké radiotelefonisty.

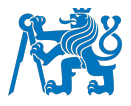

## **1 Legislativa**

#### **1.1 Definice**

**Telekomunikace** je přenos nebo příjem vysílání značek, signálů, písemností, obrazů, zvuků a zpráv rádiem, opticky, nebo jinými elektromagnetickými soustavami [3].

**Radiotelefonie** je přenos zvukových signálů pomocí radia, který umožňuje komunikaci mezi pilotem letounu a pozemním personálem [4].

**Letecká pevná služba (Aeronautical fixed service)** je telekomunikační služba mezi pevnými body, která je poskytována pro bezpečnost letectví a pro účinný provoz leteckých služeb [3].

**Letecká pohyblivá služba (Aeronautical mobile service)** je služba mezi leteckými a letadlovými stanicemi a mezi letadlovými stanicemi navzájem [3].

**Letecká rozhlasová služba (Aeronautical broadcasting service)** je služba určená k vysílání informací, které se týkají leteckého provozu, ve smyčce, nebo ve stanovený čas [3].

**Letecká telekomunikační služba (Aeronautical telecommunication service)** je služba určená pro jakékoliv letecké účely [3].

**Letadlová stanice (Aircraft station)** je stanice pohyblivé služby umístěná na palubě letadla, jiná než stanice záchranného prostředku [3].

**Letecká stanice (Aeronautical station)** je stanice letecké pohyblivé služby. Může být umístěna i na lodi, nebo na umělé plošině na moři [3].

**ATIS (Automatic terminal information service)** je automatické poskytování platných pravidelných informací přilétávajícím a odlétávajícím letadlům, nepřetržitě, nebo v určeném časovém intervalu [5].

**Služba řízení letového provozu (Air traffic control service)** je služba poskytovaná za účelem zabraňovat srážkám mezi letadly a mezi letadly a překážkami a udržovat rychlý a spořádaný tok letového provozu [5].

**Řízený vzdušný prostor (Controlled airspace)** je vymezený vzdušný prostor, ve kterém je poskytována služba řízení letového provozu [5].

**Zařízení pro výcvik pomocí letové simulace (Flight simulation training device) (FSTD)** je buď úplným letovým simulátorem (FFS), letovým výcvikovým zařízením (FTD), trenažérem

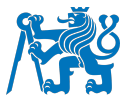

letových a navigačních postupů (FNPT), nebo základním přístrojovým výcvikovým zařízením (BITD) [6], [7].

**Úplný letový simulátor (Full flight simulator) (FFS)** je replikou pilotní kabiny, která je provedena ve skutečné velikosti konkrétního typu, provedení, modelu a série a je opatřena úplným vybavením a počítačovými programy potřebnými k simulaci letadla v pozemním i letovém provozu, systémem poskytujícím vizuální orientaci výhledem z pilotní kabiny a systémem pro pohyb simulátoru [7].

**Letové výcvikové zařízení (Flight training device) (FTD)** je zařízení podobné úplnému leteckému simulátoru, u kterého ale pro simulaci letounů není vyžadován systém pro vizuální orientaci výhledem z kabiny a pohybový systém [7].

**Trenažér letových a navigačních postupů (Flight and navigation procedures trainer) (FNPT)** je zařízením, které představuje prostředí pilotní kabiny, nebo pilotního prostoru a obsahuje sestavu vybavení a programů, které jsou nutné k simulaci letounu v letovém prostoru [7].

**Základní přístrojové výcvikové vybavení (Basic instrument training device) (BITD)** je výcvikové zařízení, které je tvořeno stanovištěm pro žáka a může být vybaveno panely přístrojů a řízením s pružinovou zátěží, které je možné použít alespoň pro základní výcvik postupů pro lety podle přístrojů [7].

**Jiné výcvikové zařízení (Other training device) (OTD)** je zařízení jiné než výše vysvětlená výcviková zařízení, které je možno použít pro výcvik postupů, pro které není nutné vytvářet úplné prostředí pilotní kabiny [7].

# **1.2 Frazeologie**

Mezinárodní právní standardy pro leteckou komunikaci, včetně letecké frazeologie, jsou zakotveny v Annexu 10, část II, hlava 5 [8], v Doc 9432 – Manual of radiotelephony [9] a z pohledu letových navigačních služeb v Doc 4444 [10] vydaných organizací ICAO. V českém prostředí jsou tyto dokumenty adaptovány do podoby předpisů L 10 [3], L Frazeologie [11] a L 4444 [5], které byly vydány Ministerstvem dopravy ČR. V evropském předpisu je použití frazeologie popsáno pomocí AMC (acceptable means of compliance) a GM (guidance material) v sekci 14 přílohy SERA (standardized rules of the air) k Prováděcímu nařízení komise (EU) č. 923/2012 [12]. Podobně jako Česká republika i ostatní státy vydávají vlastní modifikace dokumentů vztažených k radiotelefonii a letecké frazeologii. Jedním z nich je i CAP 413 – Radiotelephony manual [4], vydaný Úřadem pro civilní letectví

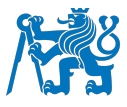

Spojeného království (CAA UK). Ze všech těchto dokumentů bylo vycházeno, zejména při tvorbě podpůrných materiálů pro výuku radiotelefonie v odborné laboratoři na ČVUT.

# **1.3 Požadavky na jazykové a komunikační dovednosti letového personálu**

Požadavky na komunikační a jazykové schopnosti pilotů jsou definovány v několika ohledech, a to jak na národní, tak mezinárodní úrovni. Dle předpisu L1 [6] by měl operátor letadlové radiové stanice být schopen komunikovat v jazyce, který je používán při radiotelefonním spojení, a to jak při čistě verbálním styku, tak při přímém kontaktu, dobře využívat komunikační taktiky, být schopen řešit potíže vznikající z provozních událostí ať už rutinního, tak výjimečného rázu a v případě nejasných informací si vyžádat potvrzení. Stejné požadavky na jazykové a komunikační dovednosti jsou kladeny na operátory letadlových stanic i v evropské legislativě, a to v dokumentu Part – FCL [7]. Operátor letadlové radiostanice by měl být schopen využívat frazeologie, která je doplněna běžnou mluvou v případech, kdy frazeologie není dostačující [3]. Tyto požadavky jsou aplikovány na jakýkoliv jazyk používaný v danou chvíli pro přenos hlasových informací. Z očividných důvodů je však snaha o zavedení jednotného jazyka využívaného při letecké komunikaci. Za tímto účelem byl zvolen jazyk anglický a s ním spojená frazeologie [13].

# **1.4 Průkazy a osvědčení**

Aby mohly být výše zmíněné dovednosti a schopnosti prokázány, existuje několik osvědčení, která musí být pilotům udělena pro získání pravomoci obsluhovat radiostanici. Piloti musí být držiteli průkazu radiotelefonisty letecké pohyblivé služby již při prvním sólovém letu. Dále musí prokázat schopnost správné komunikace a obsluhy radiostanice pro získání jednotlivých průkazů způsobilosti. Jazyková schopnost je jim následně do průkazu zapsána [7]. Pro získání zápisu o schopnosti komunikovat v jazyce anglickém, musí piloti získat požadovanou úroveň ICAO angličtiny, která je jim poté také zapsána do průkazu způsobilosti [6]. Pro účely letů IFR za hranice České republiky je nutné obdržet osvědčení o angličtině IFR [14].

# **1.4.1 Průkaz radiotelefonisty letecké pohyblivé služby**

Podle ITU (International Telecommunication Union) [15] by měla být každá letadlová stanice obsluhována pouze osobou, která je držitelem průkazu radiotelefonisty. Tento průkaz rozděluje na omezený průkaz radiotelefonisty a všeobecný průkaz radiotelefonisty. ITU dále specifikuje požadavky pro získání dané licence, ale poznamenává, že si je každý stát může doplnit o požadavky vlastní [15].

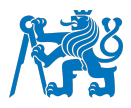

V České republice je za zkoušení uchazečů a vydávání průkazů zodpovědný Český telekomunikační úřad. Ten ponechává rozdělení průkazů na omezený a všeobecný. Omezený průkaz radiotelefonisty opravňuje jeho držitele k ovládání letadlových radiostanic pouze pomocí jednoduchých vnějších ovládacích prvků. Tento průkaz je platný pouze v České republice. Pro ovládání letadlové stanice při letu do zahraničí musí být pilot, mimo ICAO angličtiny (viz další podkapitola), také držitelem všeobecného průkazu. Pro získání obou průkazů musí uchazeč splnit zkoušku složenou z ústní a písemné části. Zatímco pro získání omezeného průkazu je uchazeč zkoušen z komunikace pouze v českém jazyce, pro získání všeobecného průkazu je po něm požadována také anglická komunikace [16].

#### **1.4.2 ICAO angličtina**

Po mnoha fatálních nehodách způsobených nedostatečnou znalostí anglického jazyka bylo organizací ICAO rozhodnuto o jeho zavedení jako oficiálního jazyka pro leteckou radiokomunikaci a o testování anglických jazykových dovedností jak pilotů, tak řídících letového provozu [17]. Toto rozhodnutí bylo implementováno do právních předpisů pomocí příloh k Annexům 1, 6, 10 a 11 a byl zaveden testovací systém pro získání osvědčení o úrovni anglického jazyka [13]. Tento systém sestává ze 6 úrovní, kterých je možné dosáhnout. Pro piloty je ovšem nutné dosáhnout minimálně úrovně 4, nebo vyšší. Při zkoušce jazykové úrovně je hodnocena výslovnost, struktura textu, slovní zásoba, plynulost mluveného projevu, porozumění textu a mluvenému projevu a schopnost na ně reagovat (viz obrázek 1). Tyto schopnosti jsou jednotlivě hodnoceny podle standardů vytvořených organizací ICAO a následně je z nich zjištěna výsledná jazyková úroveň uchazeče [13]. Každá z úrovní, vyjma úrovně 6, má pouze limitovanou platnost a musí být tedy po určité době obnovována. Pro úroveň 4 tato doba činí 3 roky a úroveň 5 musí být obnovována každých 6 let [6].

#### **1.4.3 Angličtina IFR**

Pro lety IFR do zahraničí musí mít pilot v průkazu způsobilosti zapsanou angličtinu IFR. Tato doložka lze získat splněním zkoušky, která se skládá z písemné a ústní části, u které musí být dokázána schopnost letové radiokomunikace ve všech fázích letu, schopnost pracovat se všemi materiály potřebnými k provedení letu (manuály, NOTAMy) a také schopnost anglicky komunikovat s ostatními členy posádky. Angličtinu IFR lze také alternativně získat bez nutnosti podstoupit tuto zkoušku, a to přezkoušením odborné způsobilosti IR, MPL, nebo ATPL, při kterém byla veškerá radiová komunikace provedena v anglickém jazyce. Další z možností získání IFR angličtiny je absolvování kurzu IR, MPL, ATPL nebo MCC v anglickém jazyce a poslední možností je složení teoretické zkoušky IR, nebo ATPL v anglickém jazyce [14].

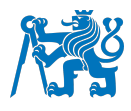

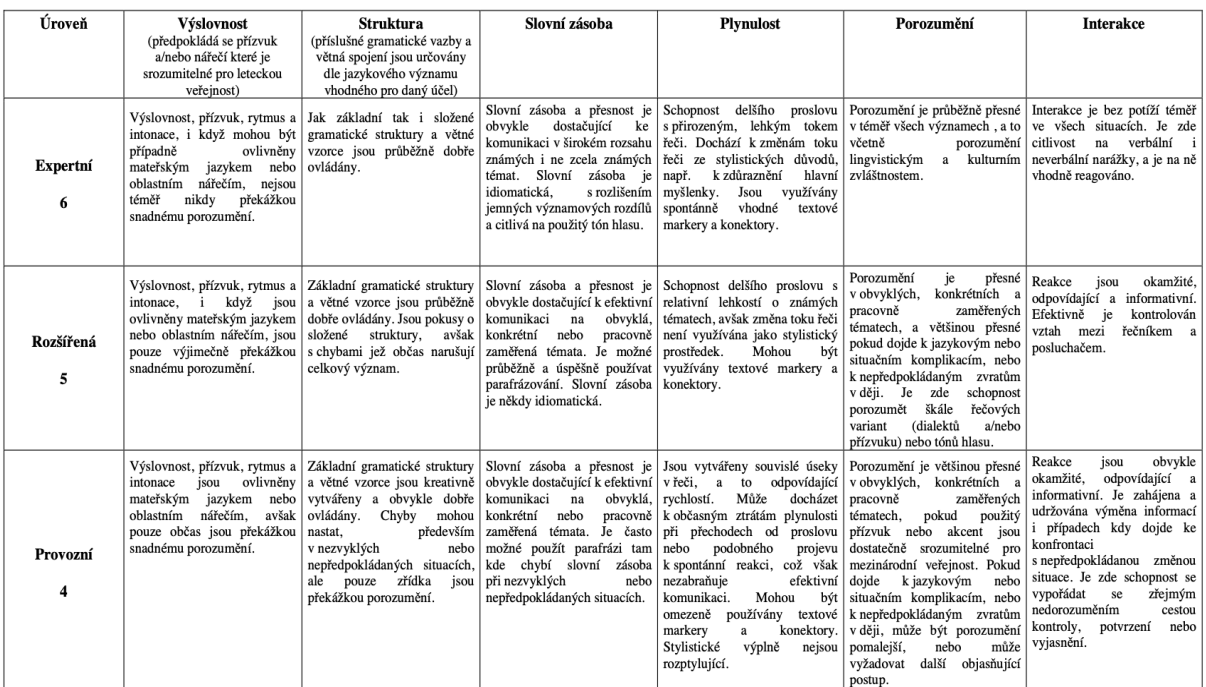

Obrázek 1: Hodnotící tabulka ICAO pro získání jazykové úrovně 4, 5 a 6 [6].

#### **1.5 Simulace letecké komunikace**

Na simulaci komunikace nejsou v právních předpisech kladeny žádné nároky. Jedinou výjimkou je výcvik pro získání licence MPL. Tento výcvik je absolvován z části v letadle a z části na leteckých simulátorech. Výcvik je rozdělen do čtyř částí, kde první se zaměřuje na základní letové dovednosti na jednopilotním jednomotorovém letounu, druhá fáze je zaměřena na základy vícečlenného provozu a letů podle přístrojů. Třetí a čtvrtá fáze se již zaměřují na lety ve vícečlenné posádce na výkonných letounech s proudovými motory a na získání typové kvalifikace. Pro všechny tyto fáze výcviku jsou definovány požadavky na FSTD, na kterých je daná fáze prováděna. Pro třetí a čtvrtou fázi výcviku musí být využívána moderní zařízení (FFS, FTD), která musí být mimo jiné schopna simulovat prostředí řízení letového provozu. Bohužel však nejsou definovány možnosti, jakými by mělo být této simulace dosaženo [7]. V roce 2020 bylo agenturou EASA vydáno oznámení o změnách požadavků na FSTD. V tomto oznámení je definována nutnost simulace prostředí letového provozu na některých vyspělejších typech leteckých simulátorů pomocí systému SATCE (Simulated ATC Environment). O těchto změnách by mělo být rozhodnuto v roce 2023 [18].

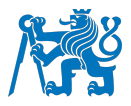

## **2 Výuka letecké radiotelefonie**

Pro získání průkazu radiotelefonisty ani pro získání osvědčení o jazykové úrovni ICAO není nutné podstoupit žádný předepsaný výcvik, nebo výuku. Stačí tedy úspěšně předvést komunikační schopnosti a znalosti na zkoušce. To však často nemusí nutně znamenat, že osoba, která obdrží osvědčení, či průkaz, je schopna správně komunikovat a využívat komunikační postupy v reálném leteckém provozu. Naopak velké množství otázek a požadavků na zkoušku pro získání průkazu radiotelefonisty ani z daleka nereflektuje požadavky, které jsou od pilotů při provozu požadovány [19]. Pro výuku letecké angličtiny jsou v Doc 9835 [13] vydaném organizací ICAO sice definovány způsoby, jakými by měly být uchazeči vyučováni pro získání jazykové dovednosti, tyto způsoby jsou však pouze doporučeními, a nikoliv právně danými požadavky. Z tohoto důvodu jsou různými institucemi voleny různé přístupy k výuce komunikace, radiotelefonie a letecké angličtiny [20].

Radiotelefonie a s ní spojená frazeologie může být brána jako jazyk, respektive angličtina pro specifické účely podobně jako například jazyk využívaný pro ekonomii [21] a tomu by měla být uzpůsobena i její výuka. Ta by měla, pokud možno, co nejvíce cílit na specifické odvětví, ve kterém bude jazyk používán. Za tímto účelem je vhodné využívat různých metod výuky, včetně těch praktických [22].

#### **2.1 Výukové metody**

Metody výuky jsou postupy, které vybírá vyučující k dosažení předem stanovených výukových cílů. Jsou voleny i na základě stanovené organizační formy výuky. Tyto rozdělujeme na formy individuálního vyučování, kdy vyučující pracuje individuálně s každým studentem a formy hromadného vyučování, při kterých vyučující pracuje se skupinami studentů rozdělených podle věku, či podle množství schopností a dovedností v daném oboru. Mezi hromadné formy patří vyučovací hodiny ve třídách, laboratořích nebo speciálních učebnách. Tyto formy můžeme dále kombinovat do smíšených forem vyučování [23].

Pomocí metod výuky se vyučující snaží dosáhnout výukových cílů při vzájemné spolupráci se studenty. Různí autoři pohlíží na rozdělení metod rozdílně. Otto Obst [23] rozděluje metody do tří skupin, a to na metody informačně receptivní, metody problémové a metody výzkumné. Další rozdělení metod popisuje J. Maňák a V. Švec [24] na metody klasické, aktivizující a komplexní. Obecně můžeme výukové metody dělit na metody klasické a metody praktické.

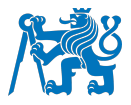

#### **2.1.1 Klasické metody**

Při klasických metodách vyučující prezentuje hotové poznatky a úlohy, které vedou studenty k vnímání a reprodukci daného učiva. Při těchto metodách může být vyučující nahrazen knihou, filmem, televizí či dalšími médii. Hlavní aktivitu vyvíjí vyučující a student pouze poslouchá, pozoruje a snaží se zapamatovat si poznatky. Tyto metody jsou nejčastěji využívány při přednáškách [23], [24]. Výuka radiotelefonie pomocí této metody je velmi častá při výuce na univerzitách, protože je díky ní možné vyučovat velké množství studentů najednou [23] a je dostačující pro výuku komunikace a frazeologie na teoretické úrovni. Studentům jsou předávány faktické informace a doporučená literatura, ze které mohou při studiu čerpat. Pro tyto účely existuje velké množství učebnic a výukových textů, včetně skript a právních předpisů, popřípadě příruček [1], [19].

Absolvování této teoretické části je často dostačující pro získání potřebných oprávnění, popřípadě pro získání teoretické zkoušky z komunikace v rámci pilotní licence. Studentům teorie ovšem většinou nestačí pro zvládnutí dobré komunikace v letadle, a jsou proto často odkázáni na instruktory, kteří je komunikaci průběžně učí až při samotném leteckém výcviku, kde to studenty často odvádí od učení se létat a věnují spoustu energie komunikaci [25]. Tento problém může být z části odstraněn výukou letecké radiotelefonie mimo letadlo pomocí praktických cvičení.

# **2.1.2 Praktické metody**

Mezi praktické metody můžeme souhrnně zařadit metody problémové a výzkumné. Podstatou problémových metod je zadání výukového cíle problémové úlohy vyučujícím a jeho následné řešení studenty, při kterém si studenti osvojují dané učivo. Aktivita mezi vyučujícím a studenty se vyrovnává [23], [24].

Nejvíce aktivity se od studentů požaduje při výzkumných metodách, kdy vyučující pouze připravuje úlohy a studenti pomocí pozorování, experimentů a odborné literatury sami definují problém a hledají různé způsoby jeho řešení [23], [24].

Míru kognitivního zapojení studentů, respektive náročnost praktických cvičení, lze lehce upravovat počtem poskytnutých materiálů a postupů, které musí studenti sami doplňovat. Nespornou výhodou praktických metod oproti metodám klasickým je zvýšení míry motivovanosti studentů, neboť jsou do výuky přímo zapojeni a mohou přenášet své teoretické znalosti do praxe [26]. K realizaci praktické výuky radiotelefonie mimo letadlo je vhodné využít různých možností simulace.

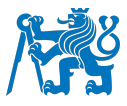

#### **2.2 Možnosti simulace letecké radiotelefonie**

Byl proveden průzkum možností a praktikovaných způsobů simulace letecké radiotelefonie. Tento průzkum vychází z odborné literatury a z komunikace s několika leteckými školami. Byly zjištěny různé metody simulací a praktické výuky. Výuka je nejčastěji prováděna pomocí rozhovorů, kde vyučující hraje roli řídícího a jeden vybraný student roli pilota. Tato metoda je vhodná při individuálních formách výuky, ale i tak často postrádá motivaci studentů, kterým chybí reálnost dané simulace [22]. Pro přidání reálnosti a pracovní zátěže je při simulaci důležité využit vhodného prostředí a vhodných pomůcek [27]. Níže jsou popsány možnosti, kterými je této realističtější simulace možné dosáhnout.

#### **2.2.1 Simulace radiotelefonie v leteckém simulátoru**

Letecké simulátory a letová výcviková zařízení se stále větší dokonalostí napodobují reálné podmínky letu. Dochází k neustálému zdokonalování a zlepšování, aby u studenta byl navozen pocit, že se nachází v opravdovém letovém provozu. Přes veškeré snahy zdokonalování zde není zcela vyřešena důležitá součást provozu, kterou je komunikace s řídícím, či ostatními účastníky letového provozu. Tato komunikace je nejčastěji simulována instruktorem, který plní funkci řídícího. Ten má poté menší možnosti věnovat se výcviku studenta. S letovým instruktorem může spolupracovat další osoba, která bude zastávat pouze funkci řídícího a instruktor se tak může plně věnovat výcviku letových postupů. V tomto případě jsou ale pro výcvik jednoho studenta zapotřebí dva kvalifikovaní vyučující/instruktoři. Tato další osoba může být nahrazena nahranými komunikacemi, které ale nedokážou v reálném čase reagovat na neočekávané situace. Těmito způsoby simulace je také téměř nemožné simulovat komunikaci s ostatními letouny. Vhodným řešením by bylo propojení více simulátorů, jejichž posádky by mohly komunikovat jak mezi sebou, tak s řídícím. To by ovšem bylo velmi finančně náročné a vyžadovalo by více instruktorů pro jednotlivé studenty v jednotlivých zařízeních. Tudíž nebyla nalezena zmínka o použití varianty propojení více simulátorů [28], [29], [30].

Z důvodu nedostatků ve výše uvedených způsobech simulace komunikace s ostatními letadly a s řídícím letového provozu je vyvíjen a někde již využíván systém SATCE (Simulated ATC Environment). Ten je v dokumentu 9625 [31] vydaném organizací ICAO definován jako simulace ostatních subjektů provozu v rámci vzdušného prostoru nebo pozemního prostředí s přidruženou rádiovou a datovou komunikací ATC. SATCE by mělo být součástí simulátorů pro výcvik MPL a mělo by se do budoucna stát i součástí vyspělejších simulátorů pro ostatní druhy pilotních výcviků, jak již bylo zmíněno v předchozí kapitole. Tvorba takového systému není jednoduchá a vyžaduje poměrně složité systémy jako rozpoznání hlasu a umělou inteligenci. Systém musí být schopen rozpoznat přijatou zprávu a posoudit ji na základě

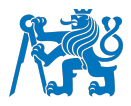

vnějších okolností, jako je poloha vysílajícího, poloha ostatních letounů, daná konfigurace vzdušného prostoru a důležitost vyslané zprávy. Musí jinak reagovat na zprávy vysílané za normálních okolností a zprávy tísňového charakteru. Systém SATCE se skládá ze dvou hlavních částí, a to z jednotky řízení letového provozu (ATC behaviour system), která se stará o radiokomunikaci s řídícím letového provozu, a z generátoru okolního provozu (Target Generator), který vyplňuje vzdušný prostor dalšími pohybujícími se objekty a vytváří radiokomunikační výměny, které s vytvořeným okolním provozem korelují (viz obrázek 2). Klasická výměna informací tedy funguje takto: zvukový signál vyslaný pilotem simulátoru je přeměněn do digitální podoby a odeslán do programu, který je schopen v něm rozpoznat slova a fráze. Ty jsou poté odeslány simulovanému řídícímu letového provozu opatřenému umělou inteligencí, který na základě okolností zprávu vyhodnotí a odpoví na ni [28], [30].

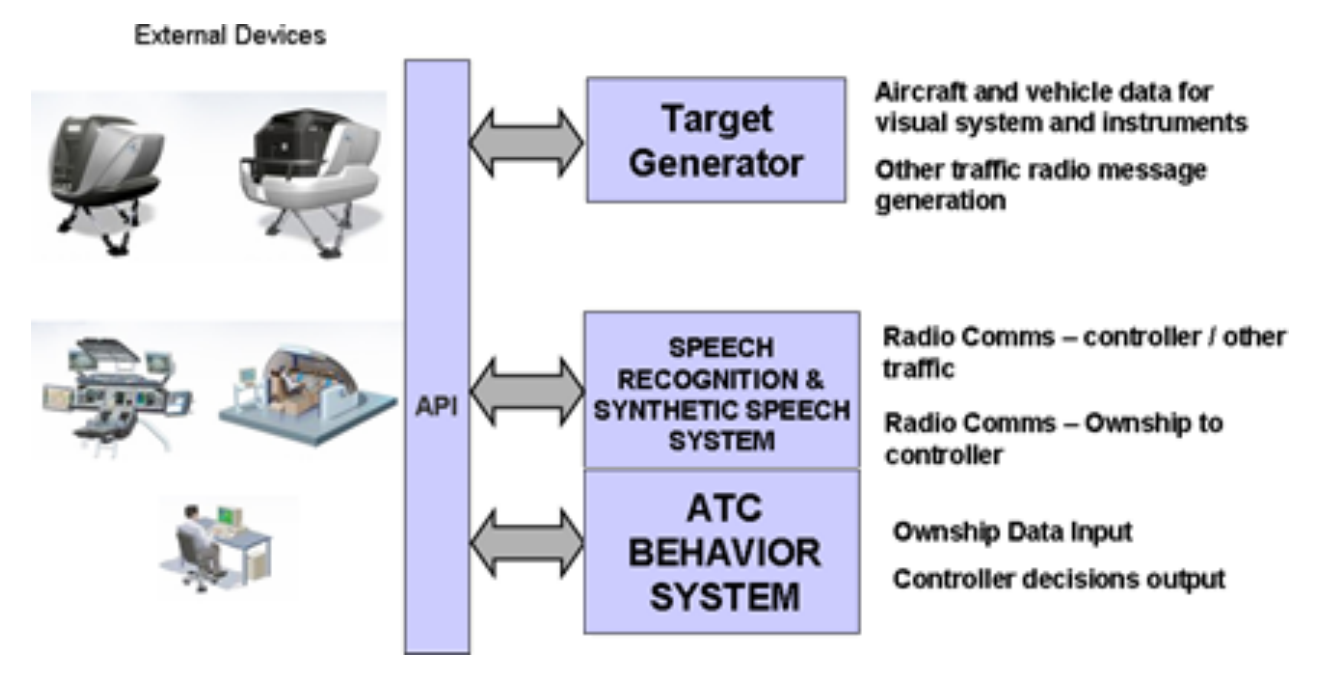

Obrázek 2: Základní komponenty systému SATCE [28].

Jednou z technologií, která odpovídá požadavkům ICAO z dokumentu 9625 je technologie SERA od společnosti Advanced Simulation Technology inc. (ASTi). Ta poskytuje plně automatické a interaktivní řízení letového provozu a simulovaný okolní provoz. Přes plnou automatičnost je instruktor schopen do systému zasahovat a ovlivňovat vydané instrukce. Instruktor může například přikázat systému, aby vydal pokyn pro GO AROUND, nebo další instrukce spojené s nestandartními situacemi. Technologie SERA je také schopna vygenerovat zprávu ATIS na základě provozních informací a informací o počasí zadaných do systému simulátoru [32]. Podobným řešením pro SATCE je systém INTERACT vytvořený skupinou QUADRANT GROUP, který je vytvořen tak, aby odpovídal požadavkům ICAO i těm, kladeným evropskou legislativou [33].

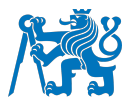

Výcvik v simulátoru je pro studenty velice přínosný, ale také poměrně nákladný a není ideální využívat čas strávený v simulátoru pouze k simulaci komunikace. Převážně by tento čas měl být věnován získávání dalších leteckých dovedností a tréninku postupů. Je tedy důležité, aby student měl již osvojené základy komunikace používané v leteckém provozu, které může získat pomocí způsobů simulace popsaných níže. Ty mohou být také využity pro výcvik komunikace v obecném letectví, kde jsou simulátory využívány zřídka, nebo vůbec.

## **2.2.2 Simulace radiotelefonie pomocí virtuální reality**

Další možností simulace a výcviku letecké radiotelefonie může být virtuální realita, která je v dnešní době značně využívána v různých oborech, jako je výuka, hry, nebo lékařství. Poměrně nově se s virtuální realitou můžeme setkat i při pilotním výcviku [34]. Pro výcvik letecké radiotelefonie je virtuální realita využívána na Embry-Riddle Aeronautical University (ERAU). Při komunikaci s koordinátorem pro leteckou angličtinu v ERAU panem Andrewem Schneiderem byly poskytnuty informace o průběhu této výuky [35].

Výuka probíhá ve třech fázích, kde první z nich využívá laboratoře řízení letového provozu, ve které studenti absolvují let zprostředkovaný pomocí 360º videa s nasazenými brýlemi pro virtuální realitu. Tento let je řízen virtuálním instruktorem, který studentům představuje několik letových situací a vysvětluje jim komunikaci, která při těchto situacích probíhá přes rádio. Tato část je podle Schneidera velmi důležitá, protože při reálném letu nemají instruktoři čas na to důkladně vysvětlovat každé vysílání. Studenti jsou při této fázi schopni bez rušení poslouchat a učit se leteckou frazeologii. Další fáze se odehrává v trenažéru letecké frazeologie (The Pilot Phraseology Trainer). Zde mohou studenti nacvičovat radiotelefonní vysílání se zaměřením na poslechové a řečnické schopnosti se simulovaným řídícím letového provozu. V poslední fázi výcviku radiotelefonie studenti využívají letový simulátor s virtuální realitou, kde mohou otestovat své schopnosti získané při prvních dvou fázích se simulovaným řídícím. Tento simulátor je opatřen technologií SERA od společnosti ASTi, která je již zmíněna v předchozí podkapitole. Tato technologie je dokonce schopna studenty opravit, pokud udělají chybu [36].

#### **2.2.3 Programy a aplikace pro simulaci radiotelefonie**

Mobilní aplikace a webové stránky existují v dnešní době téměř pro všechny účely. Mladá generace si život bez mobilního telefonu a aplikací již neumí představit. Jsou využívané k nakupování, sledování filmů, hraní her, poslechu hudby a v neposlední řadě i k výuce a vzdělávání v oblasti jazyka a vědních disciplín. Výhodou aplikací je jejich dostupnost a finanční nenáročnost a díky tomu mohou být jednoduše využívány pro samostudium. Jejich

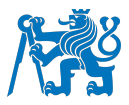

použití není omezeno časem ani místem, dají se využít téměř kdykoliv a kdekoliv [37]. Existuje mnoho mobilních aplikací využívaných i v letectví a v leteckém výcviku. Pomocí aplikací je možné podat letový plán, zkontrolovat vzdušné prostory a počasí, nebo se učit na teoretické pilotní zkoušky. Některé z aplikací také nabízí možnost tréninku a simulace letecké radiotelefonie, které snižují čas strávený tréninkem komunikace ve finančně nákladných simulátorech, nebo v letadle [38].

#### **ARSim**

Jednou z těchto aplikací pro simulaci radiotelefonie a výuku letecké frazeologie je aplikace ARSim od společnosti PlaneEnglish. Aplikace je k získání jak ve verzi pro operační systém iOS pro zařízení od společnosti Apple, tak i pro zařízení s operačním systémem Android. Je tedy možné ji získat jak v App Store tak i v Google Play. Pro ty, kteří upřednostňují počítač před mobilním zařízením, je k dispozici i webová verze aplikace. Aplikaci je možné zakoupit na dobu 6, nebo 12 měsíců, a to buď samostatně pro trénink komunikace při letech VFR nebo letech IFR, popřípadě pro trénink obou možností. Při zakoupení verze aplikace pro komunikaci VFR a IFR jsou uživateli nabídnuty 4 módy. Prvním z nich je základní mód (BASICS), ve kterém může uživatel procvičovat obecné základy frazeologie, jako je výslovnost čísel, letecká fonetická abeceda a jednotlivé fráze. Tento mód obsahuje 88 lekcí se zvyšující se náročností. V druhém (VFR) a třetím (IFR) módu jsou procvičovány reálné scénáře komunikace dohromady ve 144 lekcích. Poslední čtvrtý mód (TRAINER) spojuje všechny prvky předchozích módů do celků s vyšší náročností. ARSim poskytuje interaktivní způsob výuky včetně výukového plánu. V realistickém prostředí jsou simulovány komunikace pro všechny fáze letu od pojíždění, přes aktivaci letového plánu, až po přiblížení na cílové letiště. Všechny tyto letové scénáře jsou založeny na reálných postupech založených na databázi obsahující přes 300 letišť a letových prostorů. Při komunikaci se simulovaným řídícím je aplikací kontrolována frazeologie uživatele a je následně opravována. Po každé lekci je hodnocena přesnost, tempo, srozumitelnost a správnost uživatelových komunikačních schopností. Společnost PlaneEnglish nabízí také aplikaci ATSim, která je obdobou ARSim, ale je určená pro trénink řídících letového provozu [39], [40].

#### **Pilot Phraseology Trainer**

Další možností simulace radiotelefonie pomocí mobilního zařízení nebo počítače je webová aplikace Pilot Phraseology Trainer od společnosti ASTi určena pro letecké školy a výcvikové letecké organizace. Tato možnost nabízí simulaci radiotelefonie pomocí předem připravených letových plánů. Při každém ze scénářů, při kterých je třeba provést komunikaci, je studentovi předána informace o jeho volacím znaku, volacím znaku adresované pozemní letecké stanice

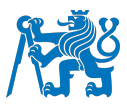

a statusu letu (poloha letadla, informace na palubě, připravenost k danému úkonu). Pokud je třeba, je uživateli poskytnuta i vhodná mapa k provedení komunikace. Uživatel poté uskuteční komunikaci, která je systémem nahrána. Ten vyhodnotí chyby, které jsou studentovi následně zobrazeny společně s jejich korekcemi. Po správně provedené, nebo opravené zprávě uživatel obdrží odpověď od simulovaného řídícího letového provozu a může pokračovat v komunikaci. Systém dokáže rozpoznat velké množství přízvuků řeči uživatelů a zároveň využívá různých přízvuků řídících letového povozu z rozdílných oblastí. K simulovaným letovým plánům, které jsou nahrané v systému, existuje také možnost vytvoření vlastních letových plánů, které mohou být v prostředí procvičovány [38], [41].

#### **Comm1**

Třetí z programů je Comm1 Radio Simulation Training. Ten bohužel není k dispozici pro mobilní zařízení, ale po zakoupení může být získán buď ve verzi na CD-ROM, nebo stažením z webových stránek výrobce do osobního počítače [42]. Program je k dispozici ve třech variantách, a to ve verzi VFR, IFR a verzi s názvem Clearances on Request. Ve verzích VFR a IFR může uživatel procvičovat velké množství komunikačních situací, se kterými se setká v reálném provozu. Obě tyto verze obsahují briefingy s vysvětlením komunikace v těchto situacích. Třetí verze Clearances on Request slouží k procvičovaní žádostí o odletová povolení, jejich potvrzování a opakování [43].

#### **2.2.4 VATSIM**

S přihlédnutím k současné technologii není složité vytvořit si svůj vlastní letový simulátor ze stolního počítače nebo notebooku. Existuje mnoho softwarů za přijatelné ceny pro klasické operační systémy jako je Windows, nebo MacOS. Některé z nich jsou dokonce modifikovány pro herní konzole PlayStation a Xbox. Na trhu je i nabídka ovladačů, které s velkou přesností napodobují reálná zařízení v letadlech. Většinou jsou tyto simulátory využívány pro zábavu, s jejich dnešními vlastnostmi a kvalitou provedení mohou být ale využívány i pro výzkum, nebo dokonce trénink letových postupů [44], [45]. Do tohoto tréninku můžeme zařadit i simulaci radiotelefonního provozu, a to díky síti VATSIM.

VATSIM (Virtual Air Traffic Simulation Network) je bezplatná síť sloužící k propojení osobních simulátorů z celého světa do jednoho online prostoru [46]. Byl představen již v roce 2001 za účelem vytvořit co nejvíce realistické simulované prostředí pro všechny letecké nadšence. Kromě propojení pilotů simulátorů mezi sebou je hlavním účelem VATSIMu simulace řízení letového provozu. Mimo to, že mohou piloti simulátorů komunikovat mezi sebou, mohou se uživatelé také připojovat jako řídící. Pro využívání sítě je nutné stáhnout některého z klientů, které jsou k dispozici pro velké množství simulátorů, jako Microsoft Flight Simulator, X-Plane,

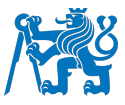

FlightGear nebo Prepar3D. Po stažení tohoto klienta je každému uživateli přiřazen unikátní identifikační kód, pomocí kterého je v síti VATSIM dohledatelný. Dále je klient propojen se simulátorem a uživatel jej může využívat [47].

VATSIM je rozdělen do jednotlivých divizí pro konkrétní oblasti, díky tomu je možné komunikovat s řídícími, kteří pochází z té oblasti, ve které se uživatel v simulovaném prostředí nachází. V Praze bude pravděpodobně řídící z Prahy, v New Yorku řídící z New Yorku. Systém řízení probíhá principem top down. To znamená, že pokud by nebyl připojen žádný řídící dané oblasti, může být jeho oblast obsluhována řídícím oblasti nadřazené, pokud tento řídící je připojen. Pokud by tedy například nebyl v daný čas k dispozici řídící pro CTR daného letiště, může být nahrazen řídícím pro TMA, nebo oblastním řídícím. Dostupnost řídících pro danou oblast je možné pilotem ověřit na mapě sítě VATSIM (VATSIM network map) [47]. Kromě mapy sítě je k dispozici také velké množství dalších důležitých dokumentů a webových stránek podporujících síť VATSIM. Mezi ty nejdůležitější můžeme zařadit VATSIM charts, kde se nachází mapy pro většinu světových letišť, nebo systém vRoute, ve kterém mohou uživatelé vyplňovat a odesílat letové plány pro lety uskutečňované ve VATSIM. Tyto letové plány jsou nutnou součástí správného fungování řízení letového provozu a letového toku nejen v reálném světě, ale i v simulovaném prostředí. Na velmi podobném principu jako síť VATSIM funguje také platforma IVAO (International Virtual Aviation Organisation).

#### **2.3 Možnosti simulace letecké radiotelefonie na FD ČVUT**

Všechny výše zmíněné možnosti by bylo možné využít pro simulaci a výcvik letecké radiotelefonie i na Fakultě dopravní ČVUT. Na fakultě jsou k dispozici dva letové simulátory, které mohou pro tento výcvik sloužit. Jako řídící zde momentálně funguje vyučující, tak jako je tomu při výcviku na simulátoru ve většině leteckých škol v České republice i v zahraničí [30]. Tyto simulátory by mohly být vybaveny systémem SATCE, který by ulehčil práci vyučujícím a zvýšil reálnost simulace. Tento systém je ale zatím velmi nákladný a složitý a jeho využití na školním simulátoru by bylo neefektivní. Další možností by bylo zakoupení hromadné licence jedné z popisovaných aplikací, která by mohla sloužit k výuce a samostudiu radiotelefonie. Stejně tak by bylo možné vytvoření učebny s několika počítači s instalovanými simulátory a využití sítě VATSIM, nebo IVAO. Na Fakultě dopravní byla ovšem problematika simulace radiotelefonního provozu vyřešena pomocí laboratoře radiotelefonie, ve které je možné nerušeně simulovat leteckou komunikaci s vyučujícími, kteří jsou většinou profesionálními piloty s velkým množstvím leteckých zkušeností. Toto řešení bylo na fakultě představeno již před několika lety a představuje velmi pokrokový přístup k simulaci radiotelefonie [2]. Během průzkumu literatury a korespondence nebylo v žádné letecké škole nalezeno podobné řešení této problematiky.

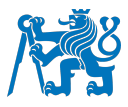

# **3 Popis laboratoře pro výuku letecké radiotelefonie**

Laboratoř se nachází v samostatné místnosti na fakultě dopravní ČVUT. Sestává ze 4 boxů, které reprezentují jednotlivá letadla (viz obrázek 3), ze stanoviště vyučujícího, který plní funkci ATC, a z magnetické mapy pro určování polohy jednotlivých letadel. Všechny tyto části jsou dále popsány podrobněji.

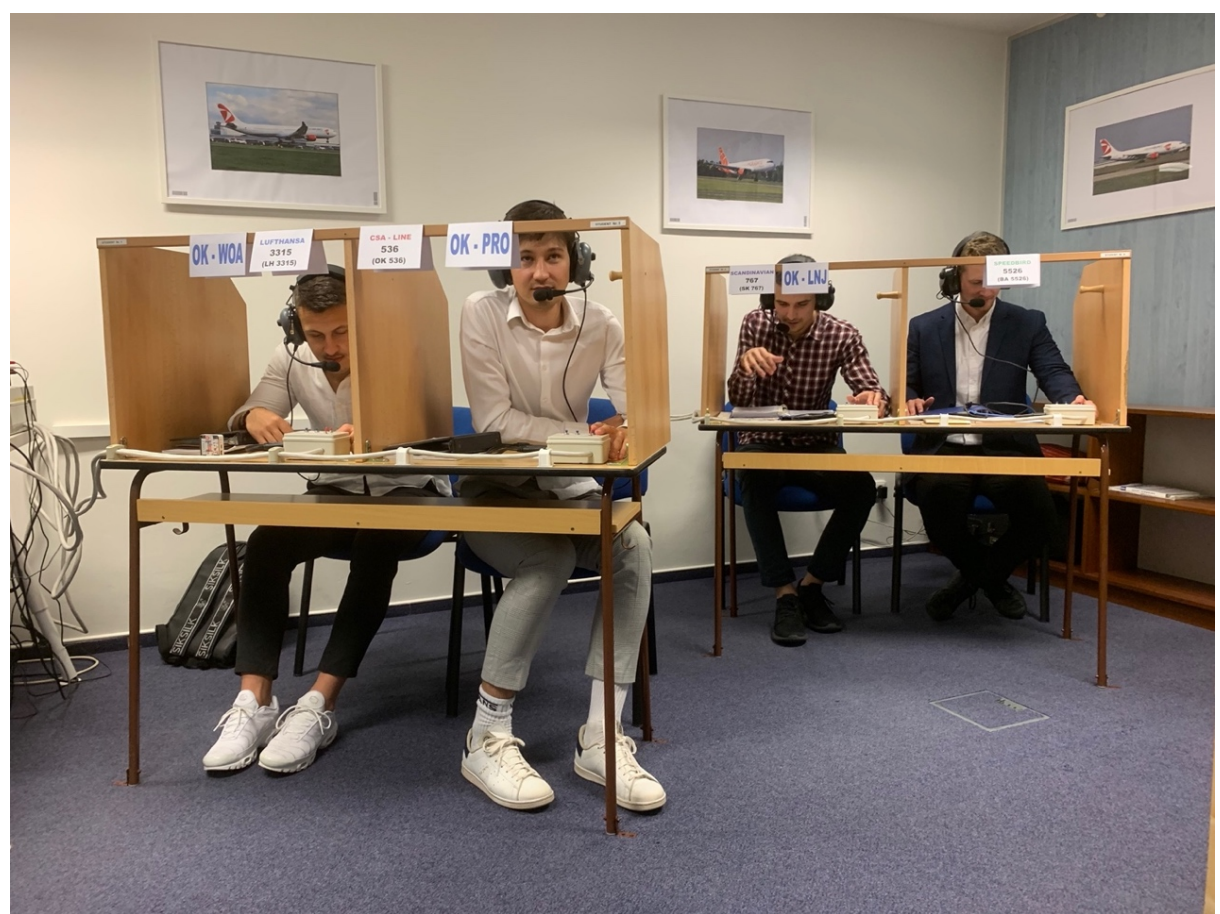

Obrázek 3: Studenti v laboratoři radiotelefonie [autor].

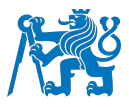

#### **3.1 Výuková stanoviště**

Výukovým stanovištěm je box simulující kokpit letounu. Jak můžeme vidět na obrázku 4, každý box je vybaven vlastní náhlavní soupravou a souborem potřebné dokumentace pro provedení výcvikového letu. Každý box dále disponuje panelem pro ovládání komunikačního obvodu. Na tomto panelu je nejdůležitějším tlačítko PTT (push to talk), po jehož stisknutí je studentův hlas přenášen do sluchátek ostatních studentů (pilotů) i vyučujícího (řídícího). Pokud je tlačítko PTT stlačeno dvěma, nebo více studenty ve stejný čas, zpráva není přenesena, stejně jako je tomu při reálné letecké radiokomunikaci. Komunikační rozhraní ovšem disponuje dvěma nezávislými obvody, a komunikace tedy může probíhat na obou zároveň. Na ovládacím panelu dále nalezneme dvoupolohový spínač s názvem ATIS, jehož pomocí si mohou studenti přehrát provozní a meteorologické informace pro jednotlivá letiště. Na každé ze dvou poloh spínače je přehrávána zpráva pro jiné letiště. Informace ATIS je nahrána na audiokazetě, díky čemuž je zachována autentičnost a šum dané zprávy, který se přirozeně vyskytuje i při odposlechu reálné zprávy v letadle. Nevýhodou předem nahraných zpráv je jejich neaktuálnost, avšak pro účely laboratoře tato metoda plně dostačuje. Každému stanovišti je přiřazen volací znak, a to jak znak malého letadla (př. OK-ULD) pro prvotní výcvik VFR letů a kombinovaných letů, tak znak letadla obchodní dopravy (př. LUFTHANSA 3315), pro výcvik pokročilejší komunikace IFR letů obchodní letecké dopravy.

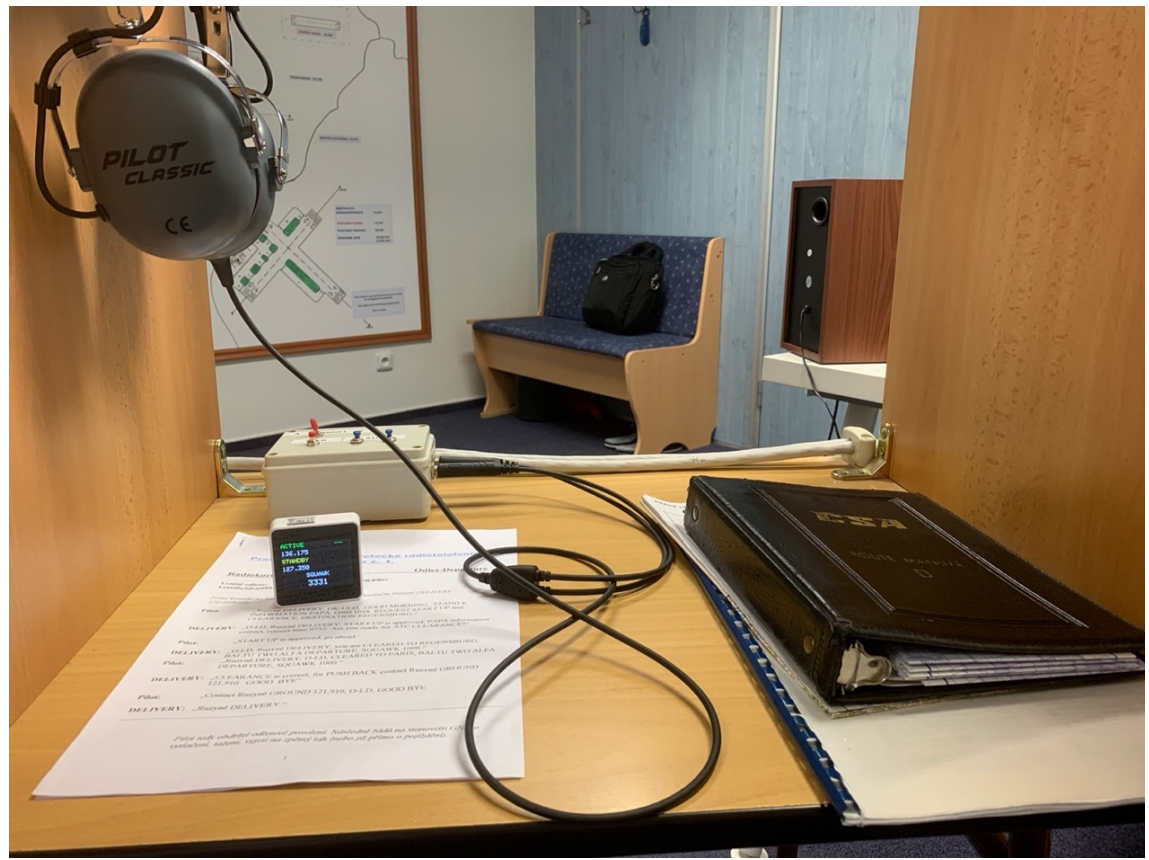

Obrázek 4: Výukové stanoviště [autor].

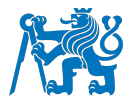

#### **3.2 Stanoviště vyučujícího**

Stanovištěm vyučujícího je místo pro jednoho simulovaného řídícího letového provozu. Toto místo je vybaveno řídící jednotkou komunikačního obvodu a ovládacím panelem, který je totožný s panely studentů (viz obrázek 5). Stejně tak jako každé výukové stanoviště, je i stanoviště vyučujícího vybaveno leteckou náhlavní soupravou. Dále, jak můžeme také vidět na obrázku 5, je na stanovišti přítomen i počítač. Ten je využíván primárně pro přehrávání ukázkových komunikačních výměn z reálného provozu. Dále spolu s umístěnými reproduktory slouží k přehrávání zvuků leteckých motorů a dalších šumů spojených s leteckým provozem. Důležitou součástí stanoviště jsou 2 přehrávače audiokazet připojené k centrální komunikační jednotce a sloužící pro přehrávání zmíněných zpráv ATIS.

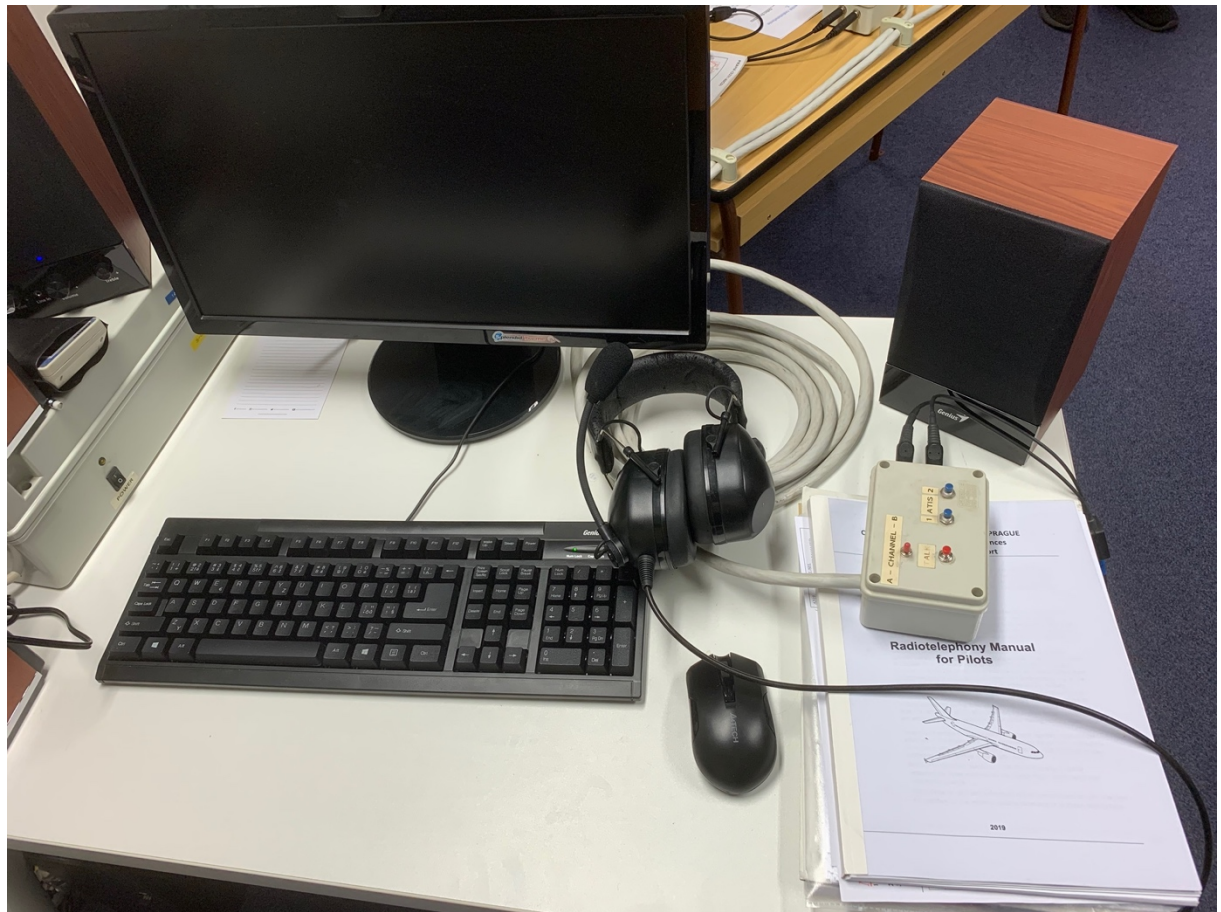

Obrázek 5: Stanoviště vyučujícího [autor].

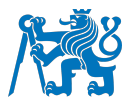

#### **3.3 Demonstrační tabule**

Tabule se nachází na přední stěně místnosti laboratoře tak, aby na ni měli studenti i vyučující dobrý výhled. Na jejím magnetickém povrchu jsou připevněny modely letadel, které znázorňují průběh letu jednotlivých studentů. Na tabuli je znázorněn zjednodušený vzdušný prostor České republiky a částí přilehlých států. Znázorněná letiště můžeme rozdělit do dvou kategorií, a to na řízená a neřízená. Každé řízené letiště je využíváno pro výuku komunikace letů IFR a řízených letů VFR a jsou u něj znázorněny příletové a odletové tratě na jednotlivé dráhy. Jediným neřízeným letištěm na tabuli je LKZA (Zábřeh), které je využíváno v začátcích výcviku komunikace pro neřízené lety VFR a stejně tak pro výcvik komunikace při kombinovaných letech VFR – IFR. Každé letiště má na tabuli znázorněny důležité komunikační frekvence, včetně jejich volacích znaků. Jelikož je znázorněný vzdušný prostor považován za imaginární, není nutné měnit tratě a jednotlivé frekvence při každé jejich aktualizaci, což by bylo vzhledem k provedení tabule nepraktické. Demonstrační tabule je zobrazena na obrázku 6.

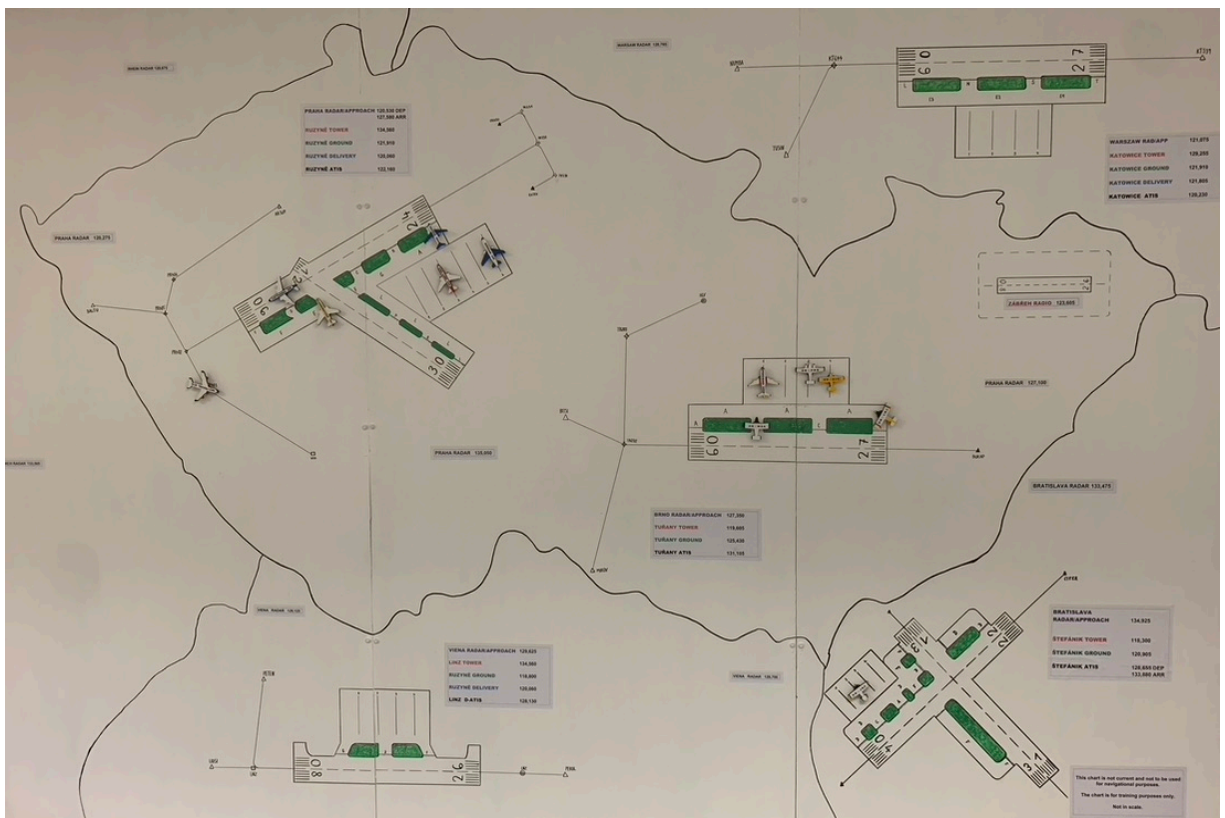

Obrázek 6: Demonstrační tabule s připevněnými magnetickými letouny [autor].

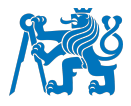

#### **4 Inovace laboratoře radiotelefonie**

#### **4.1 Motivace pro inovovaní**

Přestože laboratoř jako taková byla již v původním stavu velmi přínosná pro výuku budoucích pilotů, stále zde chybělo několik článků, které by zvýšily úroveň simulace a tím i úroveň výuky. Prvním nedostatkem laboratoře byla malá věrohodnost prostředí, a tedy malá podobnost mezi stanovištěm studenta a prostředím opravdového letadla. Dalším a zřejmě nejzávažnějším nedostatkem byla nemožnost interakce studenta s komunikačními systémy letadla. Tím je myšleno zadávání dat do komunikačních systémů a případně signalizace závad, které v letounu nastaly a které jsou potřeba studentem příslušně vykomunikovat. Oba nedostatky jsem se ve své práci pokusil odstranit. Nutno ještě podotknout, že daná vylepšení nemají za úkol znepříjemnit studentům výuku zvýšením jejich pracovní zátěže, ale naopak využít tuto zátěž pro zvýšení reálnosti simulace [2].

#### **4.2 Návrhy inovací**

Jedním z nápadů na inovaci laboratoře byla modernizace zařízení, jako nábytku a dalších interiérových doplňků, která byla nakonec vyřazena zejména pro nedůležitost ve výuce a pro vysokou realizační cenu. Dalším a tentokrát již objektivnějším návrhem bylo přehrávání zvukového podkladu obsahujícího nahranou komunikaci, šum motorů a obecně leteckého provozu přímo do sluchátek studentů podle fáze letu, ve které se právě nacházejí. Tento nápad byl později ale také vyloučen z důvodu obtížnosti synchronizace změny polohy letounu se změnou zvukového podkladu. Navíc by šum přímo ve sluchátkách působil rušivě a nepřirozeně. Nakonec tedy došlo k závěru, že se inovace bude skládat ze zvýšení věrohodnosti výukového stanoviště pomocí vytvoření jednoho systému pro kontrolu komunikačních zařízení letounu a dalšího ovládaného vyučujícím pro signalizaci závad studentům. Menší inovací bylo zvoleno umístění tištěného přístrojového panelu na výukové stanoviště pro další zvýšení reálnosti simulace.

#### **4.3 Možnosti realizace**

Po definování inovací bylo nutné vytvořit vhodný systém pro jejich realizaci. To znamená takové zařízení, které bude relativně snadné na obsluhu a bude umožňovat ovládání a zobrazení informací z pohledu studenta i vyučujícího, který musí být schopen studentem zadané hodnoty zkontrolovat a popřípadě vydat instrukce pro jejich změnu. Nejprve bylo uvažováno o vytvoření jednoduchého mechanického zařízení. To mělo být tvořeno systémem šesti sad oboustranných kartiček s číslicemi od jedné do devíti připevněných ke kruhovým závěsům umístěných vedle sebe. Tyto kartičky by byly studentem otáčeny a byla by pomocí

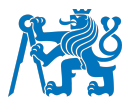

nich komponována požadovaná frekvence. Tato varianta měla řadu výrazných nedostatků, jako možnost zadávání pouze jedné frekvence a žádného dalšího parametru. V mechanické oblasti také nebylo možné vytvořit systém pro nečekané vytvoření závady, kterou by měl student pomocí komunikace řešit a pro tyto účely by musel být instalován dodatečný elektronický obvod s ovládáním na straně vyučujícího a signalizací na studentském stanovišti. Z těchto skutečností vyšlo najevo, že bude nejvhodnější zadávání dat studentem a možnost vytváření závad vyučujícím spojit do jednoho elektronického systému.

Bylo potřeba vytvořit dvě rozhraní, jedno pro studenty a druhé pro vyučujícího, která spolu budou vzájemně vhodným způsobem komunikovat. Za tímto účelem bylo vymyšleno několik variant, ze kterých byla následně vybírána ta nejvhodnější. Při výběru byla porovnávána tato kritéria.

- Pořizovací cena
- Zobrazení informací (vhodná obrazovka)
- Interakce se zařízením (ovládací prvky)
- Možnost komunikace mezi zařízeními

#### **4.3.1 Možnosti pro výuková stanoviště**

První možností bylo vytvoření webové stránky. To by znamenalo poměrně jednoduchý vývoj a snadnou obsluhu. Ovládací prvky by byly vyřešeny prvky zařízení, na kterém by stránka byla spuštěna (mobilní telefon, tablet), a zobrazení těchto zařízení by bylo pro tyto účely více než dostačující. Všechna mobilní zařízení dnes již disponují připojením k internetu, který by sloužil pro komunikaci mezi nimi. Problém ale nastal právě při výběru zobrazovacího zařízení. Bylo by nutné, aby každý student měl k dispozici svůj mobilní telefon nebo tablet s přístupem na internet, což se v dnešní době nezdá být problémem, ale mohlo by to způsobit značné komplikace při výuce (příchozí hovory, zprávy, upozornění). Bylo tedy zvažováno pořízení tabletů nebo počítačů na každé ze studentských stanovišť, tato varianta by ale znamenala velkou finanční náročnost.

Dalším možným řešením bylo vytvoření chytré aplikace, nebo použití MATLABU. Tyto úvahy ale opět ztroskotaly na zobrazovacím zařízení. Myšlenka MATLABU však zůstala pro stanoviště vyučujícího.

Finální rozhodnutí tedy padlo ku prospěchu zařízení M5Stack. Toto zařízení splňuje všechny požadavky, které jsou detailněji rozebrány níže. I cena tohoto zařízení je přijatelná. Bylo ale rozhodnuto pro účely práce zakoupit pouze jedno zařízení a ostatní případně dokoupit po otestování ve zkušebním provozu.

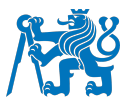

## **4.3.2 Možnosti pro stanoviště vyučujícího**

Pro tyto účely byla zvolena již dříve zmíněná aplikace vytvořená v systému MATLAB, a to z důvodu již přítomného počítače na stanovišti vyučujícího a také zakoupené licence. Tato možnost tedy nevyžadovala žádné další investice

#### **4.3.3 Možnosti vytvoření komunikační cesty**

Bylo uvažováno o kabelovém propojením zařízení studentů se zařízením vyučujícího. To by ale obnášelo přidání další kabeláže k té, která se v učebně již nachází pro přenos hlasu. Navíc by se tím snížila kompaktnost celého systému. Byla proto zvolena možnost bezdrátového přenosu dat pomocí internetové sítě. V učebně je dostupné funkční WiFi připojení, a proto nebylo nutné ho zajišťovat. Ukázalo se však, že vytvoření komunikační cesty bude zřejmě neobtížnější částí tvorby celého systému, protože jednotlivá zařízení mezi sebou přímo bezdrátově nekomunikovala. Z tohoto důvodu musel být vytvořen internetový server.

#### **4.4 Realizace inovací pro výuková stanoviště**

#### **4.4.1 Hardware**

Jak již bylo výše zmíněno, pro výuková stanoviště byl vybrán hardware z dílny firmy M5Stack. M5stack je čínská společnost zabývající se vývojem hardwaru určeného pro rapidní vývoj a prototypování. Jejich produkty tedy samy o sobě neplní žádnou konkrétní funkci, ale je možné je naprogramovat podle potřeby uživatele. Sortiment firmy se skládá z hlavního programovatelného zařízení (kontroléru), k němu připojitelných modulů (například GPS modul) a dalších vnějších zařízení (kamery, senzory) [48].

Pro účely laboratoře byl vybrán kontrolér M5Stack Core 2, který oproti starší generaci disponuje dotykovým displejem a není tedy nutné k němu pro ovládání doplňovat žádné vnější ovladače.

Zařízení se podle výrobce [49] skládá z těchto komponentů:

- Dvoujádrový procesor s frekvencí 240 MHz
- WiFi
- 16 MB flash pamět
- Tři kapacitní dotyková tlačítka
- Zapínací a obnovovací tlačítko
- 320x240 pixelů IPS dotykový kapacitní displej
- USB-C konektor, pomocí kterého je zařízení nabíjeno

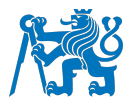

- čtečka SD karet
- Inerční měřící jednotka
- Vestavěný reproduktor

#### **4.4.2 Software**

Software pro zařízení M5Stack byl naprogramován v prostředí PlatformIO v programovacím jazyku C.

Prostředí bylo voleno tak, aby co nejvíce připomínalo reálnou avioniku, kterou je možné nalézt v letadle. Z tohoto důvodu bylo vyvinuto prostředí podobné tomu v zařízení GTN650 od společnosti Garmin (viz obrázek 7), které pro obsluhu také využívá dotykového displeie [50].

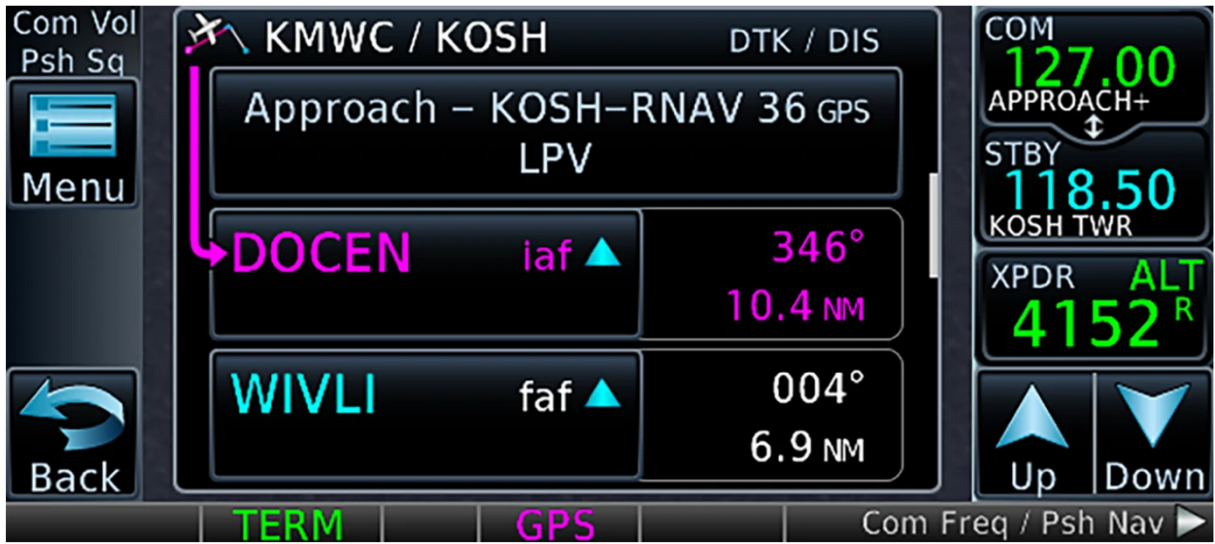

Obrázek 7: Prostředí zařízení GTN 650 od společnosti Garmin (vpravo zobrazení komunikačních frekvencí a kódu odpovídače) [50].

Na základní obrazovce zařízení se nachází 3 pole, a to pole s aktivní frekvencí (ACTIVE), pole s pohotovostní frekvencí (STANDBY) a pole pro zadávání kódu odpovídače (SQUAWK) (viz obrázek 8).

Kód odpovídače je zadáván do pole Squawk a to dotykem na toto pole. Tímto dotykem je zobrazena klávesnice, na které jsou navoleny 4 číslice přiděleného kódu odpovídače. Po zvolení těchto 4 číslic je klávesnice automaticky zavřena a kód se zobrazí v příslušném poli.

Nová přidělená komunikační frekvence je vždy zadávána do pole STANDBY a to stejným způsobem jako kód odpovídače. Po kliknutí na frekvenci se opět zobrazí klávesnice. Ná této klávesnici je navoleno 6 číslic příslušné frekvence a poté klávesnice opět automaticky zmizí.

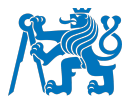

Desetinnou tečku není nutné zadávat, je zobrazena automaticky po třech prvních navolených číslicích.

V pravém horním rohu displeje na obrázku 8 je možné vidět zelený nápis "online". Ten se zobrazuje za podmínky, že je zařízení připojeno k internetové síti. V opačném případě je zobrazen červený nápis "Offline". Pro správnou komunikaci studentského zařízení se systémem vyučujícího je nutné, aby bylo zažízení připojeno. Toto připojení probíhá automaticky k předem nastavené síti. Pro účely laboratoře je k tomu využívána WiFi nacházející se v laboratoři.

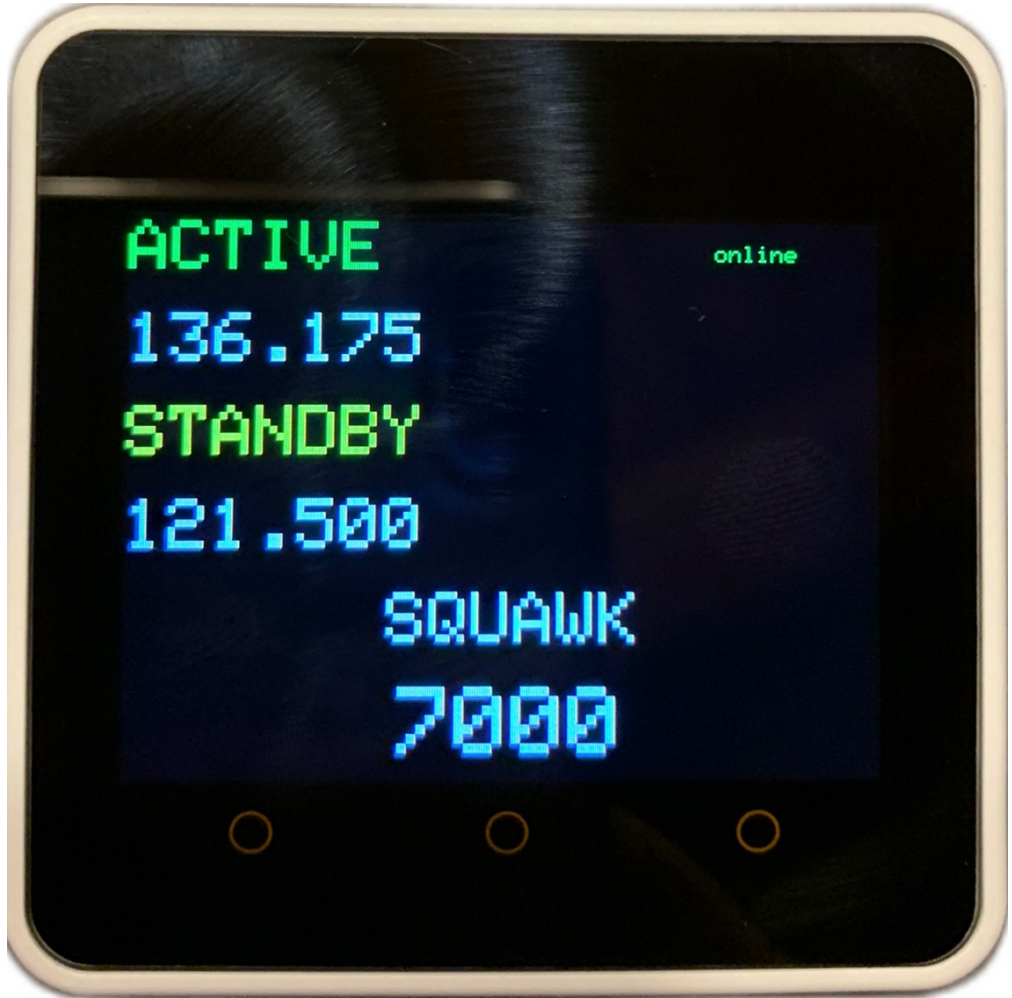

Obrázek 8: Základní obrazovka zařízení M5Stack [autor].

Kromě základní obrazovky popsané výše je systém také schopen signalizovat simulované závady zadávané vyučujícím (viz 4.5.2). V tomto případě se na displeji zařízení zobrazí druh závady bílým písmem na červeném podkladu, jak je vidět na obrázku 9. Po zaregistrování závady studentem je tato indikace odstraněna klepnutím na displej, který se poté automaticky

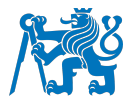

vrátí na základní stránku a může být využíván pro zadávaní údajú nutných pro komunikaci a řešení dané závady.

Na každém výukovém stanovišti je k dispozici stručný manual k ovlávání zařízení. Tento manuál je obsahem přílohy 1.

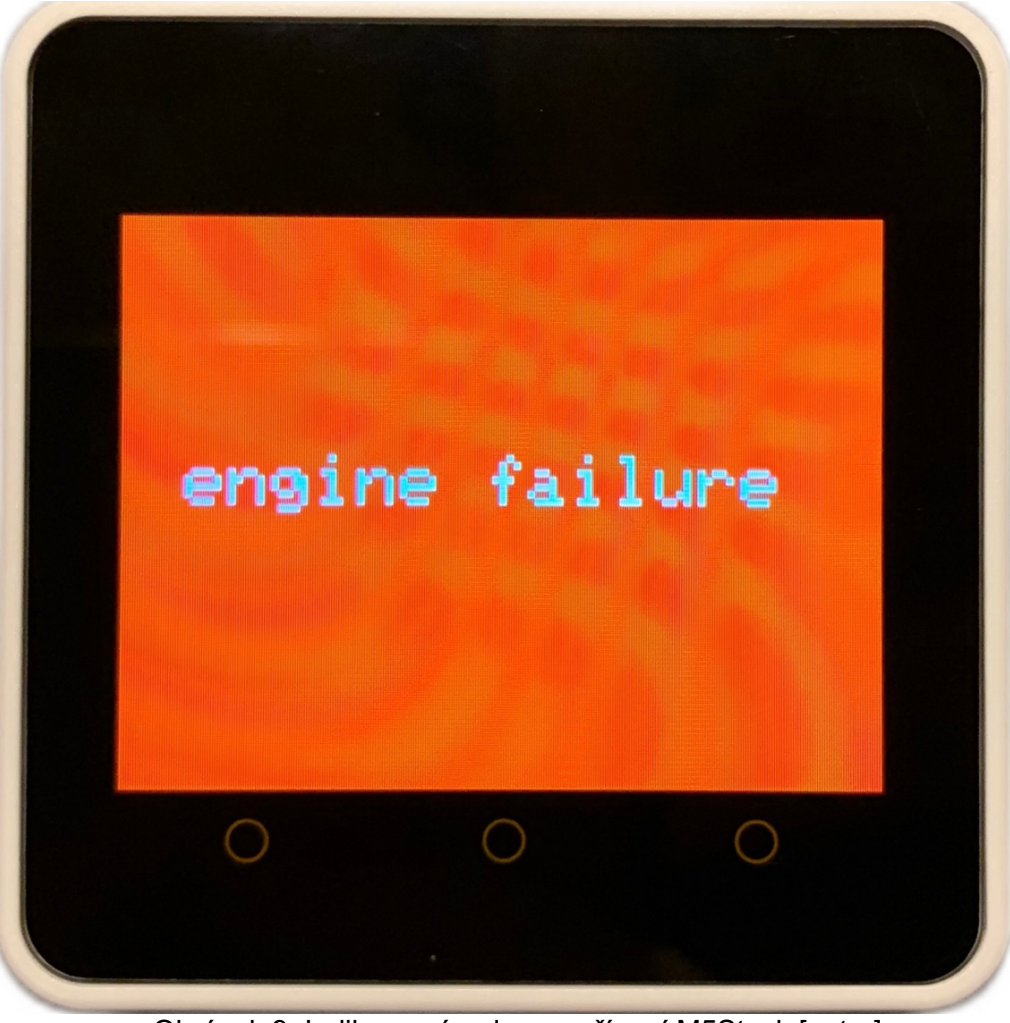

Obrázek 9: Indikace závady na zařízení M5Stack [autor].

# **4.5 Realizace inovací pro stanoviště vyučujícího**

# **4.5.1 Hardware**

Pro systém na stanovišti vyučujícího postačuje již přítomný počítač. K zobrazování je použit monitor o velikosti 22 palců. Ovládání je vyřešeno pomocí myši a klávesnice.

# **4.5.2 Software**

Pro vytvoření softwaru sloužícího pro stanoviště vyučujícího bylo použito rozhraní MATLAB od společnosti MathWorks. Tato společnost byla založena v roce 1984 a vytvořila prostředí,
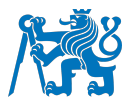

které je díky jeho jednoduchosti přístupnější širší škále uživatelů než klasické programovací jazyky [51]. Platforma MATLAB je schopna provádět vše od základních matematických operací, přes vytváření grafického obsahu, až po tvorbu aplikací. Právě tato aplikace byla použita pro vytvoření rozhraní určeného pro stanoviště vyučujícího v laboratoři radiotelefonie.

Aplikaci spustí vyučující zapnutím MATLABu v počítači. Následně v levém sloupci vybere soubor s názvem "commsquawk" a s příponou .m a stiskne tlačítko "Run" v horní liště okna. Tímto je na celou obrazovku spuštěna aplikace sloužící ke sledovaní studenty navolených frekvencí a kódů odpovídače a indikování závad jednotlivým studentům. Náhled této aplikace je zobrazen na obrázku 10.

| 1                 |               | $\overline{2}$    |               | 3                 |                | 4                 |                |  |
|-------------------|---------------|-------------------|---------------|-------------------|----------------|-------------------|----------------|--|
| Enter call sign   |               | Enter call sign   |               | Enter call sign   |                | Enter call sign   |                |  |
| active frequency  |               | active frequency  |               | active frequency  |                | active frequency  |                |  |
| 128.375           |               | ---,---           |               | ,                 |                | ,                 |                |  |
| standby frequency |               | standby frequency |               | standby frequency |                | standby frequency |                |  |
| 136.175           |               | $---, ---$        |               | 1.11              |                | 1.11              |                |  |
| <b>SQUAWK:</b>    |               | <b>SQUAWK:</b>    |               |                   | <b>SQUAWK:</b> |                   | <b>SQUAWK:</b> |  |
| 7000              |               | $\cdots$          |               | $\cdots$          |                | $\cdots$          |                |  |
| engine failure    | decompression | engine failure    | decompression | engine failure    | decompression  | engine failure    | decompression  |  |
| gear failure      | descend       | gear failure      | descend       | gear failure      | descend        | gear failure      | descend        |  |

Obrázek 10: Zobrazení aplikace pro stanoviště vyučujícího [autor].

Zobrazení aplikace se skládá ze 4 sloupců, které reprezentují jednotlivé studentské boxy (letouny) označeny číslicemi od 1 do 4. Pod touto číslicí se nachází textové pole s nápisem "Enter call sign", do kterého je po kliknutí možné vložit libovolný volací znak příslušící danému boxu. Dále se v každém sloupci nachází 3 hodnoty ve stejném rozložení, jako je tomu ve studentském rozhraní pouze s tím rozdílem, že do nich nemohou být vyučujícím hodnoty zadávány, ale mohou být pouze kontrolovány ty navolené studenty na jejich zařízeních. V náhledu rozhraní můžeme vidět, že frekvence a kód odpovídače jsou zobrazeny pouze u zařízení 1. To je způsobeno dosavadním nákupem pouze jednoho zařízení M5Stack. Aplikace pro vyučujícího však počítá s obstaráním zařízení i pro ostatní stanoviště, a proto je na to plně připravena.

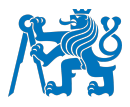

Další důležitou částí aplikace vyučujícího jsou 4 tlačítka zobrazena ve spodní části každého ze 4 sloupců. Ta slouží k odesílání indikací závad do studentských zařízení. Nyní jsou zde přednastaveny závady "engine failure" pro indikaci vysazení motoru, "decompression" pro indikaci úniku přetlaku z kabiny, "gear failure" pro indikaci závady vysouvání, či zasouvání podvozku a "descend" jakožto příkaz systému TCAS při Resolution Advisory (RA). Tyto závady jsou zvoleny z důvodu jejich využití ve výukových materiálech (viz další kapitola), ale dají se změnit, nebo dodat jejich další varianty poměrně jednoduchým zásahem ve skriptu aplikace v MATLABu. Stručný návod k aplikaci (viz příloha 2) je k dispozici na stanovišti vyučujícího.

### **4.6 Realizace komunikační cesty**

Komunikační cesta využívá internetové připojení. Z aplikace ve studentském zařízení jsou hodnoty frekvencí a kódů odpovídače odesílány na internetový server, ze kterého jsou poté získávány aplikací na studentském stanovišti. Na stejném principu pouze opačným směrem probíhá indikace závad, kdy je po stlačení tlačítka závady vyučujícím na server odeslána informace o závadě a ta je dále ze serveru odeslána do studentského zařízení. Princip je zobrazen na obrázku 11. Server je hostován přes službu Google cloud services a je vytvořen v programovacím jazyce GO. Propojení zařízení pomocí serveru s sebou přináší možnost komunikace obou zařízení, ať už se nachází kdekoli, jedinou podmínkou je internetové připojení. Toho by mohlo být v budoucnu využito například při distanční výuce nebo při vytvoření separátního stanoviště řídícího letového provozu.

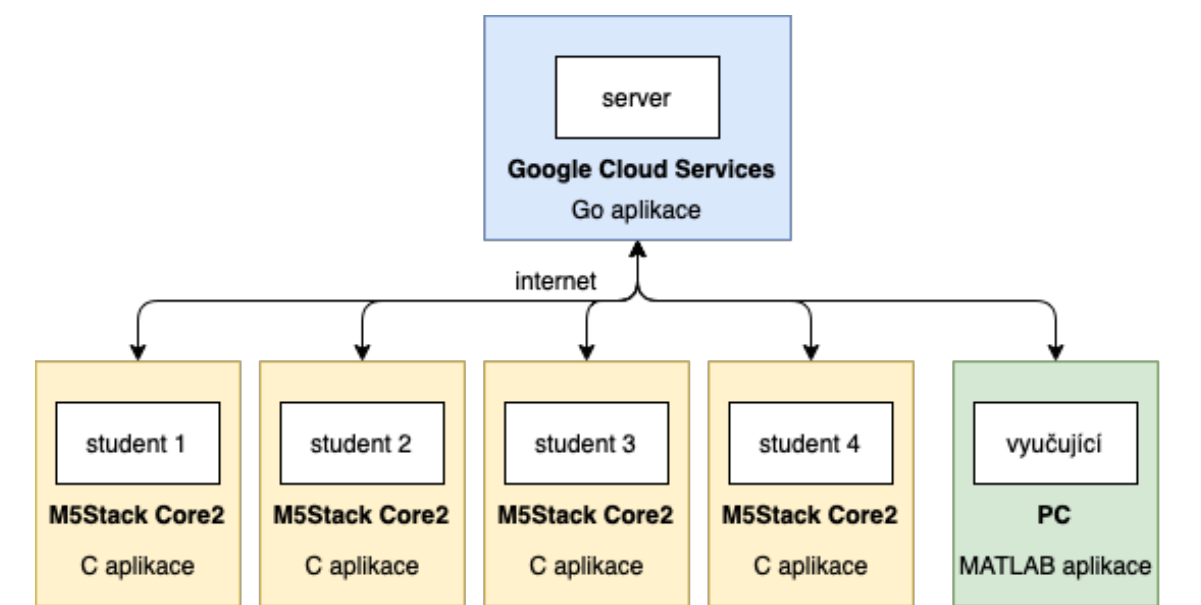

Obrázek 11: Architektura systému pro přenos informací mezi vyučujícím a studentem [autor].

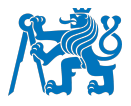

### **4.7 Přístrojový panel**

Pro zvýšení pocitu, že se student nachází v letadle, byl do každého boxu v laboratoři dodán vytištěný přístrojový panel. Ten slouží především jako kulisa, ale může být využit i jako pomůcka pro výuku, a to tím způsobem, že na něm student předvede, kde by sledoval, nebo zadával parametry zadané vyučujícím, jako řídícím letového provozu a tím si zafixuje rozdělení pozornosti při přijímání instrukcí.

Pro tyto účely byly vytvořeny dva panely, a to jeden představující panel menšího letadla a druhý představující panel velkého proudového letadla. Jako předloha pro grafiku přístrojů malého letadla posloužily přístroje z letounu Cessna 172 (viz obrázek 12). Z letových přístrojů se na obrázku nachází rychloměr, umělý horizont, výškoměr, zatáčkoměr se sklonoměrem, směrový setrvačník a variometr. Z navigačních přístrojů jsou zobrazena dvě CDI, jedno s možností horizontálního i vertikálního vedení, druhé pouze s vedením horizontálním. Třetím navigačním přístrojem, který je zobrazen v pravém dolním rohu, je automatický radiokompas (ADF). Jako jediný motorový přístroj je zobrazen ukazatel otáček motoru. Druhý z nákresů je vytvořen podle letounu Boeing 737. Skládá se z primárního letového displeje (PFD) a navigačního displeje (ND) (viz obrázek 13).

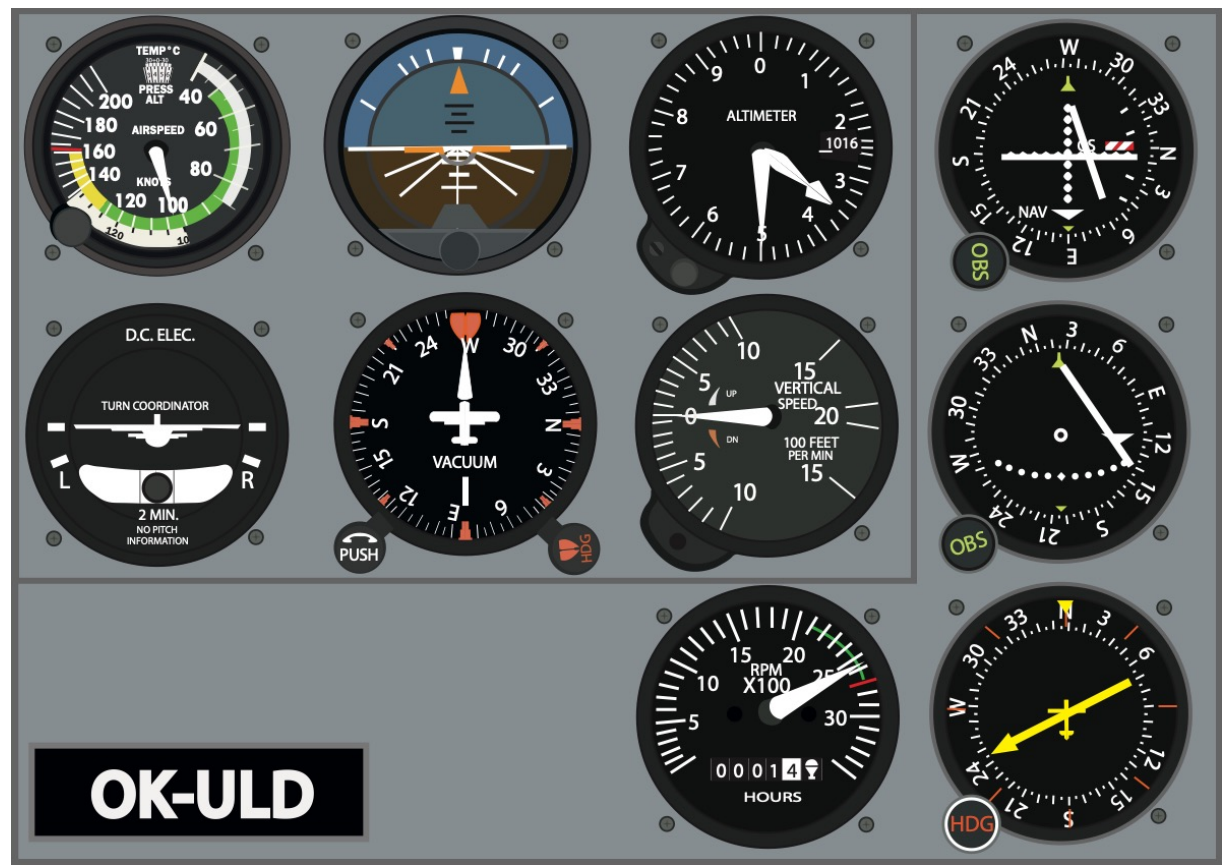

Obrázek 12: Grafika přístrojového panelu malého letounu [autor].

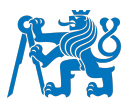

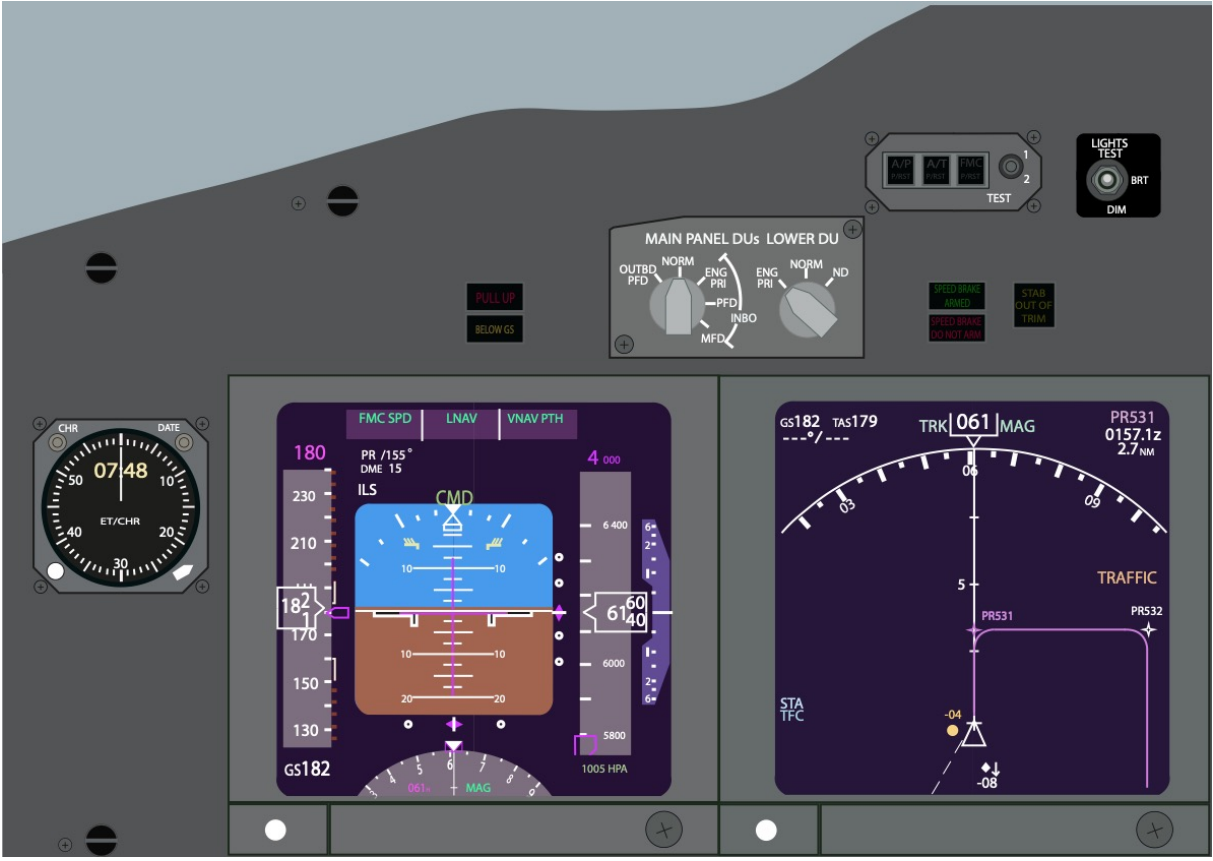

Obrázek 13: Grafika přístrojového panelu proudového letounu [autor].

Obě grafiky byly vytvořeny v programu Adobe Illustrator, který byl použit, protože se jedná o vektorový program a grafiky v něm vytvořené je tedy možno libovolně zvětšovat, či zmenšovat bez zhoršení jejich kvality. Toto bylo výhodou při tisku obou grafik. Ty byly vytisknuty ve formátu A3 na papír s příměsí plastu a nalepeny z obou stran na pevnou desku. Takto vyhotovený přístrojový panel je umístěn v každém výukovém boxu a může být otáčen podle toho, zda je v danou chvíli simulována komunikace v malém výcvikovém, nebo ve velkém dopravním letounu.

#### **4.8 Návrh výuky v laboratoři radiotelefonie a tvorba výukových podkladů**

Do inovované laboratoře bylo třeba vytvořit nové postupy, podle kterých bude výcvik probíhat tak, aby bylo plně využito potenciálu inovací (zadávání frekvencí, signalizace závad). Tyto by měly logicky postupovat od jednodušších úloh k úlohám komplexnějším ve stejném pořadí, v jakém jsou po studentech pilotního oboru požadovány v leteckém výcviku. Výuka by byla rozdělena do tří studijních celků odpovídajících fázím výcviku a pozdějšího výkonu povolání studentů, a to na lety VFR, výcvikové lety IFR a lety IFR obchodní letecké dopravy, v rámci kterých je procvičována i pilnostní a tísňová komunikace. Každý studijní celek se skládá ze souboru úloh, které jsou procvičovány ve třech úrovních.

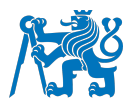

První úroveň slouží zejména jako ukázková. Má předvést správnou komunikaci a její skladbu pomocí vytištěné ukázkové situace, podle které je simulovaný let proveden a která je při této úrovni studentům k dispozici po celou dobu simulace. K tomuto textu by měli mít studenti přístup již před zahájením výuky v laboratoři, aby se mohli na danou situaci dostatečně připravit. Ve druhé úrovni je od studentů požadováno provést podobnou komunikaci pouze se změněnými parametry letu (vítr, dráha v používání, tvar okruhu, druh přístrojového přiblížení). Vytištěné podklady mohou být žáky stále využívány, ale komunikace v nich musí být v reálném čase upravována, aby odpovídala změněným parametrům. Ve třetí úrovni se od studentů již očekává zvládnutí úlohy bez podpůrných materiálů. Parametry mohou být opět upraveny, nebo může být využito těch z první úrovně. Obecné informace o letištích využívaných při simulované komunikaci v podobě letištních map a textových dokumentů by měly být studentům poskytnuty při všech úrovních procvičovaní úloh.

Vyučující musí samozřejmě vyhodnotit schopnosti jednotlivých studentů a podle toho některou z fází úlohy přeskočit, nebo naopak procvičovat delší dobu. Každá z úloh je jinak obsáhlá a jinak časově náročná, proto v některých hodinách může být procvičováno úloh více, zatímco v jiných bude probrána pouze jedna. Výukové podklady jsou obsahem přílohy 3 této práce a jsou podrobněji rozebrány v další podkapitole. Tyto podklady obsahují velké množství situací, se kterými se mohou studenti setkat ve výcviku, či později v praxi. Soubor je ovšem možné dále aktualizovat o nové úlohy podle uvážení vyučujícího, či podle požadavků studentů.

#### **4.8.1 Výukové podklady**

Výukovými podklady, jak již bylo výše zmíněno, jsou úlohy procvičující reálné situace z leteckého provozu. U úloh pro lety VFR a tréninkových letů IFR bylo využito poznatků z leteckého výcviku a byl brán ohled na skutečné komunikační postupy, které jsou v české republice aplikovány. Lety IFR obchodní letecké dopravy byly konzultovány s již aktivně létajícími piloty. Z důvodu důvěryhodnosti jsou v podkladech využívány i zdvořilostní fráze, které by správně při radiotelefonii užívány být neměly, ale v praxi jsou velmi obvyklé a jsou obsaženy ve velkém množství vysílaných zpráv.

Každá úloha začíná nadpisem se zmínkou, o jaký výukový celek se jedná a názvem úlohy v jazyce, ve kterém komunikace v dané úloze probíhá (čeština, angličtina). Pod tímto nadpisem se nachází základní informace o letu, který má být proveden, jako jsou typ letounu, volací znak, trať letu, nebo lokalita, ve které let probíhá a první frekvence pro provedení komunikace. Pro úlohy VFR byl v ukázkových podkladech zvolen letoun Zlín 43 s volacím znakem OK-ULD, pro výcvikové lety IFR letoun Cessna 172 s volacím znakem OK-JKF a pro lety IFR obchodní dopravy je využito letounu Boeing 737 s volacím znakem

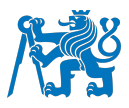

LUFTHANSA 3315. V jednotlivých souborech úloh vložených na stanoviště studenta jsou však tyto údaje opraveny, aby odpovídaly volacím znakům přiřazeným jednotlivým stanovištím. Zápis komunikace je v podkladech dělen do logických částí, mezi kterými je kurzívou zapsána poznámka o činnostech, které pilot v letounu vykonává v souvislosti s provedenou komunikací. Materiály pro lety VFR jsou vytvořeny v českém i anglickém jazyce. Čísla v nich jsou zapsána slovy z důvodu jejich různých vysílání v souvislosti s různými parametry (viz Obrázek 14). Lety IFR jsou vytvořeny v anglickém jazyce a čísla jsou psána pomocí číslic, protože se předpokládá, že v této fázi výcviku je budou studenti již schopni vysílat správně (viz Obrázek 15). Výukové podklady obsahují tyto úlohy:

- 1) Pro lety VFR
	- a) Okruh na neřízeném letišti Traffic Circuit
	- b) Odlet z neřízeného letiště Departure from an uncontrolled aerodrome
	- c) Přílet na neřízené letiště Arrival at an uncontrolled aerodrome
	- d) Průlet ATZ Crossing an ATZ
	- e) Traťový let komunikace s Praha Information Enroute – communication with Praha Information
	- f) Přílet na řízené letiště Arrival at a controlled aerodrome
	- g) Odlet z řízeného letiště

Departure from a controlled aerodrome

- 2) Pro výcvikové lety IFR
	- a) IFR from an uncontrolled aerodrome
	- b) Training approach
	- c) Cancellation of IFR flight
- 3) Pro lety IFR obchodní letecké dopravy
	- a) Arrival
	- b) Approach
	- c) Departure
	- d) Enroute from LKPR to LZIB
	- e) Go around
	- f) Engine failure
	- g) Decompression
	- h) TCAS RA

## **VFR**

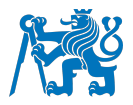

**Okruh** 

Letoun: Zlín 43 Volací znak: OK-ULD Poloha: LKZA Počáteční frekvence: Zábřeh RADIO 123,605

Pilot provede komunikaci na frekvenci Zábřeh RADIO 123,605 MHz.

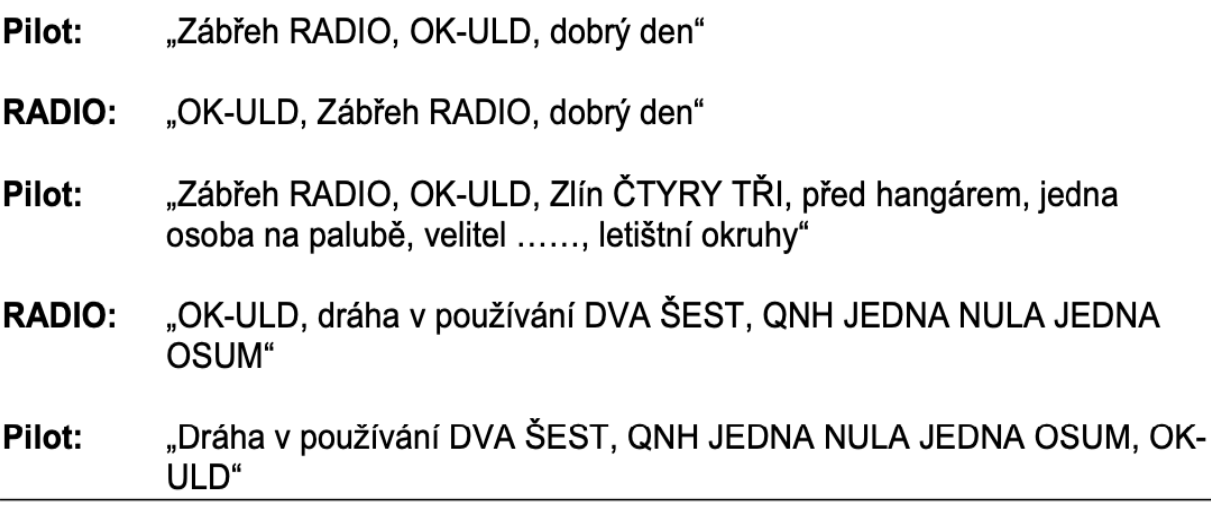

Pilot obdržel informace, po provedení úkonů a předletového briefingu informuje službu RADIO o pojíždění.

- "Zábřeh RADIO, OK-ULD, pojíždím na vyčkávací místo dráhy DVA Pilot: ŠEST"
- **RADIO:** "OK-ULD, Zábřeh RADIO, k pojíždění volno"

Pilot: "K pojíždění volno, OK-ULD"

Pilot pojíždí na vyčkávací místo. Zde informuje o provedení vzletu a o aktivitě po vzletu

- Pilot: "Zábřeh RADIO, OK-ULD, vyčkávací místo dráhy DVA ŠEST, vstupuji na dráhu a provedu odlet, po odletu levý okruh"
- **RADIO:** "OK-ULD, Zábřeh RADIO, Dráha volná, vítr DVA OSUM NULA stupňů, ŠEST uzlů"

Pilot: "Dráha volná, OK-ULD"

Obrázek 14: Ukázka výukového podkladu pro lety VFR [autor].

## **IFR**

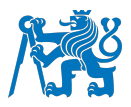

## training approach

Aircraft: Cessna 172 Call sign: OK-JKF **Location: LKTB** Initial frequency: Brno Radar 127,350

Pilot ukončil vyčkávání nad bodem HLV a získal povolení pro RNP approach na dráhu 09.

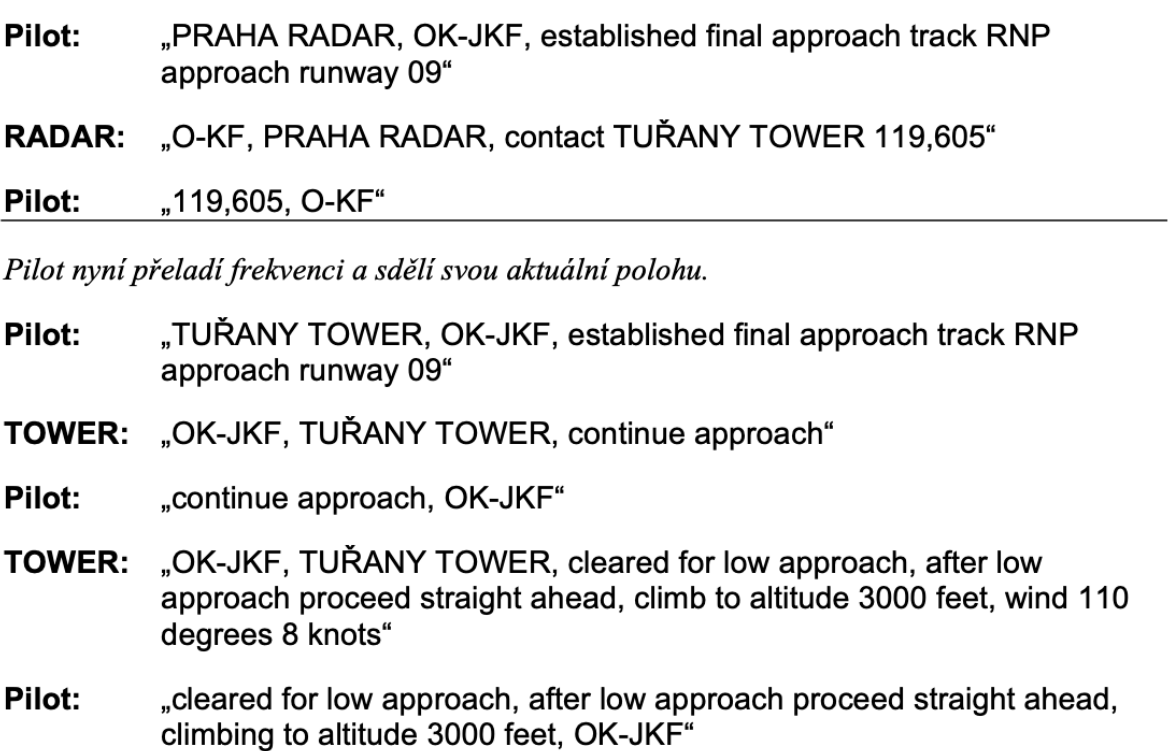

Pilot provede přiblížení do minim a poté pokračuje ve směru dráhy a stoupá do nadmořské výšky 3000 stop.

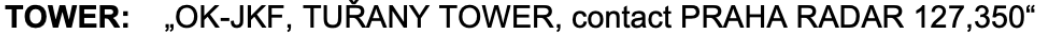

Pilot: "127,350, OK-JKF"

- Pilot: "PRAHA RADAR, OK-JKF, passing altitude 2500 feet, climbing to altitude 3000 feet"
- "OK-JKF, PRAHA RADAR, turn right, proceed direct HLV, altitude 3000 **RADAR:** feet"

Pilot: "turning right, proceeding direct HLV, altitude 3000 feet, OK-JKF"

Pilot pokračuje na bod HLV, kde bude vyčkávat, nebo mu bude vydáno povolení pro další přiblížení

Obrázek 15: Ukázka výukového podkladu pro lety IFR [autor].

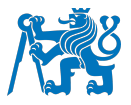

#### **4.9 Testovací provoz**

V laboratoři byl proveden testovací provoz sloužící zejména k odzkoušení funkčnosti nového systému a využitelnosti výukových podkladů. Provozu se zúčastnilo 8 studentů třetího ročníku oboru profesionální pilot. Všichni studenti byli v době provozu účastníky integrovaného výcviku ATPL. Čtyři z nich již započali IFR výcvik v letounu a další čtyři dokončovali část tohoto výcviku, která probíhá v simulátoru. Pro všechny studenty byla tato návštěva první návštěvou laboratoře z důvodu distanční výuky v čase, kdy měla být laboratoř při výuce využívána. Roli řídícího plnil při testovacím provozu autor. Studenti byli rozděleni do dvou skupin po čtyřech, což je počet, který odpovídá počtu výukových stanovišť. Testovací provoz probíhal u obou skupin stejným způsobem. Nejprve byla krátce vysvětlena funkčnost nově vytvořeného softwaru na výukových stanovištích a jeho ovládání a také funkčnost komunikačního obvodu. Poté bylo simulováno několik letových situací obsažených ve výukových materiálech. Nakonec byl simulován let z neřízeného letiště Zábřeh (LKZA) s přechodem na IFR a příletem na letiště M. R. Štefánika v Bratislavě (LZIB). Při tomto letu bylo simulováno i několik závad, včetně závady motoru. Zařízení M5Stack bylo studenty pravidelně střídáno z důvodu dosavadního pořízení pouze jednoho zařízení. Na druhou stranu si díky tomu každý student vyzkoušel simulaci jak se zařízením, tak bez něj a mohl mezi nimi porovnat.

Po testovacím provozu byl studentům předložen krátký dotazník, který je i s jeho výsledky obsahem přílohy 4. Výsledky naznačují, že většina studentů měla při začátcích pilotního výcviku problémy s leteckou komunikací, kterou označili jako důležitou pro zvládnutí letu. Studenti vnímají klasickou výuku radiotelefonie pomocí přednášek a učebnic jako nedostatečnou a ocenili by její praktickou výuku mimo letadlo. Komunikace dle názoru studentů byla reálná a odpovídala skutečnému provozu. Zpětná vazba na nové inovace laboratoře byla převážně pozitivní. Pro většinu studentů znamenaly inovace zvýšení reálnosti simulace. Materiály studentům připadaly srozumitelné. Nejvíce negativních odpovědí bylo shledáno v otázce týkající se komunikace s řídícím letového provozu.

Odpovědi v dotazníku byly se studenty následně ústně rozebrány a studenti byli tázáni, jaké nedostatky v laboratoři shledávají. Studenti jako největší nedostatek laboratoře shledávali v možnosti komunikovat pouze s jedním vyučujícím, přestože každý v průběhu letu komunikoval s jiným pozemním stanovištěm. Často tedy docházelo k přesycení komunikačního obvodu a studenti museli čekat, než mohli provést své vysílání. S obdobným problémem se setkal i autor v roli řídícího, jelikož musel často měnit svůj volací znak v souvislosti s tím, se kterým studentem právě komunikoval. Tento problém se ale po několika komunikačních výměnách začal vytrácet. Řešením obou nedostatků by bylo zapojení další

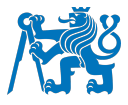

osoby, která by vykonávala funkci řídícího na druhém komunikačním obvodu, kterým laboratoř disponuje.

Při testovacím provozu byly objeveny některé nedostatky vytvořeného softwaru. Do zařízení na výukovém stanovišti se při zadávání frekvence špatně propisovaly nuly, které se nacházely za desetinnou tečkou, ale nebyly na konci frekvence. To znamená, že například po zadání frekvence 122,005 se do systému propsala frekvence 122,5. Tento problém byl po zkušebním provozu opraven. Dalším nedostatkem byla příliš malá indikace navolených dat na monitoru instruktorského stanoviště, na která nebylo od demonstrační tabule dobře vidět. Tento problém byl po provozu také odstraněn zvětšením oken pro zobrazování dat.

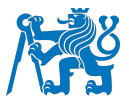

#### **5 Diskuse**

Při získávání podkladů pro možnosti simulace radiotelefonního provozu a jejich využití bylo kontaktováno velké množství leteckých škol a univerzit a ty byly dotázány, jakým způsobem je u nich radiotelefonie vyučována a jakým způsobem probíhá její simulace a praktický trénink. Tento způsob rešerše byl bohužel limitován tím, že velké množství škol a univerzit považuje tyto informace za vlastní "know-how", které není vhodné šířit mezi širokou veřejnost, a proto jimi nebyly tyto informace pro účely práce poskytnuty. Velké množství škol se o tyto informace podělilo alespoň velmi stručně. Tyto školy však většinou volí cestu pouze teoretické přípravy a samostudia a praktický trénink zde probíhá až v letadle, popřípadě v leteckém simulátoru s instruktorem v roli řídícího. Pro tuto problematiku bylo z těchto důvodů čerpáno zejména z odborných článků a byla provedena rešerše dostupných systémů pro simulaci radiotelefonie.

Co se týká programů určených k simulaci radiotelefonie, jedná se o velmi užitečnou pomůcku, jak pro využití v letecké škole, na univerzitě, tak i pro samostudium. Jak sami výrobci poukazují, tyto programy dokážou výrazně snížit dobu potřebnou pro získání licence tím, že umožňují studentovi připravit se na komunikaci již před letem a nečerpat k tomu čas strávený v letadle. Programy jsou sestavovány podle radiokomunikačních postupů FAA a ICAO, ale bohužel je většina situací vytvořena spíše v souvislosti s americkými letišti a obsahují poměrně malé množství letišť evropských a postupů s nimi spojených. Po komunikaci s tvůrci aplikace ARSim bylo však zjištěno, že je možné zažádat o přidání evropských letišť do jejich databáze a ta může být posléze doplněna. Limitující okolností při zkoušení programů je jejich cena, a bylo tedy využito pouze zkušební verze aplikace ARSim.

Inovace laboratoře byla zaměřena hlavně na vytvoření systému pro zadávání frekvencí a kódu odpovídače a pro signalizaci závad. Tento systém je pro laboratoř důležitý zejména proto, že zvyšuje pracovní zátěž studentů a vytváří možnost přenosu informací mezi vyučujícím (řídícím) a studentem (pilotem) i jinou než hlasovou formou. Tím je zvýšena reálnost simulace. Tento systém je prvním krokem k vytvoření interaktivní učebny s využitím počítačové techniky. Tvorba programů byla konzultována s panem Bc. Vítkem Udatným, který je studentem Fakulty elektrotechnické ČVUT. Kód softwaru není záměrně v práci uveden, neboť je určen pouze pro laboratoř radiotelefonie a nebylo záměrem ani cílem práce ho veřejně šířit. Tento software je však poskytnut Fakultě dopravní včetně jednoho zakoupeného zařízení M5Stack a bude dodán i pro zařízení určená do zbývajících studentských boxů, pokud o ně fakulta projeví zájem.

Do budoucna by mohla být vytvořena další vylepšení tohoto systému. Jedním z nich by byla možnost zadávání letových parametrů, jako je rychlost letounu nebo jeho výška, studenty.

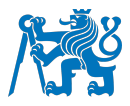

Tím by byla vyučujícím ověřena jejich správná interpretace při komunikačních výměnách. Pro zadávání by byla vytvořena další strana v aplikaci pro zařízení M5Stack, popřípadě by tyto parametry mohly být nastavovány přímo na přístrojovém panelu. K tomu by ale musel být panel s vytištěnou grafikou nahrazen jiným s fungujícími přístroji, ze kterých by údaje byly přenášeny do aplikace vyučujícího. Z tohoto důvodu se jeví jako jednodušší první možnost. Zařízení M5Stack se pro laboratoř ukazuje jako ideální řešení pro jeho kompaktnost a jednoduchost ovládání. Také cena je přijatelná. Toto zařízení by navíc mohlo být mimo laboratoř radiotelefonie využíváno například i k výuce programování, kde by studenti byli schopni vytvářet vlastní aplikace a na zařízení zkoušet jejich funkčnost.

Systém vyučujícího nyní sestává z jednoduchého zobrazení zadaných hodnot a možnosti indikace závad studentům. Toto prostředí by bylo do budoucna vhodné proměnit v sofistikovanější systém. Ten by vyžadoval vytvoření programu s imaginárním vzdušným prostorem a letadly přiřazenými jednotlivým studentům, se kterými by mohl vyučující v prostředí pohybovat. Hodnoty zadané studenty na zařízení M5Stack by byly zobrazeny ke každému z těchto letadel. Toto prostředí by bylo studentům promítáno pomocí projektoru a byla by jím nahrazena demonstrační tabule, čímž by bylo také snazší aktualizovat prostředí o změněné tratě, či frekvence, aby korelovalo s prostředím reálným. Vyučující by v tomto případě nemusel stát u tabule a mohl by všechny úkony spojené s výukou provádět ze svého stanoviště pomocí počítače. Díky propojení zařízení pomocí serveru je možné, aby zařízení komunikovala na jakoukoliv vzdálenost, pokud budou obě zařízení připojena k internetu. To by mohlo být využíváno například i při distanční výuce, ale zejména tato možnost přímo nabádá k vytvoření odlehlého pracoviště řídících letového provozu. K těmto účelům by mohla být využita ATC laboratoř, která se již také nachází na Fakultě dopravní. Propojením těchto dvou laboratoří by bylo vytvořeno zařízení použitelné pro praktický výcvik radiotelefonie pilotů i řídících letového provozu současně.

Jak bylo konstatováno, výukové materiály vytvořené pro laboratoř představují většinu situací, se kterými se studenti při výcviku i v provozu setkají. Každá komunikace je však jiná, z důvodů různých řídících letového provozu, nebo jiných zaběhnutých postupů v daném vzdušném prostoru. U studentů, kteří bez problémů zvládají předepsané situace, může být za určitých okolností vyučujícími využita i improvizace a zapojení vlastních zkušeností z praxe. Mohou být využívány i nestandardní fráze, na které by studenti měli vhodně reagovat. Do budoucna by také podle autora bylo vhodné nalézt nestandartní komunikační postupy na různých letištích a doplnit je do souboru úloh. Testovací provoz laboratoře sloužil převážně k vyzkoušení funkčnosti inovací a vzhledem k malému počtu účastníků a krátké době provozu není jeho výpovědní hodnota konečná, pro potřeby této práce byl však testovací provoz dostačující.

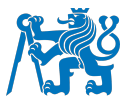

### **6 Závěr**

Cílem této bakalářské práce bylo provést průzkum současného stavu praktické výuky radiotelefonie a získané poznatky poté využít při inovaci laboratoře pro její výuku a při tvorbě metodických postupů a materiálů, které budou v této laboratoři využívány.

Nejprve byly definovány právní požadavky týkající se frazeologie a letecké komunikace spolu s požadavky na osvědčení potřebná pro výkon funkce radiotelefonisty v letadle. Tato osvědčení byla stručně představena. Bylo zjištěno, že na výcvik komunikace nejsou legislativou kladeny téměř žádné požadavky a je dostačující absolvovat příslušná přezkoušení. Praktická výuka mimo letadlo není pro absolvování přezkoušení vůbec požadována. V rámci výcviku MPL se však tato problematika začíná více řešit, a to pomocí nové legislativy v podobě zavádění systémů pro simulaci radiotelefonního provozu v leteckém simulátoru.

V další kapitole byly krátce rozebrány principy různých metod výuky z didaktického hlediska a byla nastíněna důležitost praktické výuky. Přestože v leteckém odvětví probíhá praktická výuka zejména v letadle, měl by být brán ohled i na simulaci jednotlivých činností mimo něj. Při individuálním nácviku jednotlivých činností je poté pro studenty snazší jejich komplexní využití při samotném letu.

Při průzkumu bylo zjištěno, že výuka pilotů na většině škol je zaměřena na znalost letecké angličtiny, která byla zvolena hlavním jazykem využívaným pro leteckou komunikaci. Na výuku obecných leteckých radiotelefonních postupů je nahlíženo spíše z teoretického hlediska a tyto postupy jsou často poprvé prakticky procvičovány až v leteckém simulátoru, nebo v letadle. Tato skutečnost často vede ke strachu komunikovat a stresu u studentů, kterým komunikace přináší zbytečnou zátěž a odvádí jejich pozornost od procvičování dalších důležitých úkonů spojených s letem. Při studiu odborných článků byla situace podobná, většina z nich se zabývá výukou letecké angličtiny nerodilých mluvčích, přitom hodně okolností nasvědčuje tomu, že i rodilým mluvčím s výbornou znalostí jazyka mohou při komunikaci nastat problémy z důvodu rozdílů mezi obecným a leteckým jazykem. Tyto poznatky vedly k závěru, že praktická výuka komunikace není příliš častá a je jí věnována poměrně malá část odborné literatury, přestože by tato výuka mohla být pro většinu studentů i pilotů přínosná.

V práci bylo popsáno několik možností simulace, z nichž některé jsou využitelné při frontální výuce a některé při samostudiu. Simulace v simulátoru, včetně využití systému SATCE, nebo sítě VATSIM je vhodná spíše pro pokročilejší studenty, kteří již mají základy leteckých i radiotelefonních postupů. Pro začátky výuky komunikace pomocí simulace je vhodné využívat systém, ve kterém může student plnit funkci pilota neletícího. To znamená, že student

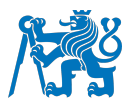

vidí, co se s letounem děje, ale nemusí se starat o jeho řízení a má dostatek prostoru a času se zabývat pouze komunikací a s ní spojenými úkony. Na tomto principu funguje popsaná metoda výuky pomocí virtuální reality a zmíněné aplikace. Obdobou je i laboratoř na Fakultě dopravní ČVUT, která byla v práci vylepšena.

Zadaní na vylepšení laboratoře bylo poměrně otevřené, což autorovi práce poskytlo velké množství možností, ale také otázek, kterým směrem by měly inovace vést, aby byly opravdu přínosné. Nakonec bylo rozhodnuto pro inovaci laboratoře formou nové technologie pro přenos dat mezi studenty a vyučujícím. V současné době tento systém zajišťuje poměrně elementární funkce v podobě zadávání frekvencí a kódů odpovídače, nebo signalizace závad. Otevírá však možnosti pro velké množství dalších inovací, jejichž příklady byly zmíněny v diskusi. Laboratoř byla vylepšena tak, aby se zvýšila její realističnost a byla zvýšena pracovní zátěž studentů, ale aby se z ní nestal úplný letecký simulátor a primárně bylo zachováno zaměření na leteckou komunikaci. Nedílnou součástí práce bylo také vytvoření výukových postupů a příslušných materiálů pro jejich realizaci. Výuka byla rozdělena do tří úrovní, ve kterých je postupně zvyšována kognitivní náročnost. Na závěr byl popsán testovací provoz laboratoře, při kterém byly objeveny a následně odstraněny nedostatky inovací.

Cíle práce byly splněny, laboratoř je vylepšena a po případném zakoupení dalších zařízení M5Stack bude plně funkční. Až po delším využívání těchto inovací bude zjištěno, jak velkou roli při výuce doopravdy hrají a jestli jejich přínos naplní očekávání.

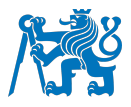

#### **Seznam použité literatury**

- [1] KAMENÍK, M. *Spojení (090 00)*. Brno: Akademické nakladatelství CERM, 2005, 89 s. *Učební texty pro teoretickou přípravu dopravních pilotů ATPL(A) dle předpisu JAR-FCL, 1.* ISBN 80-720-4436-2.
- [2] KAMENÍK, M. a I. KAMENÍKOVÁ. Progressive methods of radiotelephony teaching at the Czech Technical University in Prague. *eXclusive e-Journal* [online]. 2016, (4), 1-5 [cit. 2022-03-15]. ISSN 1339-4509. Dostupné z: http://exclusiveejournal.sk/files/files/70/26/47/12de7b9eeca14c7db4b3e7b607a8902b/1 2de7b9eeca14c7db4b3e7b607a8902b.pdf
- [3] MINISTERSTVO DOPRAVY ČESKÉ REPUBLIKY. Předpis o civilní letecké telekomunikační službě svazek II – spojovací postupy L 10/II. In: *AIM: Letecká Informační Služba* [online]. 2007 [cit. 2022-04-06]. Dostupné z: https://aim.rlp.cz/predpisy/predpisy/dokumenty/L/L-10/L-10ii/data/print/L-10-ii\_cely.pdf
- [4] CIVIL AVIATION AUTHORITY. CAP 413: Radiotelephony Manual. In: *Civil Aviation Authority* [online]. 2020 [cit. 2022-04-20]. Dostupné z: https://publicapps.caa.co.uk/docs/33/CAP413%20E23%20A1%2026Nov2020.pdf
- [5] ÚŘAD PRO CIVILNÍ LETECTVÍ. Letecký předpis postupy pro letové navigační služby uspořádání letového provozu L 4444. In: *AIM: Letecká Informační Služba* [online]. Ministerstvo dopravy České republiky, 2007 [cit. 2022-04-10]. Dostupné z: https://aim.rlp.cz/predpisy/predpisy/dokumenty/L/L-4444/data/print/L-4444\_cely.pdf
- [6] ÚŘAD PRO CIVILNÍ LETECTVÍ. Letecký předpis o způsobilosti leteckého personálu civilního letectví L 1. In: *AIM: Letecká Informační služba* [online]. Ministerstvo dopravy České republiky, 2011 [cit. 2022-05-10]. Dostupné z: https://aim.rlp.cz/predpisy/predpisy/dokumenty/L/L-1/data/print/L-1\_cely.pdf
- [7] Nařízení komise (EU) č. 1178/2011: ČÁST FCL. In: *EUR-Lex: Přístup k právu Evropské unie [online]*. 2011 [cit. 2022-04-11]. Dostupné z: https://eur-lex.europa.eu/legalcontent/CS/TXT/?uri=CELEX%3A32011R1178&qid=1655054329154#d1e310-1-1
- [8] INTERNATIONAL CIVIL AVIATION ORGANISATION. *Annex 10 to the Convention on International Civil Aviation: Aeronautical Telecommunications Volume II*. Montréal: ICAO, 2016. 87 s. ISBN 978-92-9249-967-9.
- [9] INTERNATIONAL CIVIL AVIATION ORGANISATION. *Doc 9432: Manual of radiotelephony*. 4. vyd. Montréal: ICAO, 2007. 102 s. ISBN 92-9194-996-5.
- [10] INTERNATIONAL CIVIL AVIATION ORGANISATION. *Doc 4444: Procedures for air navigation and air traffic management. 16. vyd.* Montréal: ICAO, 2016. 462 s. ISBN 978- 92-9258-081-0.
- [11] ÚŘAD PRO CIVILNÍ LETECTVÍ. Letecký předpis radiotelefonní postupy a letecká frazeologie a terminologie pro poskytování letových provozních služeb a provádění letů L FRAZEOLOGIE. In: *AIM: Letecká Informační služba* [online]. Ministerstvo dopravy České republiky. 2018 [cit. 2022-03-05]. Dostupné z: https://aim.rlp.cz/predpisy/predpisy/dokumenty/L/L - Frazeologie/data/print/Frazeologi e\_cely.pdf

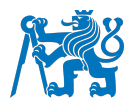

- [12] EUROPEAN UNION AVIATION SAFETY AGENCY. Easy Access Rules for Standardised European Rules of the Air (SERA)*. In: EASA: European Union Safety Agency* [online]. EASA. 2022 [cit. 2022-05-15]. Dostupné z: https://www.easa.europa.eu/downloads/68174/en
- [13] INTERNATIONAL CIVIL AVIATION ORGANIZATION. Doc 9835: *Manual on the implementation of ICAO language proficiency requirements*. 2. vyd. Montréal: ICAO, 2010. 95 s. ISBN 978-92-9231-549-8.
- [14] ÚŘAD PRO CIVILNÍ LETECTVÍ. CAA-ZLP-103: Zkoušky z angličtiny ICAO a IFR pro piloty. In: *Úřad pro civilní letectví* [online]. ÚCL. 2021 [cit. 2022-05-30]. Dostupné z: https://www.caa.cz/wp-content/uploads/2021/10/103-4- AJ.pdf?cb=0067b44a5966c0bac7512f3a3927e996?cb=0067b44a5966c0bac7512f3a39 27e996
- [15] INTERNATIONAL TELECOMMUNICATION UNION. Radio Regulations Vol. I Articles. In: *ITU: Committed to connecting the world* [online]. ITU. 2020 [cit. 2022-05-20]. Dostupné z: https://search.itu.int/history/HistoryDigitalCollectionDocLibrary/1.44.48.en.101.pdf
- [16] ČESKÝ TELEKOMUNIKAČNÍ ÚŘAD. Druhy průkazů. Český telekomunikační úřad [online]. Praha: ČTÚ, c2018 [cit. 2022-04-02]. Dostupné z: https://www.ctu.cz/druhyprukazu
- [17] INTERNATIONAL CIVIL AVIATION ORGANIZATION, Cir 318: *Language testing criteria for global harmonization*. Montréal: ICAO, 2009. 38 s. ISBN 978-92-9231-271-8.
- [18] EUROPEAN UNION AVIATION SAFETY AGENCY. *Notice of Proposed Amendment 2020-15 in accordance with Articles 6(3), 7 and 8 (Standard procedure: public consultation) of MB Decision No 18-2015.* In: *EASA: European Union Aviation Safety Agency* [online]. EASA. 2020 [cit. 2022-04-20]. Dostupné z: https://www.easa.europa.eu/downloads/121009/en
- [19] JANÍČEK, T. a J. PROCHÁZKA. *Radiokomunikace: řízené lety: tréninkový manuál pro kandidáty GLD, PPL, CPL, v rozsahu znalostí nutných pro získání průkazu OFC a VF*. Cheb: Svět křídel, 2012. ISBN 978-80-87567-05-0.
- [20] CAMPBELL-LAIRD, K. Pedagogical Approaches to Aviation Phraseology and Communication Training in Collegiate Flight Programs. *Collegiate Aviation Review International* [online]. 2006, **24**(1), 25–41 [cit. 2022-06-13]. ISSN 15235955 Dostupné z: doi: 10.22488/okstate.18.100341
- [21] AIGUO, W. Reassessing the position of Aviation English: from a special language to English for Specific Purposes. *Ibérica, Revista de la Asociación Europea de Lenguas para Fines Específicos* [online]. 2008, (15), 151-163 [cit. 2022-05-21]. ISSN 1139-7241. Dostupné z: https://www.redalyc.org/articulo.oa?id=287024060009
- [22] SECER, Y.E. a M. SAHIN. Challenges of teaching aviation vocabulary and radio phraseology at high school level. *International Journal on New Trends in Education and Their Implications* [online]. 2014, **5**(4), 110–120 [cit. 2022-06-22]. ISSN 1309-6249. Dostupné z: http://www.ijonte.org/FileUpload/ks63207/File/10.secer.pdf
- [23] OBST, O. *Obecná didaktika*. 2. vydání. Olomouc: Univerzita Palackého v Olomouci, 2017, 176 s. ISBN 978-80-244-5141-1.

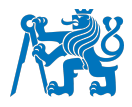

- [24] MAŇÁK, J. a V. ŠVEC. *Výukové metody*. Brno: Paido, 2003, 219 s. ISBN 80-7315-039- 5.
- [25] BURKI-COHEN, Judith S., et al. Evidence for the need of realistic radio communications for airline pilot Simulator training and evaluation [online]. 2003 [cit. 2022-06-18]. Dostupné z: https://rosap.ntl.bts.gov/view/dot/9954
- [26] HENLEY, I. Using Problem-Based Learning to Develop Essential Skills in Aviation. In: Irene M. A. HENLEY, ed. *Aviation education and training: adult learning principles and teaching strategies*. Aldershot, Hampshire, England; Burlington, VT: Ashgate, 2003, 290- 315. ISBN 978-0-7546-1733-4.
- [27] NIKOLOV, Z. Ways to Improve Radiotelephone Procedures Training for the Navy. *TransNav, the International Journal on Marine Navigation and Safety of Sea Transportation* [online]. 2017, **11**(1), 181–183 [cit. 2022-06-03]. ISSN 2083-6473. Dostupné z: doi:10.12716/1001.11.01.22
- [28] PAPADOPOLI, N. ATC simulation for flight training: The missing link. *International Journal of Modeling, Simulation, and Scientific Computing* [online]. 2017, **08**(04), 1-9 [cit. 2022-06-05]. ISSN 1793-9623. Dostupné z: doi:10.1142/S1793962317430012
- [29] CARO, P. W. Aircraft Simulators and Pilot Training. *Human Factors: The Journal of the Human Factors and Ergonomics Society* [online]. 1973, **15**(6), 502–509 [cit. 2022-06-22]. ISSN 0018-7208. Dostupné z: doi:10.1177/001872087301500602
- [30] BURKY-COHEN, J., A. J. KENDRA a B. G. KANKI. Realistic Radio Communications in Pilot Simulator Training [online]. 2000 [cit. 2022-06-20]. Dostupné z: https://rosap.ntl.bts.gov/view/dot/8471
- [31] INTERNATIONAL CIVIL AVIATION ORGANIZATION. Doc 9625: *Manual of Criteria for the Qualification of Flight Simulation Training Devices: Volume I - aeroplanes*. 4. vyd. Montréal: ICAO, 2015. 479 s. ISBN 978-92-9249-761-3.
- [32] ADVANCED SIMULATION TECHNOLOGY INC. Why is sera the satce solution?. *SERA* [online]. Herndon: ASTi, c2022 [cit. 2022-05-04]. Dostupné z: https://seraatc.com/SATCE/sera.html
- [33] MICRO NAV LIMITED. What is Interact?. *Quadrant interact simulated ATC environment* [online]. c2022 [cit. 2022-05-06]. Dostupné z: https://quadrantinteract.com/what-isinteract/
- [34] BROWN, Ch., J. HICKS, Ch. H. RINAUDO a R. BURCH. The Use of Augmented Reality and Virtual Reality in Ergonomic Applications for Education, Aviation, and Maintenance. *Ergonomics in Design: The Quarterly of Human Factors Applications* [online]. 2021 [cit. 2022-06-03]. ISSN 1064-8046. Dostupné z: doi:10.1177/10648046211003469
- [35] SCHNEIDER, A. *Radiotelephony and phraseology training* [elektronická pošta]. Message to: novotny.miloslav11@gmail.com. 3. března 2022 [cit. 2022-05-06].
- [36] GENERAL AVIATION NEWS STAFF. New flight training program using virtual reality cuts time to solo by 30%. *General Aviation News* [online]. 2022 [vid. 2022-05-03]. Dostupné z: https://generalaviationnews.com/2022/01/26/new-flight-training-program-using-virtualreality-cuts-time-to-solo-by-30/?utm\_source=TPOA&utm\_medium=email&utm\_campaign=20220127

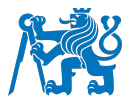

- [37] ISAMIDDINOVNA, S. F. Mobile Applications As A Modern Means Of Learning English. *2019 International Conference on Information Science and Communications Technologies (ICISCT)* [online]. 2019 [cit. 2022-07-06]. ISBN 978-1-72812-564-0. Dostupné z: doi:10.1109/ICISCT47635.2019.9011897
- [38] ADVANCED SIMULATION TECHNOLOGY INC. Pilot Phraseology Trainer. *SERA* [online]. c2022 [cit. 2022-04-20]. Dostupné z: https://seraatc.com/trainer/index.html
- [39] PLANEENGLISH, LLC. ARSIM. *PlaneEnglish* [online]. c2022 [cit. 2022-02-20]. Dostupné z: https://planeenglishsim.com/pages/arsim
- [40] PLANEENGLISHSIM. PlaneEnglish Interactive Training Solutions. *YouTube [online].* 2022 [cit. 2022-04-18]. Dostupné z: https://www.youtube.com/watch?v=TINcHh1\_Whw
- [41] ADVANCED SIMULATION TECHNOLOGY INC (ASTi). Pilot Phraseology Trainer (Pilot PT) powered by ASTi. *YouTube* [online]. 2020 [cit. 2022-05-05]. Dostupné z: https://www.youtube.com/watch?v=dQbj60ictRY
- [42] COMM1 RADIO SIMULATOR. Comm1 Radio Simulator Training. *Comm1 Radio Simulator* [online]. c2014-2022 [cit. 2022-06-25]. Dostupné z: https://shop.comm1.com/Comm1-Radio-Simulator-Training\_c2.htm
- [43] COMM1RADIO. Pilot Interactive Communications Training. *YouTube* [online]. 2009 [cit. 2022-06-25]. Dostupné z: https://www.youtube.com/watch?v=prssjB8u5mc
- [44] BRADLEY, D. R. a S. B. ABELSON. Desktop flight simulators: Simulation fidelity and pilot performance. *Behavior Research Methods, Instruments, & Computers* [online]. 1995, **27**(2), 152–159 [cit. 2022-06-29]. ISSN 0743-3808. Dostupné z: doi:10.3758/BF03204721
- [45] THURBER, M. Technology Advances Flight Training Field. *Aviation International News* [online]. 2017 [cit. 2022-06-15]. Dostupné z: https://www.ainonline.com/sites/ainonline.com/files/pdf/ain\_2017\_flighttrain ingnew\_0.pdf
- [46] ZAZULA, A., D. MYSZOR, O. ANTEMIJCZUK a K. A. CYRAN. Flight simulators From electromechanical analogue computers to modern laboratory of flying. *advances in science and technology research Journal* [online]. 2013, **7**(17), 51–55 [cit. 2022-06-20]. Dostupné z: doi:10.5604/20804075.1036998
- [47] VATSIM INC. About VATSIM. *VATSIM* [online]. c2022 [cit. 2022-05-18]. Dostupné z: https://vatsim.net/docs/about/about-vatsim
- [48] M5STACK. About us. M5Stack [online]. c2022 [cit. 2022-05-06]. Dostupné z: https://m5stack.com/about-us
- [49] M5STACK. Products: Controllers. M5Stack [online]. c2021 [cit. 2022-05-06] Dostupné z: https://shop.m5stack.com/collections/m5-controllers/products/m5stack-core2-esp32 iot-development-kit
- [50] *GARMIN LTD. GTN 625/635/650: Pilot's Guide. In: Garmin [online]. c1996-2022, 2017 [cit. 2022-06-26]. Dostupné z: https://static.garmin.com/pumac/190-01004-03\_M.pdf*

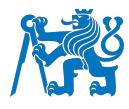

[51] THE MATHWORKS, INC. About MathWorks. MathWorks [online]. Massachusetts:<br>MathWorks, c1994-2022 [cit. 2022-07-02]. Dostupné z: 2022-07-02]. Dostupné z: https://www.mathworks.com/company.html?s\_tid=srchtitle\_our%20history\_1

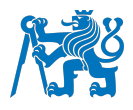

### **Seznam obrázků**

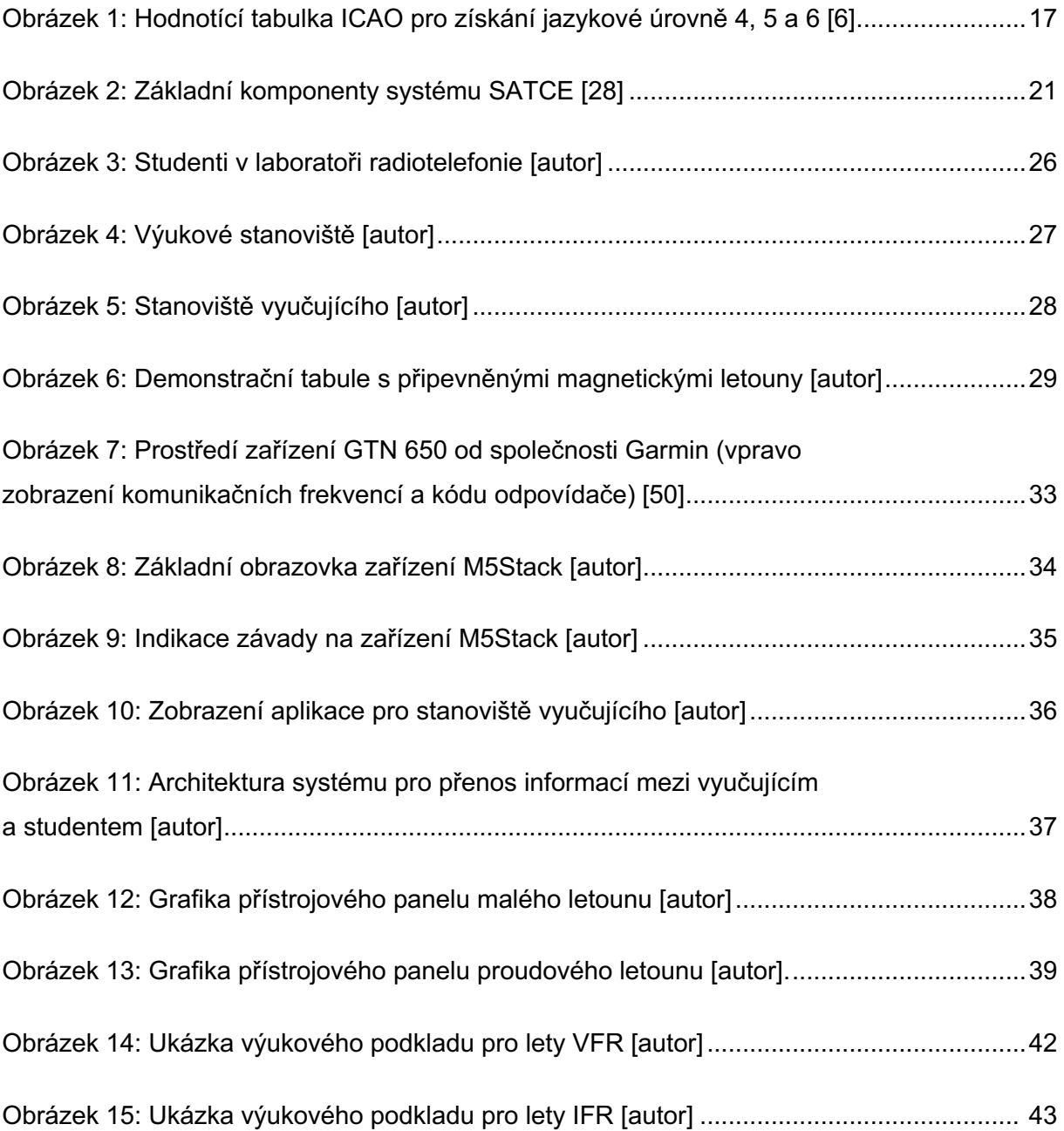

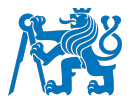

### **Seznam příloh**

Příloha 1 – Návod k obsluze zařízení M5Stack na výukovém stanovišti.

Příloha 2 – Návod k obsluze aplikace na stanovišti vyučujícího.

Příloha 3 – Soubor výukových podkladů pro laboratoř radiotelefonie.

Příloha 4 – Studentský dotazník po testovacím provozu v laboratoři pro výuku letecké radiotelefonie. Číslo označuje počet studentů, kteří zvolili danou odpověď.

Příloha 1 – Návod k obsluze zařízení M5Stack na výukovém stanovišti.

### **Návod k zařízení M5Stack**

Zařízení, které se nachází před vámi, slouží k zadávání komunikačních frekvencí a kódu odpovídače, které jsou poté zobrazovány vašemu vyučujícímu. Pokud se vám vyučující rozhodne vytvořit závadu, kterou je nutné vykomunikovat, bude tato závada také zobrazena na tomto zařízení.

### **Jak zařízení používat:**

**Spuštění:** Pro zapnutí zařízení stiskněte tlačítko na jeho levé boční straně. Zařízení se zapne a načte se základní obrazovka. Zařízení se po zapnutí automaticky připojí k bezdrátové internetové síti. To můžete zkontrolovat v pravém horním roku displeje, kde by měl být zobrazen nápis online. Pokud se zařízení k síti nepřipojí, bude v pravém horním rohu zobrazen nápis offline. Připojení k síti může trvat několik sekund. Jestliže se zařízení ani po několika sekundách nepřipojí, zkuste jej vypnout (viz Vypnutí) a opět zapnout. Pokud ani restart nepomůže, je pravděpodobně chyba v internetové síti.

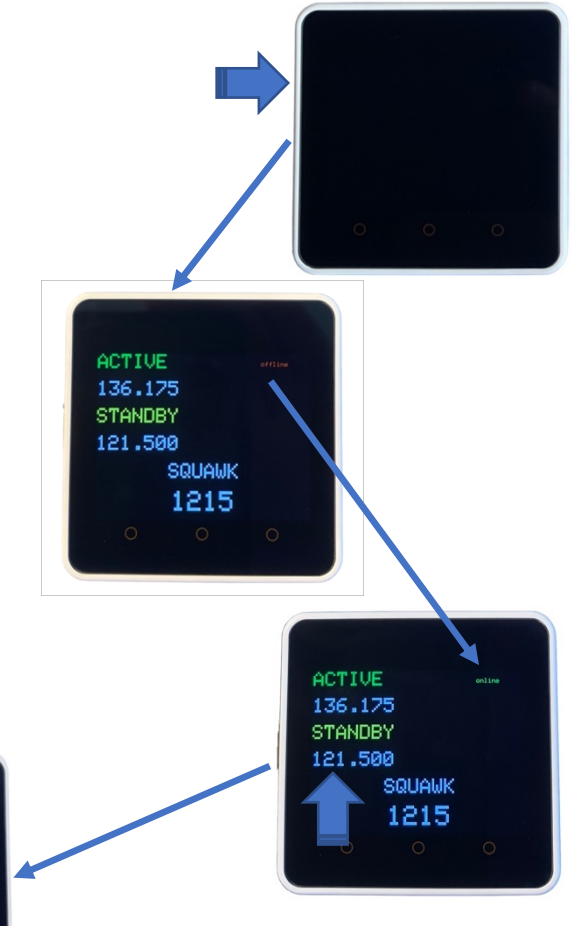

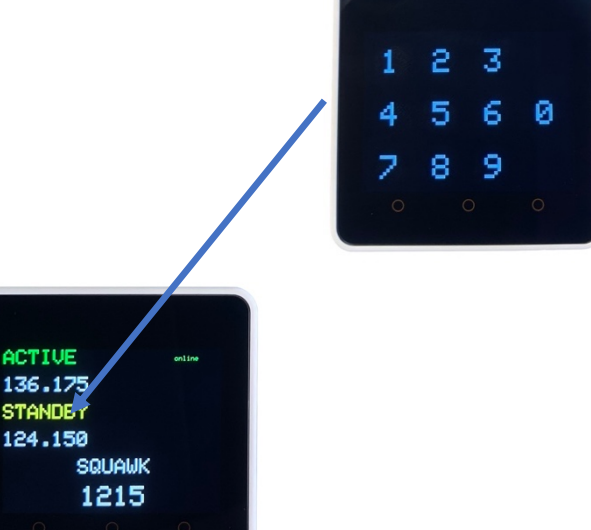

**Vložení frekvence:** Pro vložení komunikační frekvence klepněte na frekvenci přednastavenou v poli STANDBY. Tímto klepnutím je zobrazena numerická klávesnice, na které můžete navolit požadovanou frekvenci. Desetinná tečka je napsána automaticky za první tři číslice frekvence, nemusíte ji tedy zapisovat.

 **Nastavení aktivní frekvence:**  Frekvence vámi nastavená do pole STANDBY je přesunuta do pole ACTIVE po stisknutí přednastavené frekvence v tomto poli.

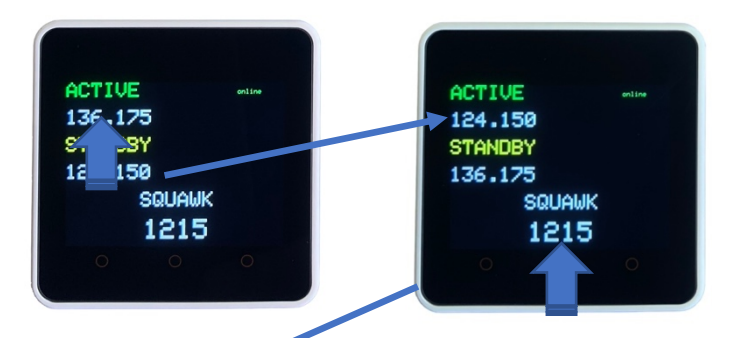

2 3 1 5 6 4 ø Z 8 9

ACTIVE 124.150 **STANDBY** 136.175 **SQUAWY** 7700

**Vložení kódu odpovídače:** Pro navolení kódu odpovídače klepněte na přednastavený kód v poli SQUAWK. Tímto klepnutím je zobrazena numerická klávesnice, na které nastavte požadovaný kód odpovídače. Kód odpovídače je ihned po navolení aktivní.

**Indikace závady:** Závada, kterou po vás vyučující požaduje vykomunikovat, se na zařízení zobrazí v podobě červené obrazovky s bíle napsaným druhem závady. Po povšimnutí závady se vrátíte na hlavní obrazovku dotykem kterékoliv části displeje.

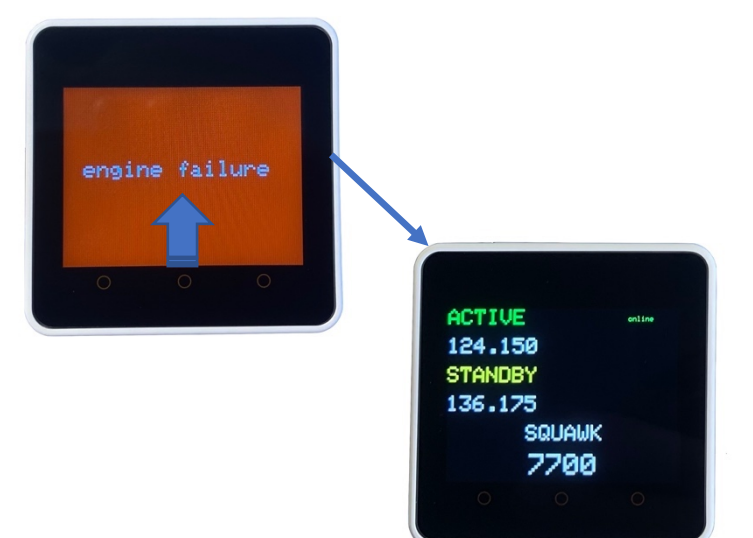

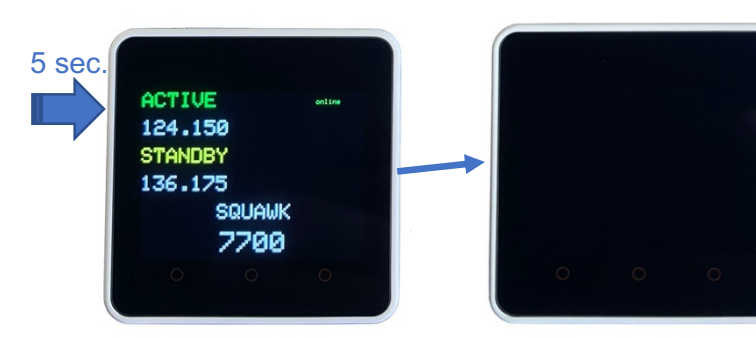

**Vypnutí:** Pro vypnutí zařízení podržte tlačítko na jeho levé straně alespoň na dobu 5 sekund, nebo dokud obrazovka nezhasne.

Příloha 2 – Návod k obsluze aplikace na stanovišti vyučujícího.

### **Návod k MATLAB aplikaci**

**Spuštění:** Po spuštění a přihlášení se do počítače spusťte aplikaci MATLAB, jejíž zástupce se nachází na ploše. Po jejím načtení najděte v levém sloupci okna soubor s názvem commsquawk.m. Tento soubor otevřete dvojím kliknutím. Zobrazí se kód aplikace. Posledním krokem spuštění je kliknutí na tlačítko "Run" v horní liště okna. Po spuštění se objeví okno aplikace, která už je připravena k použití.

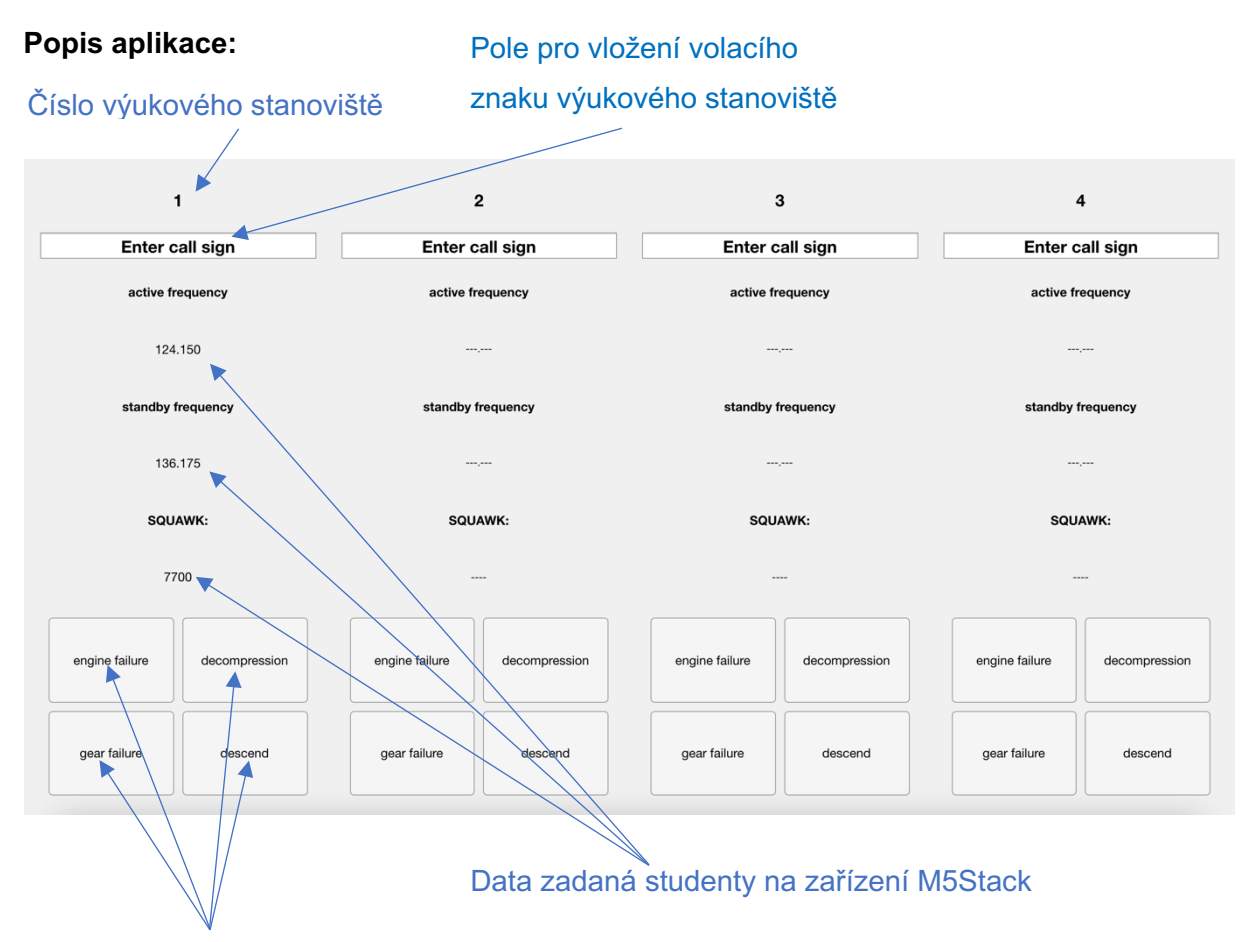

Tlačítka pro signalizaci závady studentům

**Čísla výukových stanovišť:** Tato čísla jsou přiřazena v pořadí od stanoviště vyučujícího. Nejbližší výukové stanoviště má číslo 1, nejvzdálenější má číslo 4.

**Enter call sign:** Do tohoto pole může být po kliknutí zapsán libovolný volací znak, který je možné měnit i během výuky.

**Active frequency:** V tomto poli je zobrazena aktivní frekvence nastavená studentem na zařízení M5Stack. Hodnotu v tomto poli nelze ze stanoviště vyučujícího měnit, slouží pouze pro kontrolu jejího správného nastavení studentem.

Standby frequency: V tomto poli je zobrazena záložní frekvence nastavená studentem na zařízení M5Stack. Hodnotu v tomto poli nelze ze stanoviště vyučujícího měnit, slouží pouze pro kontrolu jejího správného nastavení studentem.

**SQUAWK:** V tomto poli je zobrazen kód odpovídače nastavený studentem na zařízení M5Stack. Hodnotu v tomto poli nelze ze stanoviště vyučujícího měnit, slouží pouze pro kontrolu jejího správného nastavení studentem.

**Tlačítka pro signalizaci závad:** Po kliknutí na toto tlačítko je příslušnému studentovi na zařízení M5Stack signalizována zvolená závada, kterou má za úkol vykomunikovat.

**Vypnutí:** Aplikaci bezpečně vypnete kliknutím na křížek v pravém horním rohu. Stejným způsobem vypnete i aplikaci MATLAB.

Příloha 3 – Soubor výukových podkladů pro laboratoř radiotelefonie.

# **VFR Okruh**

**Letoun: Zlín 43 Volací znak: OK-ULD Poloha: LKZA Počáteční frekvence: Zábřeh RADIO 123,605 Mhz**

*Pilot provede komunikaci na frekvenci Zábřeh RADIO 123,605 MHz.*

- Pilot: "Zábřeh RADIO, OK-ULD, dobrý den"
- **RADIO:** "OK-ULD, Zábřeh RADIO, dobrý den"
- **Pilot:** "Zábřeh RADIO, OK-ULD, Zlín ČTYRY TŘI, před hangárem, jedna osoba na palubě, velitel ……, letištní okruhy"
- **RADIO:** "OK-ULD, dráha v používání DVA ŠEST, QNH JEDNA NULA JEDNA OSUM"
- Pilot: "Dráha v používání DVA ŠEST, QNH JEDNA NULA JEDNA OSUM, OK-ULD"

*Pilot obdržel informace, po provedení úkonů a předletového briefingu informuje službu RADIO o pojíždění.*

- Pilot: "Zábřeh RADIO, OK-ULD, pojíždím na vyčkávací místo dráhy DVA ŠEST"
- **RADIO:** "OK-ULD, Zábřeh RADIO, k pojíždění volno"

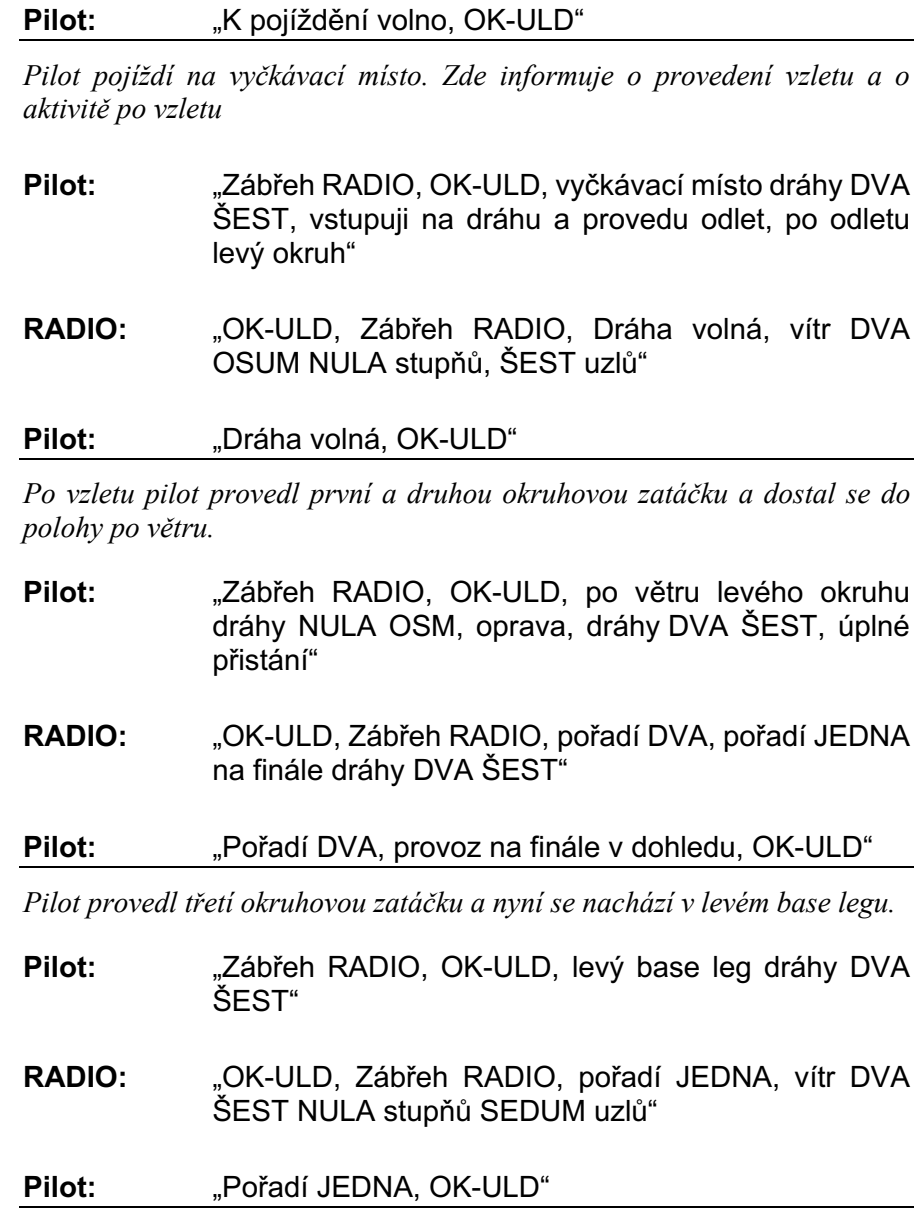

*Po dotočení finále (čtvrté okruhové zatáčky) je pilot povinen hlásit polohu finále.*

- Pilot: "Zábřeh RADIO, OK-ULD, finále dráhy DVA ŠEST, úplné přistání"
- **RADIO:** "OK-ULD, Zábřeh RADIO, dráha volná, vítr DVA SEDUM NULA stupňů DEVĚT uzlů"

Pilot: "Dráha volná, OK-ULD"

*Pilot provede přistání. Za předpokladu, že zamýšlí létat okruhů více, v poloze po větru zahlásí místo úplného přistání letmé přistání (touch and go) a po provedení opětovného vzletu opět postupuje podle uvedené komunikace.*

Pilot: "OK-ULD"

## **VFR Traffic pattern**

**Aircraft: Zlín 43 Call sign: OK-ULD Location: LKZA Initial frequency: Zábřeh radio 123,605 Mhz**

*Pilot provede komunikaci na frekvenci Zábřeh radio 123,605 MHz.*

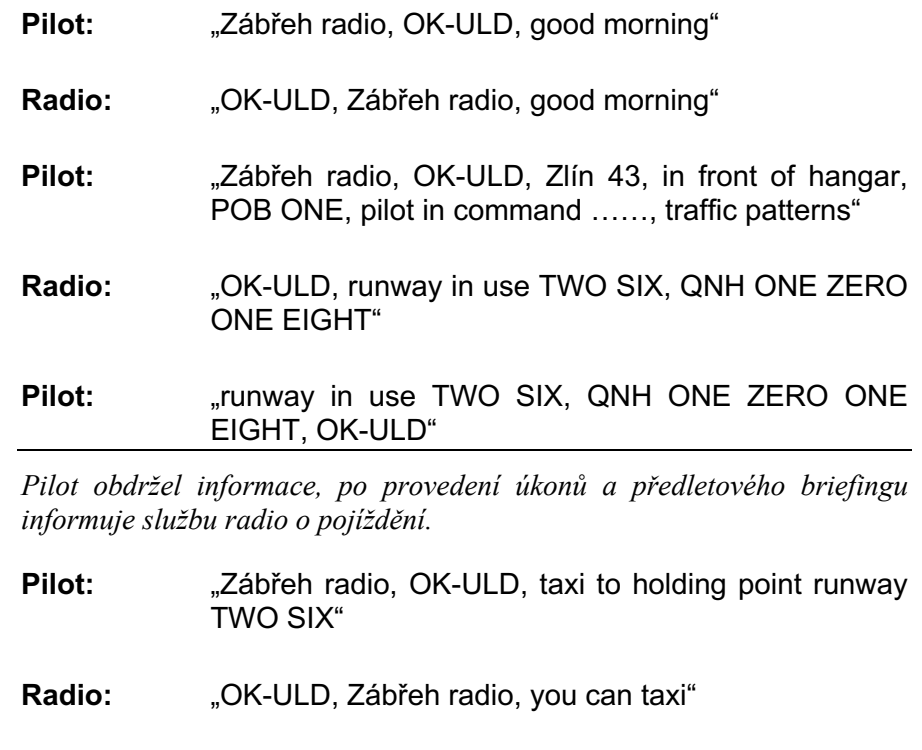

*Pilot pojíždí na vyčkávací místo. Zde informuje o provedení vzletu a o aktivitě po vzletu.*

- **Pilot:** "Zábřeh radio, OK-ULD, holding point runway TWO SIX, lining up and departure, after departure left traffic circuit"
- **Radio:** "OK-ULD, Zábřeh radio, runway is clear, wind TWO EIGHT ZERO degrees, SIX knots"

**Pilot:** "Runway is clear, OK-ULD"

*Po vzletu pilot provedl první a druhou okruhovou zatáčku a dostal se do polohy po větru.*

- **Pilot:** "Zábřeh radio, OK-ULD, left hand downwind runway ZERO EIGHT, correction, runway TWO SIX, full stop"
- **Radio:** "OK-ULD, Zábřeh radio, number TWO, number ONE on final runway TWO SIX"

**Pilot:** ... Number TWO, traffic on final in sight, OK-ULD"

*Pilot provedl třetí okruhovou zatáčku a nyní se nachází v levém base legu.*

- **Pilot:** "Zábřeh radio, OK-ULD, left hand base leg runway TWO SIX"
- **Radio:** "OK-ULD, Zábřeh radio, number ONE, wind TWO SIX ZERO degrees, SEVEN knots"

Pilot: "Number ONE, OK-ULD"

*Po dotočení finále (čtvrté okruhové zatáčky) je pilot povinen hlásit polohu finále.*

**Pilot:** "Zábřeh radio, OK-ULD, final runway TWO SIX, full stop" **Radio:** "OK-ULD, Zábřeh radio, runway is clear, wind TWO SEVEN ZERO degrees, NINER knots" **Pilot:** "Runway clear, OK-ULD"

*Pilot provede přistání. Za předpokladu, že zamýšlí létat okruhů více, v poloze po větru zahlásí místo úplného přistání letmé přistání (touch and go) a po provedení opětovného vzletu opět postupuje podle uvedené komunikace.*

## **VFR Odlet**

**Letoun: Zlín 43**

**Volací znak: OK-ULD**

**Poloha: LKZA**

#### **Počáteční frekvence: Zábřeh radio 123,605 Mhz**

*Pilot provede komunikaci na frekvenci Zábřeh radio 123,605 MHz.*

Pilot: "Zábřeh radio, OK-ULD, dobrý den"

- **Radio:** "OK-ULD, Zábřeh radio, dobrý den"
- **Pilot:** "Zábřeh radio, OK-ULD, Zlín 43, před hangárem, jedna osoba na palubě, velitel ……, odlet na jihozápad"
- **Radio:** "OK-ULD, dráha v používání NULA OSUM, QNH JEDNA NULA NULA DEVĚT"
- Pilot: "Dráha v používání NULA OSUM, QNH JEDNA NULA NULA DEVĚT, OK-ULD"

*Pilot obdržel informace a informuje službu radio o pojíždění.*

- Pilot: "Zábřeh radio, OK-ULD, pojíždím na vyčkávací místo dráhy NULA OSUM"
- **Radio:** "OK-ULD, Zábřeh radio, k pojíždění volno"

Pilot: "K pojíždění volno, OK-ULD"

*Pilot pojíždí na vyčkávací místo. Zde informuje o provedení vzletu a o aktivitě po vzletu.*

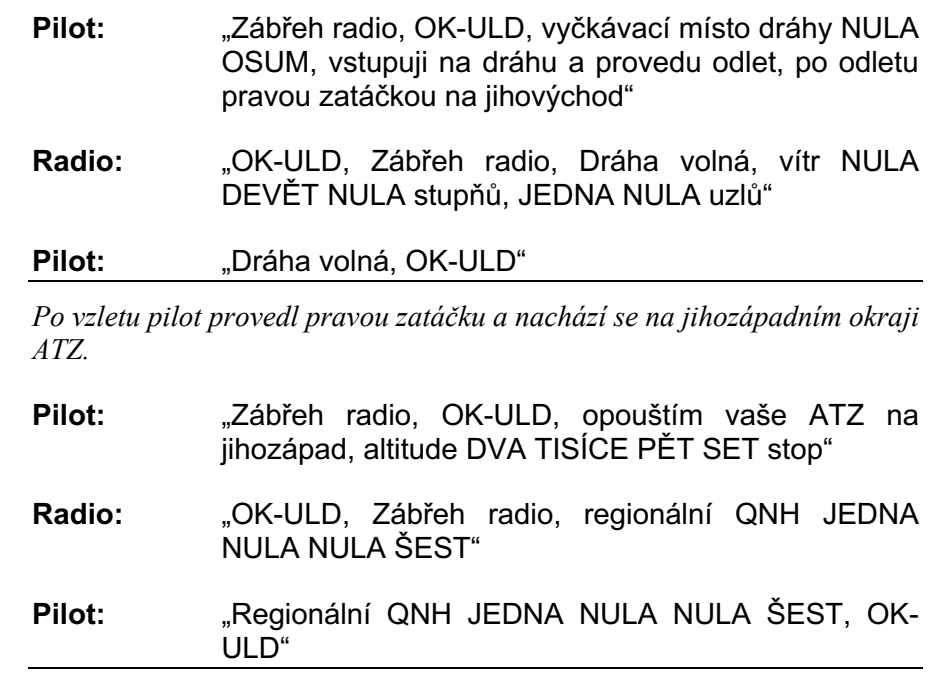

*Pilot opustil ATZ a nyní se přelaďuje na frekvenci dalšího letiště na trati, popřípadě na PRAHA INFORMATION 136,275.*

## **VFR Departure**

**Aircraft: Zlín 43 Call sign: OK-ULD Location: LKZA Initial frequency: Zábřeh radio 123,605 Mhz**

*Pilot provede komunikaci na frekvenci Zábřeh radio 123,605 MHz.*

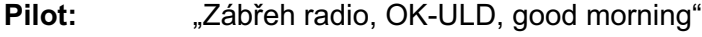

- **Radio:** "OK-ULD, Zábřeh radio, good morning"
- **Pilot:** "Zábřeh Radio, OK-ULD, Zlín 43, in front of hangar, POB ONE, pilot in command ……, departure to southwest"
- **Radio:** "OK-ULD, runway in use ZERO EIGHT, QNH ONE ZERO ZERO NINER"

Pilot: "runway in use ZERO EIGHT, QNH ONE ZERO ZERO NINER, OK-ULD"

*Pilot obdržel informace a informuje službu radio o pojíždění.*

Pilot: "Zábřeh radio, OK-ULD, taxi to holding point runway ZERO EIGHT"

**Radio:** "OK-ULD, Zábřeh radio, you can taxi"

Pilot: "OK-ULD"

*Pilot pojíždí na vyčkávací místo. Zde informuje o provedení vzletu a o aktivitě po vzletu.*

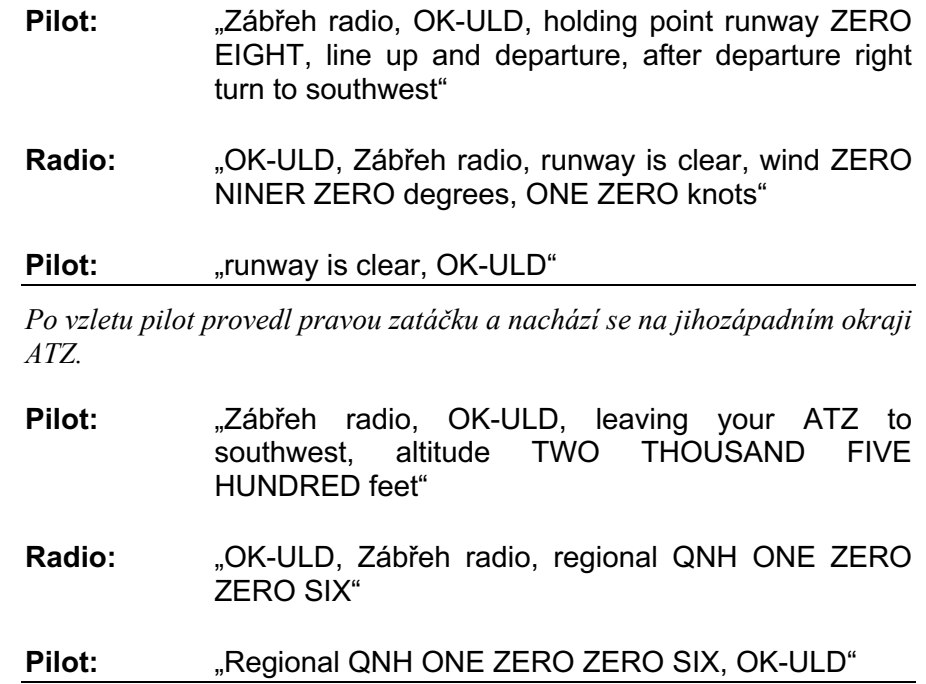

*Pilot opustil ATZ a nyní se přelaďuje na frekvenci dalšího letiště na trati, popřípadě na PRAHA INFORMATION 136,175.*

## **VFR Přílet**

**Letoun: Zlín 43 Volací znak: OK-ULD**

#### **Poloha: LKZA**

#### **Počáteční frekvence: Zábřeh radio 123,605 Mhz**

*Pilot by měl spojení se službou radio navázat v dostatečném předstihu před vstupem do ATZ.*

Pilot: "Zábřeh radio, OK-ULD, dobrý den"

- **Radio:** "OK-ULD, Zábřeh radio, dobrý den"
- **Pilot:** "Zábřeh Radio, OK-ULD, Zlín 43, OSUM mil severně letiště, altitude DVA TISÍCE PĚT SET stop, na přistání"
- **Radio:** "OK-ULD, dráha v používání NULA OSUM, QNH JEDNA NULA NULA DEVĚT, žádný hlášený provoz"

#### Pilot: "Dráha v používání NULA OSUM, QNH JEDNA NULA NULA DEVĚT, OK-ULD"

*Pilot nastavil získané letištní QNH a ohlašuje vstup do ATZ a svůj úmysl.*

- **Pilot:** "Zábřeh radio, OK-ULD, vstupuji do vašeho ATZ od severu, altitude DVA TISÍCE PĚT SET STOP, Zařadím se do polohy po větru levého okruhu dráhy NULA OSUM"
- **Radio:** "OK-ULD, Zábřeh radio, pokračujte, žádný hlášený provoz v ATZ "
- Pilot: "OK-ULD"

*Pilot hlásí pozici po větru.*

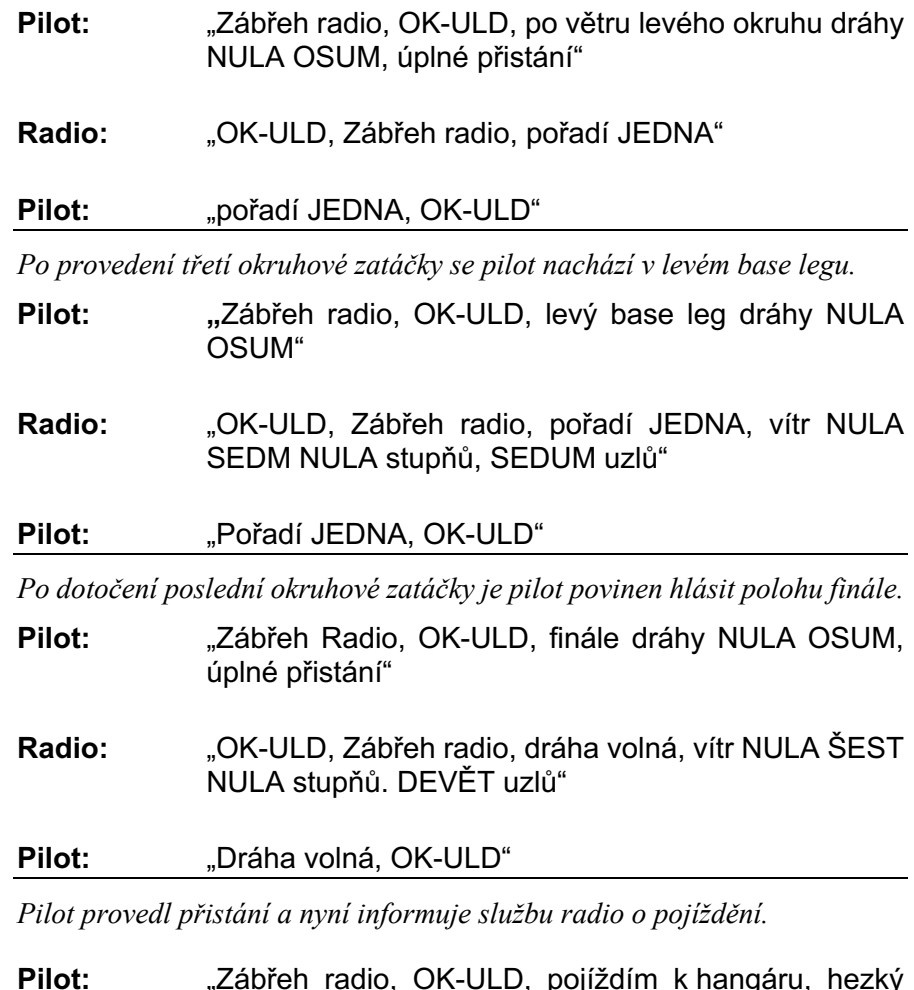

**Radio:**"OK-ULD, Zábřeh radio, k pojíždějí volno, hezký den"

den"

## **VFR Arrival**

**Aircraft: Zlín 43 Call sign: OK-ULD Location: LKZA Initial frequency: Zábřeh radio 123,605 Mhz**

*Pilot by měl spojení se službou radio navázat v dostatečném předstihu před vstupem do ATZ.*

- Pilot: "Zábřeh radio, OK-ULD, good afternoon" **Radio:** "OK-ULD, Zábřeh radio, good afternoon"
- **Pilot:** "Zábřeh Radio, OK-ULD, Zlín 43, EIGHT miles north from the aerodrome, altitude TWO THOUSAND FIVE HUNDRED feet, inbound for landing"
- **Radio:** "OK-ULD, runway in use ZERO EIGHT, QNH ONE ZERO ZERO NINER, no reported traffic"
- Pilot: Runway in use ZERO EIGHT, QNH ONE ZERO ZERO NINER, OK-ULD"

*Pilot nastavil získané letištní QNH a ohlašuje vstup do ATZ a svůj úmysl.*

- **Pilot:** "Zábřeh radio, OK-ULD, entering your ATZ from north, altitude TWO THOUSAND FIVE HUNDRED feet, will join left hand downwind runway ZERO EIGHT"
- **Radio:** "OK-ULD, Zábřeh radio, roger, no reported traffic"

**Pilot:** "OK-ULD"

*Pilot hlásí pozici po větru.*

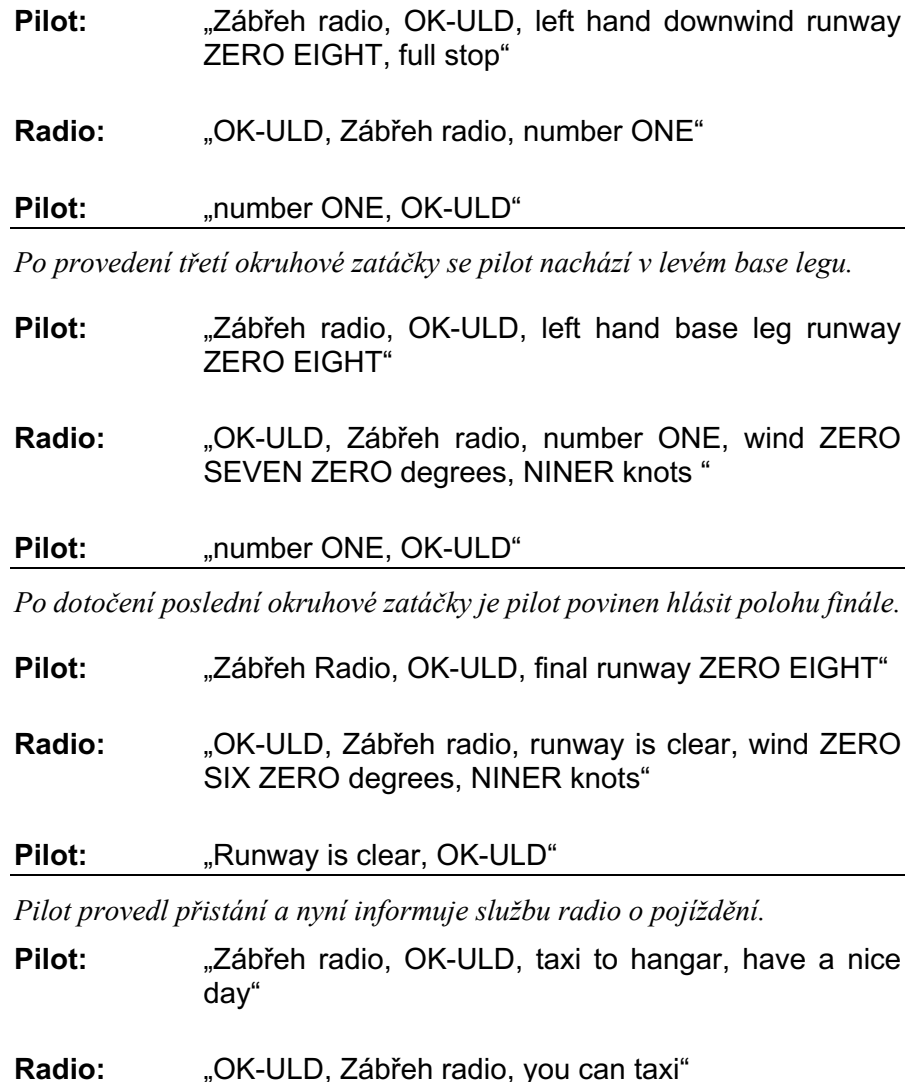

## **VFR Průlet ATZ**

**Letoun: Zlín 43 Volací znak: OK-ULD Poloha: LKZA Počáteční frekvence: Zábřeh radio 123,605 Mhz**

*Pilot by měl spojení se službou radio navázat v dostatečném předstihu před vstupem do ATZ.*

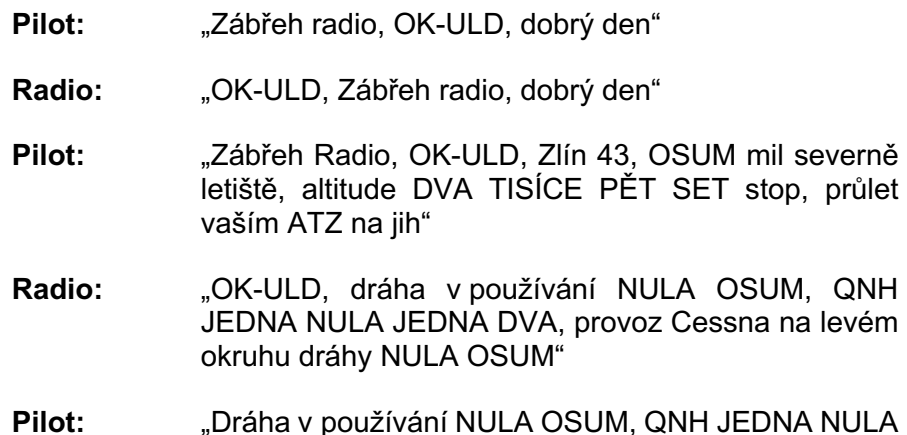

JEDNA DVA, provoz vyhledávám OK-ULD"

*Pilot nastavil získané letištní QNH a ohlašuje vstup do ATZ a svůj úmysl.*

- **Pilot:** "Zábřeh radio, OK-ULD, vstupuji do vašeho ATZ od severu, altitude DVA TISÍCE PĚT SET STOP, pokračuji nad letiště a poté na jih"
- **Radio:** "OK-ULD, Zábřeh radio, pokračujte, Cessna v poloze po větru levého okruhu dráhy NULA OSUM "

Pilot: "Provoz v dohledu, OK-ULD"

*Pilot hlásí polohu nad letištěm.*

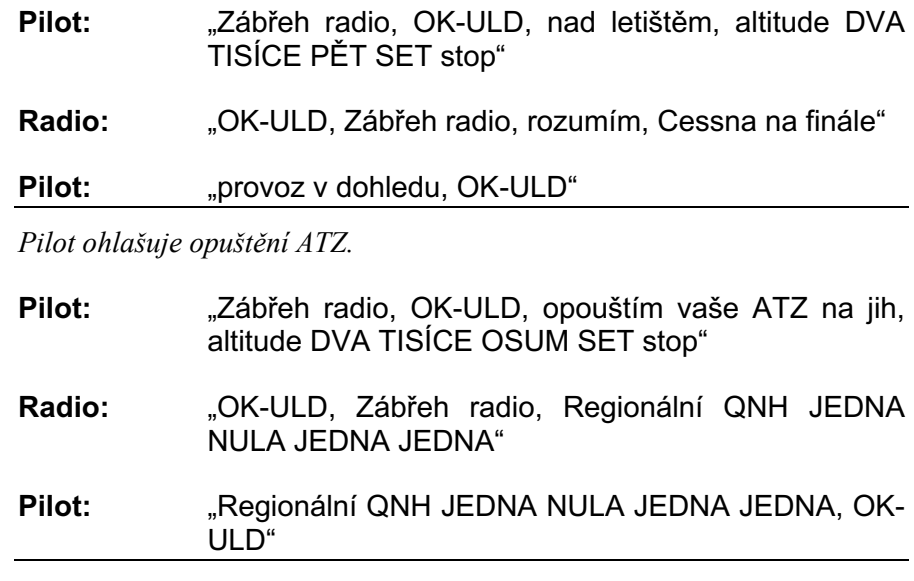

*Dále pilot přelaďuje na frekvenci dalšího traťového letiště, nebo na PRAHA INFORMATION, jak je ukázáno v části TRAŤOVÝ LET.*

# **VFR Crossing of an ATZ**

**Aircraft: Zlín 43 Call sign: OK-ULD Location: LKZA Initial frequency: Zábřeh radio 123,605 Mhz**

*Pilot by měl spojení se službou radio navázat v dostatečném předstihu před vstupem do ATZ.*

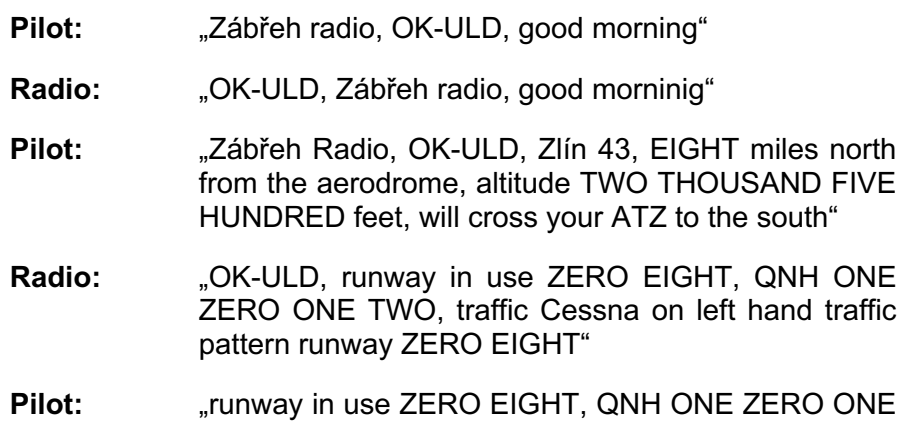

TWO, looking for traffic"

*Pilot nastavil získané letištní QNH a ohlašuje vstup do ATZ a svůj úmysl.*

- Pilot: "Zábřeh radio, OK-ULD, entering your ATZ from north, altitude TWO THOUSAND FIVE HUNDRED feet, will proceed overhead the aerodrome and then to the south"
- **Radio:** "OK-ULD, Zábřeh radio, you may proceed, Cessna in left hand downwind runway ZERO EIGHT "

**Pilot:** "Traffic in sight, OK-ULD"

*Pilot hlásí polohu nad letištěm*

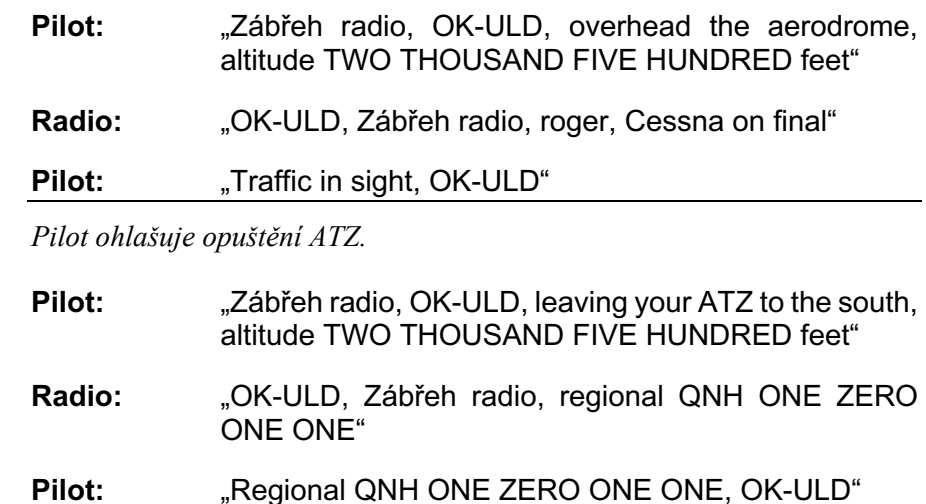

*Dále pilot přelaďuje na frekvenci dalšího traťového letiště, nebo na PRAHA INFORMATION, jak je ukázáno v části ENROUTE.*

## **VFR Traťový let**

**Letoun: Zlín 43 Volací znak: OK-ULD Trať: LKZA – LKHK**

#### **Počáteční frekvence: Praha Infromation 136,275 Mhz**

*Pilot o opuštění ATZ Zábřeh navazuje kontakt s PRAHA INFORMATION na frekvenci 136,275.*

- Pilot: PRAHA INFORMATION, OK-ULD, dobrý den<sup>"</sup>
- **FIC:** "OK-ULD, PRAHA INFORMATION, dobrý den"
- **Pilot:** "PRAHA INFORMATION, OK-ULD, Zlín 43, z LIMA KILO ZULU ALFA do LIMA KILO HOTEL KILO, DESET mil jihozápadně LIMA KILO ZULU ALFA, altitude TŘI TISÍCE stop"
- **FIC:** "OK-ULD, radar kontakt, LIMA KILO TANGO ROMEO ALFA SEDUM DVA je aktivní, regionální QNH JEDNA NULA JEDNA NULA"
- **Pilot:** "regionální QNH JEDNA NULA JEDNA NULA, vyhneme se LIMA KILO TANGO ROMEO ALFA SEDUM DVA, OK-ULD"

*Při přeletu hranice působnosti PRAHA INFORMATION MORAVA je pilot instruován pro přechod na PRAHA INFORMATION EAST na frekvenci 136,175.*

- **FIC:** "OK-ULD, PRAHA INFORMATION, přejděte PRAHA INFORMATION JEDNA TŘI ŠEST ČÁRKA JEDNA SEDUM PĚT
- **Pilot:** "JEDNA TŘI ŠEST ČÁRKA JEDNA SEDUM PĚT, OK-ULD"

*Pilot navazuje komunikaci s PRAHA INFORMATION EAST.*

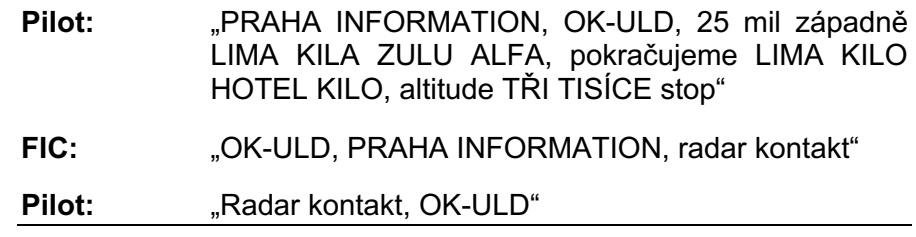

*Pilot uletěl požadovanou trať a s dostatečným předstihem informuje PRAHA information o změně frekvence*

- **Pilot:** "PRAHA INFORMATION, OK-ULD, DESET mil východně LIMA KILO HOTEL KILO, altitude DVA TICÍCE PĚT SET stop, přecházím na Kral Radio JEDNA DVA DVA ČÁRKA NULA NULA PĚT"
- **FIC:** "OK-ULD, PRAHA INFORMATION, uvolněn z frekvence"
- **Pilot:** "Uvolněn z frekvence, OK-ULD

## **VFR Enroute**

**Aircraft: Zlín 43 Call sign: OK-ULD Route: LKZA – LKHK Initial frequency: Praha Infromation 136,275 Mhz**

*Pilot po opuštění ATZ Zábřeh navazuje kontakt s PRAHA INFORMATION on frequency 136,275.*

- Pilot: "PRAHA INFORMATION, OK-ULD, good afternoon"
- **FIC:** "OK-ULD, PRAHA INFORMATION, good afretnoon"
- **Pilot:** "PRAHA INFORMATION, OK-ULD, Zlín 43, from LIMA KILO ZULU ALFA to LIMA KILO HOTEL KILO, TEN miles southwest from LIMA KILO ZULU ALFA, altitude THREE THOUSAND feet"
- **FIC:** "OK-ULD, radar contact, LIMA KILO TANGO ROMEO ALFA SEVEN TWO is active, regional QNH ONE ZERO ONE ZERO"
- **Pilot:** ..., regional QNH ONE ZERO ONE ZERO, we will avoid LIMA KILO TANGO ROMEO ALFA SEVEN TWO, OK-ULD"

*Při přeletu hranice působnosti PRAHA INFORMATION MORAVA je pilot instruován pro přechod na PRAHA INFORMATION EAST na frekvency 136,175.*

**FIC:** "OK-ULD, PRAHA INFORMATION, contact PRAHA INFORMATION ONE THREE SIX DECIMAL ONE SEVEN FIVE"

**Pilot:** "ONE THREE SIX DECIMAL ONE SEVEN FIVE, OK-ULD"

*Pilot navazuje komunikaci s PRAHA INFORMATION EAST.*

- Pilot: PRAHA INFORMATION, OK-ULD, TWENTY FIVE miles west from LIMA KILO ZULU ALFA, proceeding LIMA KILO HOTEL KILO, altitude THREE THOUSAND feet"
- **FIC:** "OK-ULD, PRAHA INFORMATION, radar contact"

**Pilot:** "Radar contact, OK-ULD"

*Pilot uletěl požadovanou trať a s dostatečným předstihem informuje PRAHA information o změně frekvence*

- **Pilot:** "PRAHA INFORMATION, OK-ULD, TEN miles east from LIMA KILO HOTEL KILO, altitude TWO THOUSAND FIVE HUNDRED feet, will contact Kral Radio ONE TWO TWO DECIMAL ZERO ZERO FIVE" **FIC:** "OK-ULD, PRAHA INFORMATION, released from frequency"
- Pilot: Released from frequency, OK-ULD<sup>"</sup>
# **VFR Přílet na řízené letiště**

**Letoun: Cessna 172 Volací znak: OK-ULD Poloha: LKPR Počátení frekvence: Ruzyně Radar 118,310 Mhz**

*Pilot se nachází ve výšce 2500 zhruba 5 minut před vstupem do CTR Ruzyně. Odposlechne zprávu ATIS a provede první kontakt s Ruzyně radar na frekvenci 118,310. (ne později, než 3 minuty před vstupem do CTR)*

- **Pilot:** "RUZYNĚ RADAR, OK-ULD, dobrý den, C172, z LKZA do LKPR, TŘI minuty jižně od bodu ECHO, altitude DVA TISÍCE PĚT SET stop, informace …., QNH JEDNA NULA JEDNA PĚT, žádám příletovou trať ECHO2 a přistání"
- **RADAR:** "O-LD, RUZYNĚ RADAR, dobrý den, pokračujte po příletové trati ECHO2, altitude DVA TISÍCE PĚT SET, QNH JEDNA NULA JEDNA PĚT, SQUAWK TŘI TŘI PĚT SEDUM, po bodu TANGO očekávejte vektorování"
- **Pilot:** "Pokračuji po příletové trati ECHO2, altitude DVA TISÍCE PĚT SET stop na QNH JEDNA NULA JEDNA PĚT, SQUAWK TŘI TŘI PĚT SEDUM, O-LD"

*Pilot nyní může vstoupit do CTR a pokračovat po příletové trati ECHO2 až k bodu TANGO.*

- Pilot: "Ruzyně RADAR, O-LD, dosahuji bod TANGO"
- **RADAR:** "O-LD, RUZYNĚ RADAR, po dosažení TANGO zatočte doleva heading TŘI NULA NULA, klesejte do altitude DVA TISÍCE stop"

**Pilot:** "Po dosažení TANGO doleva heading TŘI NULA NULA, klesat do altitude DVA TISÍCE stop, O-LD"

*Po přeletu bodu tango pilot zatočí na kurz 300 a klesá do nadmořské výšky 2000 stop.*

- **RADAR:** "O-LD, RUZYNĚ RADAR, zatočte doprava heading NULA ŠEST NULA, přejděte RUZYNĚ TOWER JEDNA TŘI ČTYRY ČÁRKA PĚT ŠEST NULA"
- **Pilot:** "Doprava heading NULA ŠEST NULA, JEDNA TŘI ČTYRY ČÁRKA PĚT ŠEST NULA, O-LD"

*Pilot se nyní nachází v kurzu dráhy a kontaktuje RUZYNĚ TOWER na frekvenci 134,560.*

- Pilot: "RUZYNĚ TOWER, OK-ULD, heading NULA ŠEST NULA, altitude DVA TISÍCE STOP stop"
- **TOWER:** "O-LD, RUZYNĚ TOWER, dobrý den, přistání povoleno, dráha NULA ŠEST, po přistání uvolněte po BRAVO, oznamte dráha volná"
- **Pilot:** "Přistání povoleno, dráha NULA ŠEST, po přistání uvolním po BRAVO, oznámím dráha volná, O-LD"

*Pilot získal povolení pro přistání a může tedy pokračovat na dráhu 06. Po přistání uvolní dráhu po pojížděcí dráze BRAVO.*

- Pilot: "RUZYNĚ TOWER, O-LD, dráha volná"
- **TOWER:** "O-LD, RUZYNĚ TOWER, přejděte RUZYNĚ GROUND JEDNA DVA JEDNA ČÁRKA DEVĚT JEDNA NULA"
- **Pilot:** "JEDNA DVA JEDNA ČÁRKA DEVĚT JEDNA NULA,  $O-I$   $D''$
- **Pilot:** "RUZYNĚ GROUND, OK-ULD, dobrý den, uvolnil po BRAVO, připraven k pojíždění"
- **GROUND:** "O-LD, RUZYNĚ GROUND, dobrý den, pojíždějte po BRAVO ALFA na stání TŘI"

**Pilot:** "Pojíždím BRAVO ALFA na stání TŘI, O-LD"

*Pilot dále pojíždí po obdržených pojížděcích drahách na stání číslo 3.*

# **VFR Arrival at a controlled airport**

**Aircraft: Cessna 172 Call sign: OK-ULD Location: LKPR Initial frequency: Ruzyně Radar 118,310 Mhz**

*Pilot se nachází ve výšce 2500 zhruba 5 minut před vstupem do CTR Ruzyně a provede první kontakt s Ruzyně radar na frekvenci 118,310. (ne později, než 3 minuty před vstupem do CTR)*

- Pilot: "RUZYNĚ RADAR, OK-ULD, good morning, C172, from LKZA to LKPR, THREE minutes south from point ECHO, altitude TWO THOUSANT FIVE HUNDRED feet, information OSCAR on board, QNH ONE ZERO ONE FIVE, request ECHO2 arrival and landing"
- **RADAR:** "O-LD, RUZYNĚ RADAR, good morning, proceed via ECHO2 arrival, altitude TWO THOUSAND FIVE HUNDRED, QNH ONE ZERO ONE FIVE, SQUAWK THREE THREE FIVE SEVEN, after TANGO expect vectoring"
- Pilot: . .Will proceed via ECHO<sub>2</sub> arrival, altitude TWO THOUSAND FIVE HUNDRED feet on QNH ONE ZERO ONE FIVE, SQUAWK THREE THREE FIVE SEVEN, O-LD"

*Pilot nyní může vstoupit do CTR a pokračovat po příletové trati ECHO2 až k bodu TANGO.*

Pilot: Ruzyně RADAR, O-LD, inbound TANGO"

- **RADAR:** "O-LD, RUZYNĚ RADAR, after TANGO turn left heading THREE ZERO ZERO, descend to altitude TWO THOUSAND feet"
- **Pilot:** "After TANGO turn left heading THREE ZERO ZERO, descending to altitude TWO THOUSAND feet, O-LD"

*Po přeletu bodu tango pilot zatočí na kurz 300 a klesá do nadmořské výšky 2000 stop.*

- **RADAR:** "O-LD, RUZYNĚ RADAR, turn right heading ZERO SIX ZERO, contact RUZYNĚ TOWER ONE THREE FOUR DECIMAL FIVE SIX ZERO"
- **Pilot:** Turning right heading ZERO SIX ZERO, ONE THREE SIX DECIMAL FIVE SIX ZERO, O-LD"

*Pilot se nyní nachází v kurzu dráhy a kontaktuje RUZYNĚ TOWER na frekvenci 134,560.*

- **Pilot:** "RUZYNĚ TOWER, OK-ULD, headind ZERO SIX ZERO, altitude TWO THOUSAND feet"
- **TOWER:** "O-LD, RUZYNĚ TOWER, dobrý den, cleared to land runway ZERO SIX, after landing vacate via BRAVO, report vacated"
- **Pilot:** "Cleared to land runway ZERO, after landing vacate via BRAVO, will report vacated, O-LD"

*Pilot získal povolení pro přistání a může tedy pokračovat na dráhu 06. Po přistání uvolní dráhu po pojížděcí dráze BRAVO.*

**Pilot:** RUZYNĚ TOWER, O-LD, runway vacated "

- **TOWER:** "O-LD, RUZYNĚ TOWER, contact RUZYNĚ GROUND ONE TWO ONE DECIMAL NINER ONE ZERO"
- **Pilot:** ... ONE TWO ONE DECIMAL NINER ONE ZERO, O-LD"
- **Pilot:** "RUZYNĚ GROUND, OK-ULD, good morning, vacated via BRAVO, ready for taxi"
- **GROUND:** "O-LD, RUZYNĚ GROUND, good morning, taxi via BRAVO ALFA to stand THREE"
- **Pilot:** "Will taxi via BRAVO ALFA to stand THREE, O-LD"

*Pilot dále pojíždí po obdržených pojížděcích drahách na stání číslo 3.*

# **VFR Odlet z řízeného letiště**

**Letoun: Cessna 172 Volací znak: OK-ULD Poloha: LKPR Počátení frekvence: Ruzyně Delivery 120,060 Mhz**

*Pilot se nachází na stojánce číslo 3 na LKPR. Pilot si ještě před začátkem startování odposlechne zprávu ATIS a poté kontaktuje stanoviště RUZYNĚ DELIVERY na frekvenci 120,060.*

- **Pilot:** "RUZYNĚ DELIVERY, OK-ULD, dobrý den"
- **DELIVERY:** "OK-ULD, RUZYNĚ DELIVERY, dobrý den"
- **Pilot:** "RUZYNĚ DELIVERY, OK-ULD, C172, stání číslo TŘI, destinace LKZA, výstupní bod RATEV, informace OSCAR, QNH JEDNA NULA JEDNA TŘI, žádám spouštění a odletové povolení "

**DELIVERY:** OK-ULD, RUZYNĚ DELIVERY, spouštění schváleno, povolen do destinace přes RATEV, altitude DVA TISÍCE TŘI STA stop"

Pilot: "Spouštění schváleno, povolen do destinace přes RATEV, altitude DVA TISÍCE TŘI STA stop, OK-ULD"

*Pilotu bylo schváleno spuštění motoru a také odletové povolení. Po nahození motoru bez dalšího vyzvání přechází na RUZYNĚ GROUND na frekvenci 121,910.*

- **Pilot:** "RUZYNĚ GROUND, OK-ULD, dobrý den, připraven k pojíždění"
- GROUND: "Čekejte"
- **GROUND:** "OK-ULD, RYZYNĚ GROUND, pojíždějte ALFA, GOLF, FOXTROT na křížení FOXTROT s drahou ONE TWO"
- **Pilot:** "Pojíždím ALFA, GOLF, FOXTROT na křížení FOXTROT s drahou JEDNA DVA"

*Pilot pojíždí podle instrukcí až do meze povolení, kterou je v tomto případě křížení pojížděcí dráhy FOXTROT s dráhou 12, kde musí obdržet povolení křižovat dráhu.*

- **Pilot:** "RUZYNĚ GROUND, OK-ULD, křížení FOXTROT s drahou JEDNA DVA"
- **GROUND:** "OK-ULD, RUZYNĚ GROUND, křižujte dráhu JEDNA DVA, pojíždějte FOXTROT na vyčkávací místo dráhy NULA ŠEST"
- Pilot: "Křižuji dráhu JEDNA DVA, pojíždím FOXTROT na vyčkávací místo dráhy NULA ŠEST, OK-ULD"

*Pilot dojel na vyčkávací místo dráhy 06.*

- **Pilot:** "RUZYNĚ GROUND, OK-ULD, vyčkávací místo FOXTROT dráhy NULA ŠEST"
- **GROUND:** "OK-ULD, RUZYNĚ GROUND, přejděte RUZYNĚ TOWER JEDNA TŘI ČTYRY ČÁRKA PĚT ŠEST NULA"
- **Pilot:** "JEDNA TŘI ČTYRY ČÁRKA PĚT ŠEST NULA, OK-ULD"

*Pilot nyní přechází na RUZYNĚ GROUND, kde oznámí připravenost k odletu.*

- **Pilot:** "RUZYNĚ TOWER, OK-ULD, vyčkávací místo FOXTROT dráhy NULA ŠEST, připraven k odletu"
- **TOWER:** "OK-ULD, RUZYNĚ TOWER, vstupte na dráhu a čekejte, opakuji vstupte na dráhu a čekejte"
- **Pilot:** "Vstupuji na dráhu a čekám, OK-ULD"
- **TOWER:** "OK-ULD, RUZYNĚ TOWER, vzlet povolen, dráha JEDNA DVA, po vzletu pokračujte rovně, po dosažení altitude DVA TISÍCE stop točte doprava, přímo RATEV, stoupejte do altitude DVA TISÍCE TŘI STA stop"
- **Pilot:** "Vzlet povolen, dráha JEDNA DVA, po vzletu rovně, po dosazení DVA TISÍCE stop doprava, přímo RATEV, stoupání DVA TISÍCE TŘI STA stop, OK-ULD"

## **TOWER:** "RUZYNĚ TOWER"

*Pilot provede odlet podle povolení a oznamuje pozemnímu stanovišti dosažení bodu RATEV*

- **Pilot:** RUZYNĚ TOWER, OK-ULD, bod RATEV"
- **TOWER:** "OK-ULD, RUZYNĚ TOWER, uvolněn z frekvence, přejděte PRAHA INFORMATION JEDNA TŘI ŠEST ČÁRKA JEDNA SEDUM PĚT, naslyšenou"

Pilot: "Uvolněn z frekvence, JEDNA TŘI ŠEST ČÁRKA JEDNA SEDUM PĚT, OK-ULD, naslyšenou"

*Pilot je uvolněn z frekvence a pokračuje do destinace.*

# **VFR Departure from a controlled airport**

**Aircraft: Cessna 172 Call sign: OK-ULD Location: LKPR Initial frequency: Ruzyně Delivery 120,060 Mhz**

*Pilot se nachází na stojánce číslo 3 na LKPR. Pilot si ještě před začátkem startování odposlechne zprávu ATIS a poté kontaktuje stanoviště RUZYNĚ DELIVERY na frekvenci 120,060.*

- **Pilot:** "RUZYNĚ DELIVERY, OK-ULD, good morning"
- **DELIVERY:** "OK-ULD, RUZYNĚ DELIVERY, good morning"
- Pilot: "RUZYNĚ DELIVERY, OK-ULD, C172, stand THREE, destination LKZA, exit point RATEV, information OSCAR, QNH ONE ZERO ONE THREE, request start up and ATC clearance "
- **DELIVERY:** "OK-ULD, RUZYNĚ DELIVERY, start up is approved, cleared to destination via RATEV, altitude TWO THOUSAND THREE HUNDRED feet"
- **Pilot:**  $\qquad \qquad$   $\qquad$  Start up is approved, cleared to destination via RATEV, altitude TWO THOUSAND THREE HUNDRED feet, OK-ULD"

*Pilotu bylo schváleno spuštění motoru a také odletové povolení. Po nahození motoru bez dalšího vyzvání přechází na RUZYNĚ GROUND na frekvenci 121,910.*

**Pilot:** "RUZYNĚ GROUND, OK-ULD, good morning, ready for taxi"

- **GROUND:** "Stand by"
- **GROUND:** "OK-ULD, RYZYNĚ GROUND, taxi via ALFA, GOLF, FOXTROT, hold short runway ONE TWO"
- **Pilot:** Taxi via ALFA, GOLF, FOXTROT, hold short runway ONE TWO"

*Pilot pojíždí podle instrukcí až do meze povolení, kterou je v tomto případě křížení pojížděcí dráhy FOXTROT s dráhou 12, kde musí obdržet povolení křižovat dráhu.*

- Pilot: RUZYNĚ GROUND, OK-ULD, holding short runway ONE TWO"
- **GROUND:** "OK-ULD, RUZYNĚ GROUND, cross the runway ONE TWO, taxi via FOXTROT to holding point FOXTROT runway ZERO SIX"
- **Pilot:** ... Will cross the runway ONE TWO, taxi via FOXTROT to holding point FOXTROT runway ZERO SIX, OK-ULD"

*Pilot dojel na vyčkávací místo dráhy 06.*

- **Pilot:** "RUZYNĚ GROUND, OK-ULD, holding point FOXTROT runway ZERO SIX"
- **GROUND:** "OK-ULD, RUZYNĚ GROUND, contact RUZYNĚ TOWER ONE THREE FOUR DECIMAL FIVE SIX ZERO"
- **Pilot:** "ONE THREE FOUR DECIMAL FIVE SIX ZERO, OK-ULD"

*Pilot nyní přechází na RUZYNĚ GROUND, kde oznámí připravenost k odletu.*

- **Pilot:** "RUZYNĚ TOWER, OK-ULD, holding point FOXTROT runway ZERO SIX, ready for departure"
- **TOWER:** "OK-ULD, RUZYNĚ TOWER, line up and wait, I say again line up and wait"
- **Pilot:** "lining up and wait, OK-ULD"
- **TOWER:** "OK-ULD, RUZYNĚ TOWER, cleared for take off runway ZERO SIX, after departure continue straight ahead, when reaching altitude TWO THOUSAND feet turn right, direct RATEV, climb to altitude TWO THOUSAND THREE HUNDRED feet"
- **Pilot:** .Cleared for take off runway 06, after departure straight ahead, when reaching TWO THOUSAND feet turn right, direct RATEV, climbing to altitude TWO THOUSAND THREE HUNDRED feet, OK-ULD"

## **TOWER:** "RUZYNĚ TOWER"

*Pilot provede odlet podle povolení a oznamuje pozemnímu stanovišti dosažení bodu RATEV*

- **Pilot:** "RUZYNĚ TOWER, OK-ULD, passing RATEV"
- **TOWER:** "OK-ULD, RUZYNĚ TOWER, released from frequency, own communication or contact PRAHA INFORMATION ONE THREE SIX DECIMAL ONE SEVEN FIVE, bye"
- Pilot: Released from frequency, ONE THREE SIX DECIMAL ONE SEVEN FIVE, OK-ULD, bye"

*Pilot je uvolněn z frekvence a pokračuje do destinace.*

# **IFR IFR from uncontrolled airport**

**Aircraft: Cessna 172 Call sign: OK-JKF Route: LKZA – LKTB Initial frequency: Praha Information 136,275 Mhz**

*Pilot provedl odlet z neřízeného letiště a ohlašuje výstup z ATZ. Pilot na zemi obdržel kód odpovídače 3352.*

Pilot: "Zábřeh Radio, OK-JKF, leaving your ATZ to the east, passing 3000 feet, climbing to FL80

**RADIO:** "O-KF, Zábřeh radio, roger, have a nice flight"

*Pilot opustil ATZ a nyní kontaktuje PRAHA INFORMATION na frekvenci 136,275 Mhz.*

- Pilot: "PRAHA INFORMATION, OK-JKF, good morning
- **FIC:** "OK-JKF, PRAHA INFORMATION, good morning"
- Pilot: "OK-JKF, airborne LKZA at 40, passing 3500 feet, climbing to FL80, direct HLV"
- FIC: Roger, your flight plan is active at 43, PRAHA INFORMATION

**Pilot:** ,flight plan active at 43, OK-JKF

*Nyní byl aktivován letový plán a pilot si dále zajistí povolení k letu IFR.*

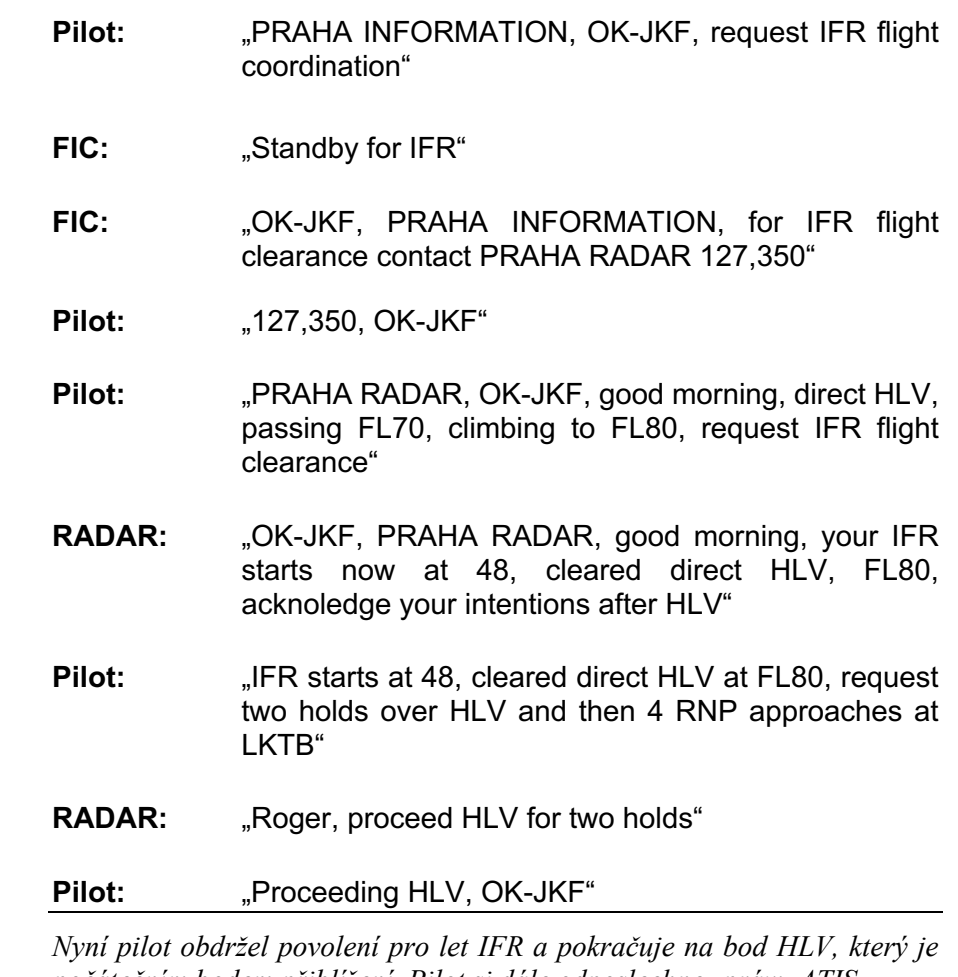

*počátečním bodem přiblížení. Pilot si dále odposlechne zprávu ATIS.*

- Pilot: PRAHA RADAR, OK-JKF, ready for descent, information OSCAR on board, QNH 1023"
- Radar: "OK-JKF, PRAHA RADAR, descent to altitude 4000 feet, QNH 1023"

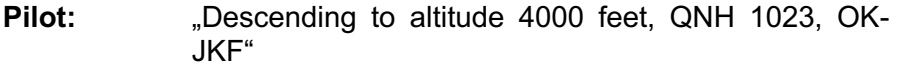

*Pilot dosáhl TOD a začíná klesání. Pokračuje na bod HLV, kde očekává vyčkávání.*

- Pilot: PRAHA RADAR, OK-JKF, inbound HLV, altitude 4000 feet"
- **RADAR:** "OK-JKF, hold over HLV"

**Pilot:** "will hold over HLV, OK-JKF"

*Pilot provedl vyčkávání na bodě HLV a bude povolen pro přiblížení*

- **RADAR:** "OK-JKF, PRAHA RADAR, after passing HLV cleared for RNP approach runway 09, report established"
- **Pilot:** "after passing HLV cleared for RNP approach runway 09, will report established, OK-JKF"

*Pilot získal povolení k RNP přiblížení na dráhu 09 a může pokračovat podle publikovaných informací. Příklad cvičného přiblížení se nachází v příloze IFR – výcvikové přiblížení.*

# **IFR Training approach**

**Aircraft: Cessna 172 Call sign: OK-JKF Location: LKTB Initial frequency: Brno Radar 127,350 Mhz**

*Pilot ukončil vyčkávání nad bodem HLV a získal povolení pro RNP approach na dráhu 09.*

- **Pilot:** "PRAHA RADAR, OK-JKF, established final approach track for RNP approach runway 09"
- RADAR: "O-KF, PRAHA RADAR, contact TUŘANY TOWER 119,605"

#### **Pilot:** ..., 119,605, OK-JKF"

*Pilot nyní přeladí frekvenci a sdělí svou aktuální polohu.*

Pilot: "TUŘANY TOWER, OK-JKF, established final approach track for RNP approach runway 09" **TOWER:** "OK-JKF, TUŘANY TOWER, continue approach" **Pilot:** "continue approach, OK-JKF" **TOWER:** "OK-JKF, TUŘANY TOWER, cleared for low approach, after low approach proceed straight ahead, climb to altitude 3000 feet, wind 110 degrees 8 knots" **Pilot:** "Cleared for low approach, after low approach proceed straight ahead, climbing to altitude 3000 feet, OK-JKF"

*Pilot provede přiblížení do minim a poté pokračuje rovně a stoupá do nadmořské výšky 3000 stop.*

- **TOWER:** "OK-JKF, TUŘANY TOWER, contact PRAHA RADAR 127,350"
- **Pilot:** ... 127,350, OK-JKF
- Pilot: "PRAHA RADAR, OK-JKF, passing altitude 2500 feet, climbing to altitude 3000 feet"
- **RADAR:** "OK-JKF, PRAHA RADAR, turn right, proceed direct HLV, altitude 3000 feet"
- **Pilot:** Turning right, proceeding direct HLV, altitude 3000 feet, OK-JKF"

*Pilot pokračuje na bod HLV, kde bude vyčkávat, nebo mu bude vydáno povolení pro další přiblížení*

## **IFR Cancellation of IFR flight**

**Aircraft: Cessna 172 Call sign: OK-JFK Location: LKAA Initial frequency: Praha Radar 127,100 Mhz**

*Pilot se vrací z výcvikového IFR na neřízené letiště Zábřeh. Nachází se nad mraky a musí tedy sklesat, aby mohl zrušit svůj let IFR. Pilot komunikuje na frekvenci PRAHA RADAR 127,100 Mhz.*

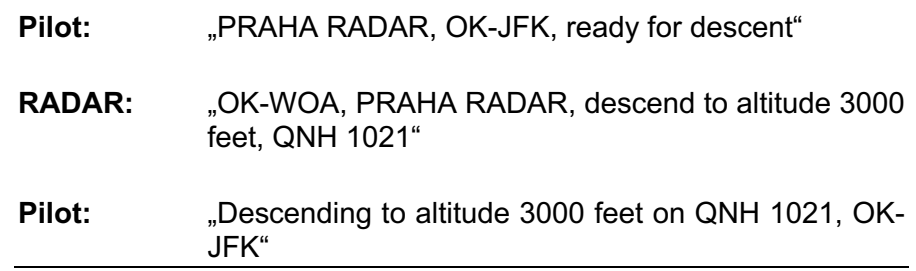

*Pilot klesá do povolené nadmořské výšky skrz mraky. Když z mraků vylétne, má již nadohled svou destinaci.*

- Pilot: "PRAHA RADAR, OK-JFK, altitude 4000 feet, destination in sight, cancelling my IFR flight, request close flight plan, estimating LKZA in 5 minutes"
- **RADAR:** "OK-JFK, PRAHA RADAR, your IFR flight ends now, flight plan is closed at [čas], descend and communicate at your discretion, released from frequency"
- **Pilot:** ... IFR flight ends now, flight plan closed at [čas], descend and communicate at my discretion, released from frequency, OK-JFK"

*Pilot musí před příletem na letiště, které není způsobilé pro lety podle přístrojů, ukončit svůj IFR let. Uzavřít letový plán může buď ve vzduchu (viz. Ukázka výše), nebo po přistání telefonicky na FIC Praha. Nevýhodou ukončení plánu za letu je, že letadlu již dále není poskytována služba pátrání a záchrany, proto je vhodné letový plán ukončit, až když existuje přesvědčení, že let bude v pořádku dokončen (letiště v dohledu). nevýhodou uzavření letového plánu na zemi je časté zapomínání na jeho uzavření do půl hodiny od přistání, což vede k nepříjemnostem. Při příletu na řízené letiště je letový plán uzavřen automaticky po přistání.*

## **IFR (obchodní) Arrival**

**Aircraft: B737 Call sign: LUFTHANSA 3315 Route: LFPG – LKPR Initial frequency: Praha Radar 120,270 Mhz**

*První kontakt při příletu na území ČR provede pilot na kmitočtu PRAHA RADAR 120,270MHz.* 

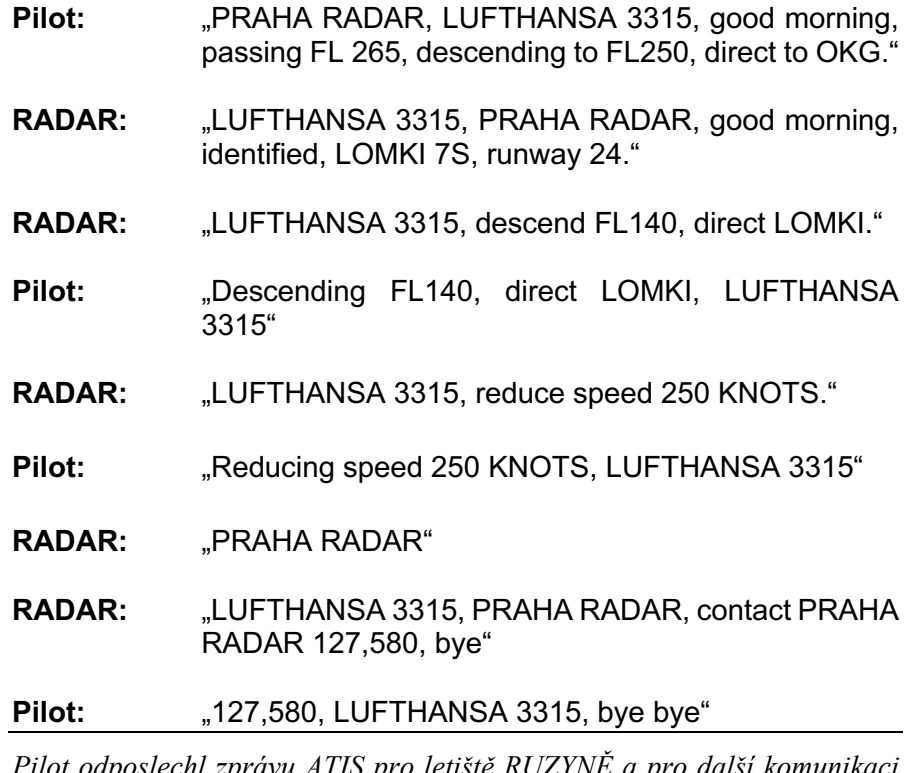

*Pilot odposlechl zprávu ATIS pro letiště RUZYNĚ a pro další komunikaci kontaktuje PRAHA RADAR 127,580.*

- Pilot: PRAHA RADAR, LUFTHANSA 3315, good morning, direct LOMKI, FL140, information OSCAR, QNH 1016"
- **RADAR:** "LUFTHANSA 3315, PRAHA RADAR, good morning, identified, expect LOMKI 7S arrival, runway 24"
- **RADAR:** "LUFTHANSA 3315, PRAHA RADAR, hold over LOMKI as published"
- **Pilot:** "Will hold over LOMKI as published, LUFTHANSA 3315"
- **RADAR:** "LUFTHANSA 3315, PRAHA RADAR, after passing LOMKI cleared for LOMKI 7S arrival, runway 24, descent to FL100"
- **Pilot:** ... After passing LOMKI cleared for LOMKI 7S arrival runway 24, descending to FL100, LUFTHANSA 3315"
- **RADAR:** "LUFTHANSA 3315, PRAHA RADAR, continue descent to FL70"
- Pilot: Continue descent to FL70, LUFTHANSA 3315"
- **RADAR:** "LUFTHANSA 3315, PRAHA RADAR, hold over ERASU as published due to traffic, descend to altitude 4000 feet, QNH 1016"
- **Pilot:** "Will hold over erasu, descending to altitude 4000 feet on QNH 1016, LUFTHANSA 3315"

*Pilot se po trati přiblížení dostal na bod ERASU, který je počátečním bodem přiblížení (IAF). Po ukončení vyčkávání mu bude povoleno přiblížení na dráhu 24.(viz. Kapitola APPROACH)*

## **IFR (obchodní) Approach**

**Aircraft: B737 Call sign: LUFTHANSA 3315 Location: LKPR Initial frequency: Praha Radar 127,580 Mhz**

*Pilot vyčkává nad bodem ERASU, který je počátečním bodem přiblížení na dráhu 24, a komunikuje na frekvenci PRAHA RADAR 127,580.*

- Pilot: "PRAHA RADAR, LUFTHANSA 3315, holding over ERASU, altitude 4000 feet"
- **RADAR:** "LUFTHANSA 3315, PRAHA RADAR, after passing ERASU, cleared for ILS approach runway 24, report established"
- Pilot: "After passing ERASU, cleared for ILS approach runway 24, will report established LUFTHANSA 3315"

*Pilotu bylo nyní povoleno pokračovat v ILS přiblížení na dráhu 24 podle specifikovaných postupů uvedených v přibližovací mapě letiště. Pilot byl požádán, aby ohlásil nalétnutí ILS.*

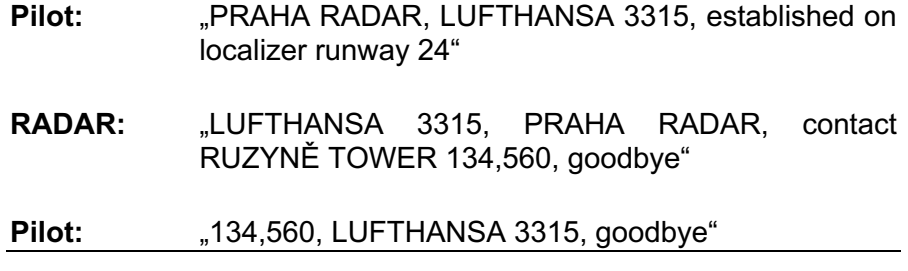

*Pilot se nyní přelaďuje na frekvenci letištní věže a navazuje s ní kontakt.*

- **Pilot:** "RUZYNĚ TOWER, LUFTHANSA 3315, established on ILS runway 24"
- **TOWER:** "LUFTHANSA 3315, RUZYNĚ TOWER, continue approach"
- **Pilot:** "Continue approach, LUFTHANSA 3315"
- **Tower:** "LUFTHANSA 3315, RUZYNĚ TOWER, cleared to land runway 24, wind 270 degrees, 6 knots"
- Pilot: "Cleared to land runway 24, LUFTHANSA 3315"

*Pilot se dále stabilizuje na ILS a pokračuje do minim. Pokud mu to podmínky dovolí, pokračuje na přistání, pro které získal povolení. V opačném případě provede postup nezdařeného přiblížení.*

## **IFR (obchodní) Departure**

**Aircraft: B737 Call sign: LUFTHANSA 3315 Route: LKPR – LZIB Initial frequency: Ruzyně Delivery 120,060 Mhz**

*Pilot se nachází na stojánce číslo 2 na letišti LKPR a chystá se k odletu do Bratislavy. Odposlechne zprávu ATIS a poté kontaktuje Ruzyně Delivery na frekvenci 120,060.*

- Pilot: "RUZYNĚ DELIVERY, LUFTHANSA 3315, good morning, stand 2, heading north, information OSCAR, QNH 1020, request ATC clearance to LZIB"
- **DELIVERY:** "LUFTHANSA 3315, RUZYNĚ DELIVERY, good morning, cleared to LZIB via RATEV1B departure, then via flight plan route, iniatial altitude 4000 feet, SQUAWK 3337"
- **Pilot:** ....Cleared to LZIB via RATEV1B departure, then via flight plan route initial altitude 4000 feet, SQUAWK 3337, LUFTHANSA 3315"

*Pilot obdržel odletové povolení a informace pro odlet. Nyní si může zažádat o povolení ke spouštění motorů.*

- Pilot: "Ruzyně Delivery, LUFTHANSA 3315, request start up"
- **DELIVERY:** "LUFTHANSA 3315, RUZYNĚ DELIVERY, start-up is approved, for push-back contact RUZYNĚ GROUND 121,910"

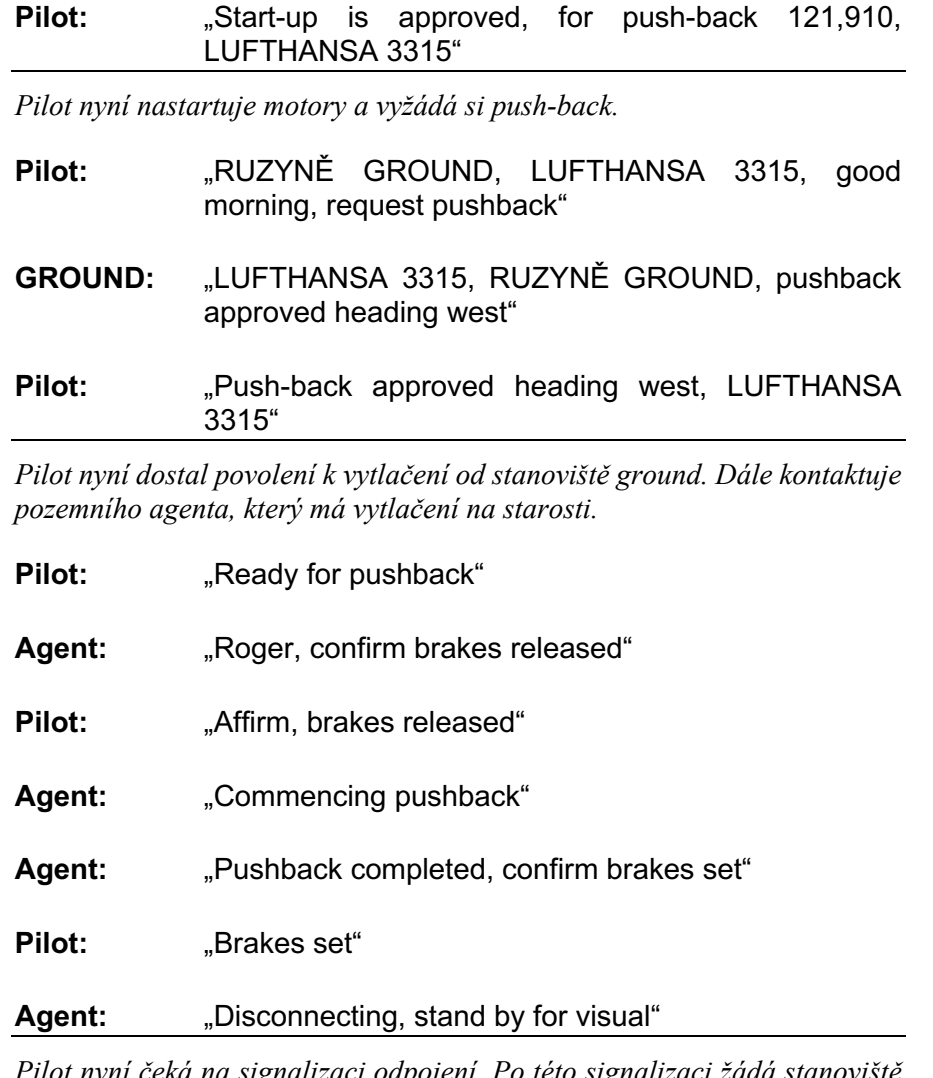

*Pilot nyní čeká na signalizaci odpojení. Po této signalizaci žádá stanoviště GROUND o pojíždění.*

- **Pilot:** "RUZYNĚ GROUND, LUFTHANSA 3315, ready for taxi"
- **GROUND:** "LUFTHANSA 3315, RUZYNĚ GROUND, taxi via GOLF, FOXTROT, cross runway 12, FOXTROT to holding point FOXTROT runway 06"
- Pilot: "Taxi via GOLF, FOXTROT, will cross runway 12, FOXTROT to holding point FOXTROT runway 06, LUFTHANSA 3315"

*Po příjezdu na vyčkávací místo pilot provede úkony před vzletem a ohlásí svou pozici.*

- **Pilot:** "RUZYNĚ GROUND, LUFTHANSA 3315, holding point runway 06, ready for departure"
- **GROUND:** "LUFTHANSA 3315, RUZYNĚ GROUND, contact RUZYNĚ TOWER 134,560"
- **Pilot:** ... 134,560, LUFTHANSA 3315"

*Pilot nastavuje frekvenci 134,560 a informuje stanoviště řízení, že je připraven k odletu.*

- Pilot: "RUZYNĚ TOWER, LUFTHANSA 3315, good morning, holding point FOXTROT, runway 06, ready for departure"
- **TOWER:** "LUFTHANSA 3315, RUZYNĚ TOWER, good morning, confirm landing Airbus in sight"
- **Pilot:** "Affirm, landing Airbus in sight"
- **Tower:** "LUFTHANSA 3315, BEHIND landing Airbus, line up runway 06 and WAIT, BEHIND"

### **Pilot:** "BEHIND landing Airbus, line up runway 06 and WAIT, BEHIND, LUFTHANSA 3315"

*Pilot vstoupil na dráhu po přistání letounu AIRBUS a nyní čeká, až mu bude uděleno povolení ke vzletu.*

- **Tower:** "LUFTHANSA 3315, RUZYNĚ TOWER, runway 06 cleared for take – off, wind 080 degrees, 10 knots, report airborne"
- **Pilot:** Runway 06 cleared for take off, will report airborne

*Pilot provede vzlet a oznámí to řídící věži.*

- **Pilot:** "RUZYNĚ TOWER, LUFTHANSA 3315, airborne runway 06"
- **Tower:** ...Contact PRAHA RADAR, 120,530"

**Pilot:** ... 120,530, LUFTHANSA 3315"

*Pilot přechází na Praha radar a předává informaci o své poloze.*

- Pilot: PRAHA RADAR, LUFTHANSA 3315, good morning, passing altitude 2500 feet, climbing to altitude 4000 feet"
- **RADAR:** "LUFTHANSA 3315, PRAHA RADAR, good morning, proceed via RATEV1B departure and then direct CIFER, climb to FL110"
- **Pilot:** ... Will proceed via RATEV1B departure, direct CIFER, climbing to FL110, LUFTHANSA 3315"

*Pilot nyní dokončí odlet po odletové trati a stoupá do dané letové hladiny, kde pokračuje v traťovém letu do destinace.*

## **IFR (obchodní) LKPR – LZIB**

**Aircraft: B737 Call sign: LUFTHANSA 3315 Route: LKPR – LZIB Initial frequency: PRAHA RADAR 120,530 Mhz**

*Pilot je po odletu z LKPR, nachází se v letové hladině 110 a opouští TMA Praha.*

- **RADAR:** "LUFTHANSA 3315, PRAHA RADAR, contact PRAHA RADAR 135,050"
- **Pilot:** "135,050, LUFTHANSA 3315"

*Pilot přechází na PRAHA RADAR a vysílá svou pozici.*

- Pilot: Pilot: PRAHA RADAR, LUFTHANSA 3315, good morning, FL110 direct CIFER"
- **DELIVERY:** "LUFTHANSA 3315, PRAHA RADAR, good morning, RADAR CONTACT, proceed direct CIFER, climb to FL130"
- **Pilot:** ...Direct CIFER, climbing to FL130, LUFTHANSA 3315"

*Pilot dostoupá do letové hladiny, ale všímá si rychle vznikající námrazy na čelním skle i na křídle. Žádá tedy další stoupání mimo oblačnost.*

- **Pilot:** "PRAHA RADAR, LUFTHANSA 3315, request climb to FL150 due to icing"
- **RADAR:** "LUFTHANSA 3315, climb to FL150"
- **Pilot:** ....Climbing to FL150, LUFTHANSA 3315"

### **RADAR:** "LUFTHANSA 3315, report icing intensity"

Pilot:  $\Box$ In FL130 severe icing, In FL150 no icing, LUFTHANSA 3315"

#### **RADAR:** "Roger, PRAHA RADAR"

*Řídící zjistil podmínky silné námrazy a nyní dá pokyn k vydání výstrahy. Pilot pokračuje dále až k hranicím FIR Praha. V dostatečné blízkosti odposlechne informaci ATIS na frekvenci 133,880.*

**RADAR:** "LUFTHANSA 3315, contact BRATISLAVA RADAR 134,925"

**Pilot:** ... 135,925, LUFTHANSA 3315"

*Pilot přechází na slovenské stanoviště řízení a oznamuje svoji polohu.*

- Pilot: BRATISLAVA RADAR, LUFTHANSA 3315, direct CIFER, FL150, information PAPA, QNH 1021"
- **RADAR:** "LUFTHANSA 3315, BRATISLAVA RADAR, identified, vectoring for ILS approach runway 31, turn left heading 080, descend to FL100"
- **Pilot:** "Vectoring for ILS approach runway 31, turning left heading 080, descending to FL100, LUFTHANSA 3315"

*Řídící oznámil pilotovi, že bude vektorován pro ILS přiblížení na dráhu 31.*

**RADAR:** "LUFTHANSA 3315, turn right heading 110, descend to altitude 7000 feet"

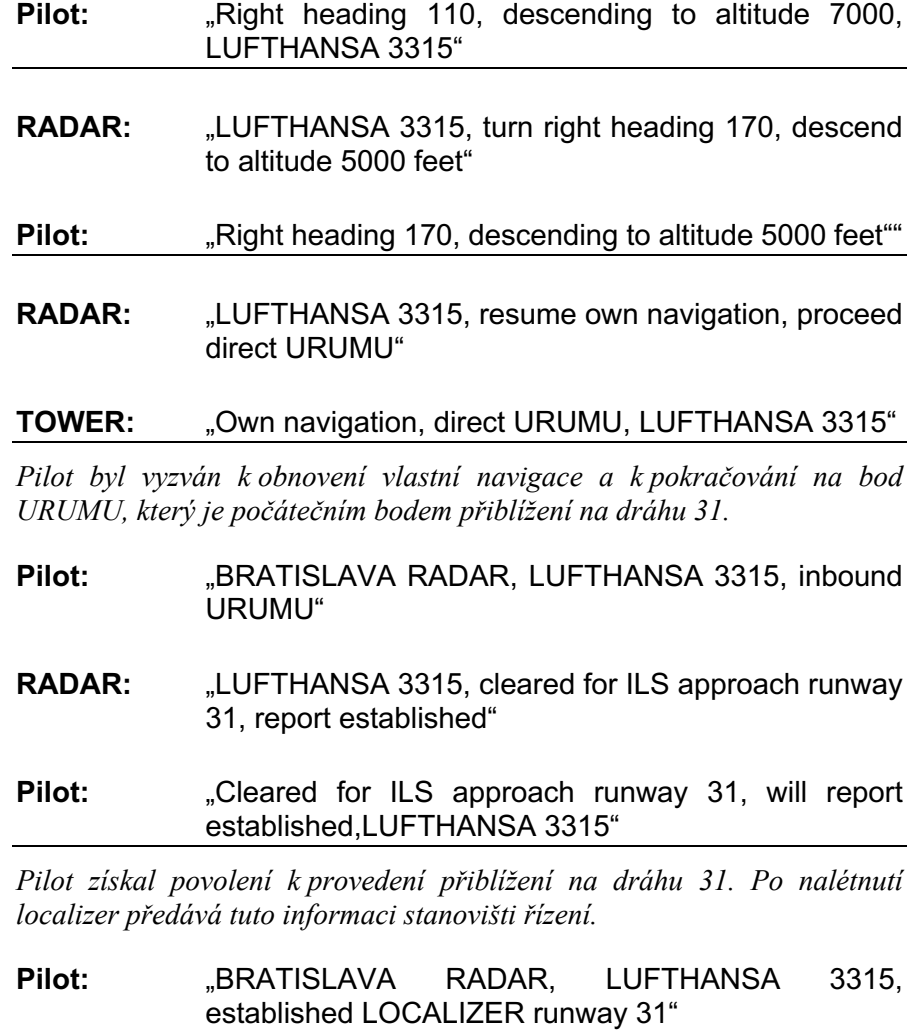

**RADAR:** "LUFTHANSA 3315, contact ŠTEFÁNIK TOWER, 118, 300"

## **Pilot:** ... 118,300, LUFTHANSA 3315"

*Pilot přechází na frekvenci 118,300 a informuje o své poloze"*

- **Pilot:** "ŠTEFÁNIK TOWER, LUFTHANSA 3315, established ILS runway 31"
- **TOWER:** "LUFTHANSA 3315, ŠTEFÁNIK TOWER, continue approach"

Pilot: "Continue approach, LUFTHANSA 3315"

*Pilot pokračuje v přiblížení a očekává povolení k přistání. Pokud by toto povolení nezískal do dosažení výšky rozhodnutí, musel by provést postup nezdařeného přiblížení.*

- **TOWER:** "LUFTHANSA 3315, cleared to land runway 31, wind 300 degrees, 5 knots, after landing vacate via DELTA"
- **Pilot:** ...Cleared to land runway 31, will vacate via DELTA, LUFTHANSA 3315"

*Pilot získal povolení k přistání, a může tedy pokračovat. Po přistání uvolní dráhu po pojížděcí dráze DELTA.*

- **Pilot:** "ŠTEFÁNIK TOWER, LUFTHANSA 3315, runway vacated"
- **TOWER:** "LUFTHANSA 3315, taxi via DELTA, standby on ŠTEFÁNIK GROUND 120,905"
- PILOT: "Taxi via DELTA, 120,905, LUFTHANSA 3315"

*Pilot získal instrukce k pojíždění a příkaz k monitorovat frekvenci ŠTEFÁNIK GROUND, kde s ním bude navázáno spojení.*

- **GROUND:** "LUFTHANSA 3315, ŠTEFÁNÍK GROUND, continue on DELTA to stand 3, report marshaller in sight" **Pilot:** ...Continue on DELTA to stand 3, will report marshaller in sight, LUFTHANSA 3315" **Pilot:** "ŠTEFÁNIK GROUND, LUFTHANSA 3315, marshaller in sight" **GROUND:** "Roger, ŠTEFÁNIK GROUND, bye bye"
	- Pilot: "Good bye, LUFTHANSA 3315"

## **IFR go around**

**Aircraft: B737 Call sign: LUFTHANSA 3315 Location: LKPR Initial frequency: Praha Radar 127,580 Mhz**

*Pilot komunikuje na frekvenci PRAHA RADAR 127,580 Mhz a je po nalétnutí LOCALIZER pro dráhu 24.*

- **Pilot:** "PRAHA RADAR, LUFTHANSA 3315, established LOCALIZER runway 24"
- **RADAR:** "LUFTHANSA 3315, PRAHA RADAR, contact RUZYNĚ TOWER 134,560"

**Pilot:** ..., 134,560, LUFTHANSA 3315"

*Pilot nyní přeladí frekvenci a sdělí svou aktuální polohu.*

- **Pilot:** "RUZYNĚ TOWER, LUFTHANSA 3315, established ILS runway 24"
- **TOWER:** "LUFTHANSA 3315, RUZYNĚ TOWER, continue approach"

**Pilot:** "Continue approach, LUFTHANSA 3315"

**TOWER:** "LUFTHANSA 3315, RUZYNĚ TOWER, cleared to land runway 24, wind 280 degrees 8 knots"

Pilot: Cleared to land runway 24, LUFTHANSA 3315"

*Pilot nyní může pokračovat na přistání. Několik sekund po přeletění konečného bodu přiblížení (FAP) pilot zjišťuje neustále se snižující rychlost.* **Pilot:** "RUZYNĚ TOWER, LUFTHANSA 3315, GOING AROUND"

**TOWER:** "LUFTHANSA 3315, RUZYNĚ TOWER, proceed straight ahead, climb to altitude 4000 feet, expect radar vectors"

- **Pilot:** .Straight ahead, climbing to altitude 4000 feet, LUFTHANSA 3315"
- **TOWER:** "LUFTHANSA 3315, contact PRAHA RADAR, 127,580"
- **Pilot:** ... 127,580, LUFTHANSA 3315"

*Pilot provede úkony pro nezdařené přiblížení. Dále přelaďuje na frekvenci 127.580.*

**Pilot:** "PRAHA RADAR, LUFTHANSA 3315, passing altitude 3000 feet, climbing to altitude 4000 feet"

**RADAR:** "LUFTHANSA 3315, PRAHA RADAR, hello again, climb to altitude 4000 feet, when passing altitude 3500 feet, turn right heading 330"

**Pilot:** "Climbing to altitude 4000 feet, when passing altitude 3500 feet, turn right heading 330, LUFTHANSA 3315"

**RADAR:** "LUFTHANSA 3315, when ready, report the reason for go around and how much time do you need for another approach"

**Pilot:** "The reason was unreliable airspeed, We need few more minutes to examine the systems"

### RADAR: "Roger, proceed heading 330"

**Pilot:** "Heading 330, LUFTHANSA 3315"

*Pilot pokračuje daným headingem a zjišťuje příčinu závady podle pomůcky DODAR.*

*Diagnose – unrealible airspeed, pitot heat in position OFF*

*Options – turn the pitot heat on, use standby airspeed indicator*

*Decision – we will turn the pitot heat on and use standby airspeed indicator for check.*

*Assign – turn the pitot heat on*

*Review – Airspeed is now alright (compared to standby instrument)*

*Dále pilot informuje, že je již schopen dalšího přiblížení.*

- Pilot: RADAR, LUFTHANSA 3315, we are now ready for another approach"
- **RADAR:** "LUFTHANSA 3315, PRAHA RADAR, roger, turn right, proceed direct ERASU, and hold over ERASU as published"
- **Pilot:**  $\ldots$  Right, direct ERASU, hold over ERASU as published, LUFTHANSA 3315"

*Dále už pilot pokračuje standardním způsobem na bod ERASU, na kterém začíná přiblížení na dráhu 24 (viz IFR – approach)*

**Pilnostní decompression**

**Aircraft: B737 Call sign: LUFTHANSA 3315 Route: LKPR – LZIB Alternate aerodrome: LKTB Initial frequency: Praha radar 120,530 Mhz**

*Pilot je po odletu z LKPR a dostoupává do cestovní letové hladiny 250.* 

- Pilot: PRAHA RADAR, LUFTHANSA 3313, heading 280, reaching FL250"
- **RADAR:** "LUFTHANSA 3315, PRAHA RADAR, contact BRNO RADAR 127,350"

#### **Pilot:** "127,350, LUFTHANSA 3315"

*Pilot kontaktuje BRNO RADAR pro průlet brněnským TMA.*

- Pilot: "BRNO RADAR, LUFTHANSA 3315, good afternoon, heading 280, FL250"
- **RADAR:** "LUFTHANSA 3315, BRNO RADAR, hello, proceed direct CIFER"
- Pilot: "Will proceed direct CIFER, LUFTHANSA 3315"

*Pilot pokračuje do Bratislavy přes brněnské TMA, když se najednou objeví signalizace rychle vzrůstající kabinové výšky, co značí silnou dekompresi. Pilot si nasazuje kyslíkovou masku a zajišťuje přísun kyslíku. Dále začíná nouzový sestup a poté toto ohlašuje službě řízení.*

- **Pilot:** "PAN PAN PAN PAN PAN PAN, BRNO RADAR, LUFTHANSA 3315, slow decompression, emergency descent to FL100, currently FL250, heading 280"
- **RADAR:** "LUFTHANSA 3315, BRNO RADAR, roger, descend to FL100, when ready acknoledge your intentions"
- **Pilot:** "Request landind at LKTB"
- **RADAR:** "LUFTHANSA 3315, proceed to HLV, descend to altitude 4000 feet on QNH 1016, "
- **Pilot:**  $\blacksquare$  Proceeding to HLV, descending to altitude 4000 feet, QNH 1016, LUFTHANSA 3315"
- **RADAR:** "LUFTHANSA 3315, acknoledge if you need any ground assistance"

**Pilot:** "Negative"

*Pilot se přibližuje k bodu HLV a klesá do nadmořské výšky 4000 stop.*

- **RADAR:** "LUFTHANSA 3315, BRNO RADAR, after HLV cleared for RNP approach runway 09, report established"
- **Pilot:** "After HLV cleared for RNP approach runway 09, will report established, LUFTHANSA 3315"

*Pilot nyní pokračuje od bodu HLV po trati až do usazení na FINAL COURSE pro runway 09, kde ohlásí svou polohu službě řízení.*

Pilot: BRNO RADAR, LUFTHANSA 3315, established FINAL APPROACH TRACK runway 09"

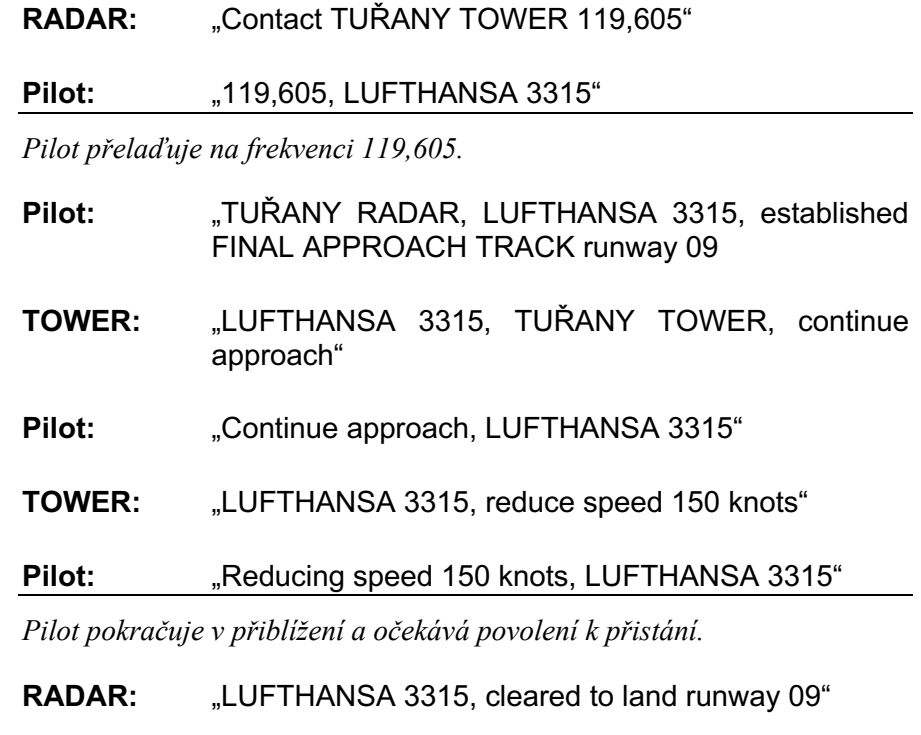

### Pilot: "Cleared to land runway 09, LUFTHANSA 3315"

*Let bohužel nedorazil do své destinace, ale bezpečně přistane na letišti v Brně. Při dekompresi obzvláště ve velkých výškách je nutná rychlá reakce pilota, kterou je zejména zajištění přísunu kyslíku a okamžité klesání do letové hladiny 100, nebo níže, nebo do nejnižší bezpečné výšky, pokud je vyšší. Tento postup je doprovázen komunikací s řízením letového provozu, jejíž příklad je uveden v tomto cvičení.*

## **Tísňová Engine failure**

**Aircraft: B737 Call sign: LUFTHANSA 3315 Location: LKPR Initial frequency: Praha radar 120,530 Mhz**

*Pilot provedl vzlet z dráhy 24 na letišti LKPR a stoupá do letové hladiny 200. Při průletu letovou hladinou 160 dojde k vysazení jedné pohonné jednotky.*

- **Pilot:** "MAYDAY MAYDAY MAYDAY, PRAHA RADAR, LUFTHANSA 3315, engine failure, descending FL 80, turning right to ERASU, FL160, heading 240"
- **RADAR:** "Roger MAYDAY, proceed ERASU, runway 24 available for landing"

**Pilot:** "Direct ERASU"

*Pilot pokračuje na bod ERASU. Odposlechne zprávu ATIS a připravuje se na přílet a přiblížení na dráhu 24.*

- **RADAR:** "LUFTHANSA 3315, PRAHA RADAR, information HOTEL, descend to altitude 4000 feet on QNH 1023"
- **Pilot:** .Descending to altitude 4000 feet on QNH 1020"
- **RADAR:** "Negativ, QNH 1023"
- **Pilot:** "QNH 1023, LUFTHANSA 3315"

RADAR: .Correct"

- **RADAR:** "LUFTHANSA 3315, PRADA RADAR, after ERASU, cleared for LOCALIZER approach runway 24, when ready report souls on board and dangerous goods"
- **Pilot:** "LUFTHANSA 3315, If possible request RNP approach runway 24"
- **RADAR:** "Roger, after ERASU, cleared for RNP approach runway 24"
- Pilot: "After ERASU cleared for RNP approach runway 24, we have 123 souls on board and no dangerous goods"
- **RADAR:** Roger, proceed for RNP approach, there is ground personel waiting on taxiway DELTA"

## Pilot: "Roger"

*Pilot pokračuje na přiblížení pro dráhu 24.*

- Pilot: PRAHA RADAR, LUFTHANSA 3315, established RNP approach runway 24" RADAR: "Contact RUZYNĚ TOWER 134,560" **Pilot:** ..., 134,560, LUFTHANSA 3315" *Pilot přelaďuje na frekvenci 134,560.*
- **Pilot:** "RUZYNĚ TOWER, MAYDAY LUFTHANSA 3315, established RNP approach runway 24"
- **TOWER:** "LUFTHANSA 3315, RUZYNĚ TOWER, cleared to land runway 24, wind 250 degrees, 8 knots"

## Pilot: "Cleared to land runway 24, LUFTHANSA 3315"

**TOWER:** "After landing contact 120,600 for communication with ground personel"

Pilot: "After landing 120,600, LUFTHANSA 3315"

*Pilot provede přistání na dráhu 24 a pokračuje k pojížděcí dráze DELTA, kde je již připraven pozemní personál.*

## **Ostatní TCAS RA**

**Aircraft: B737 Call sign: LUFTHANSA 3315 Location: LKAA Initial frequency: Praha radar 120,530 Mhz**

*Posádka letounu přelétává území České republiky v letové hladině 330. Je již ve spojení s českým stanovištěm řízení letového provozu. Pilot na navigačním displeji zpozoroval traffic advisory systému TCAS v podobě žlutého kruhu. Pilot monitoruje navigační displej a žlutý kruh se změní v červený čtverec, v ten samý moment syntetický hlas vydá příkaz "DESCEND, DESCEND" pilot okamžitě začíná klesat ve smyslu povelu systému TCAS a poté situaci oznamuje službě řízení.*

## **Pilot:** "LUFTHANSA 3315, TCAS RA [týkas ár ej]

## **RADAR:** "LUFTHANSA 3315, roger, report returning to FL330"

*Pilot pokračuje v klesání a dojde ke zdařenému vyhnutí se provozu. Poté situaci opět oznamuje službě řízení.*

- **Pilot:** "PRAHA RADAR, LUFTHANSA 3315, clear of conflict, returning to FL330"
- **RADAR:** "PRAHA RADAR roger"

## **Ostatní TCAS RA**

## **Aircraft: B737 Call sign: LUFTHANSA 3315 Location: LKAA Initial frequency: Praha radar 120,530 Mhz**

*V tomto případě se jedná o stejnou situaci jako v předchozí ukázce, pouze s tím rozdílem, že řídící také včas zpozoroval hrozící konflikt mezi dvěma letouny a vydává proto příkaz ke stoupání, tento je ale protichůdný s příkazem systému TCAS.*

- **RADAR:** "LUFTHANSA 3315, PRAHA RADAR, climb to FL350
- Pilot: "LUFTHANSA 3315, unable TCAS RA [týkas ár ej]
- **RADAR:** "LUFTHANSA 3315, roger, report returning to clearance"

*Pilot pokračuje v klesání a dojde ke zdařenému vyhnutí se provozu. Poté situaci opět oznamuje službě řízení.*

Pilot: "PRAHA RADAR, LUFTHANSA 3315, clear of conflict, returning to FL330"

**RADAR:** "PRAHA RADAR roger"

Příloha 4 – Studentský dotazník po testovacím provozu v laboratoři pro výuku letecké radiotelefonie. Číslo označuje počet studentů, kteří zvolili danou odpověď.

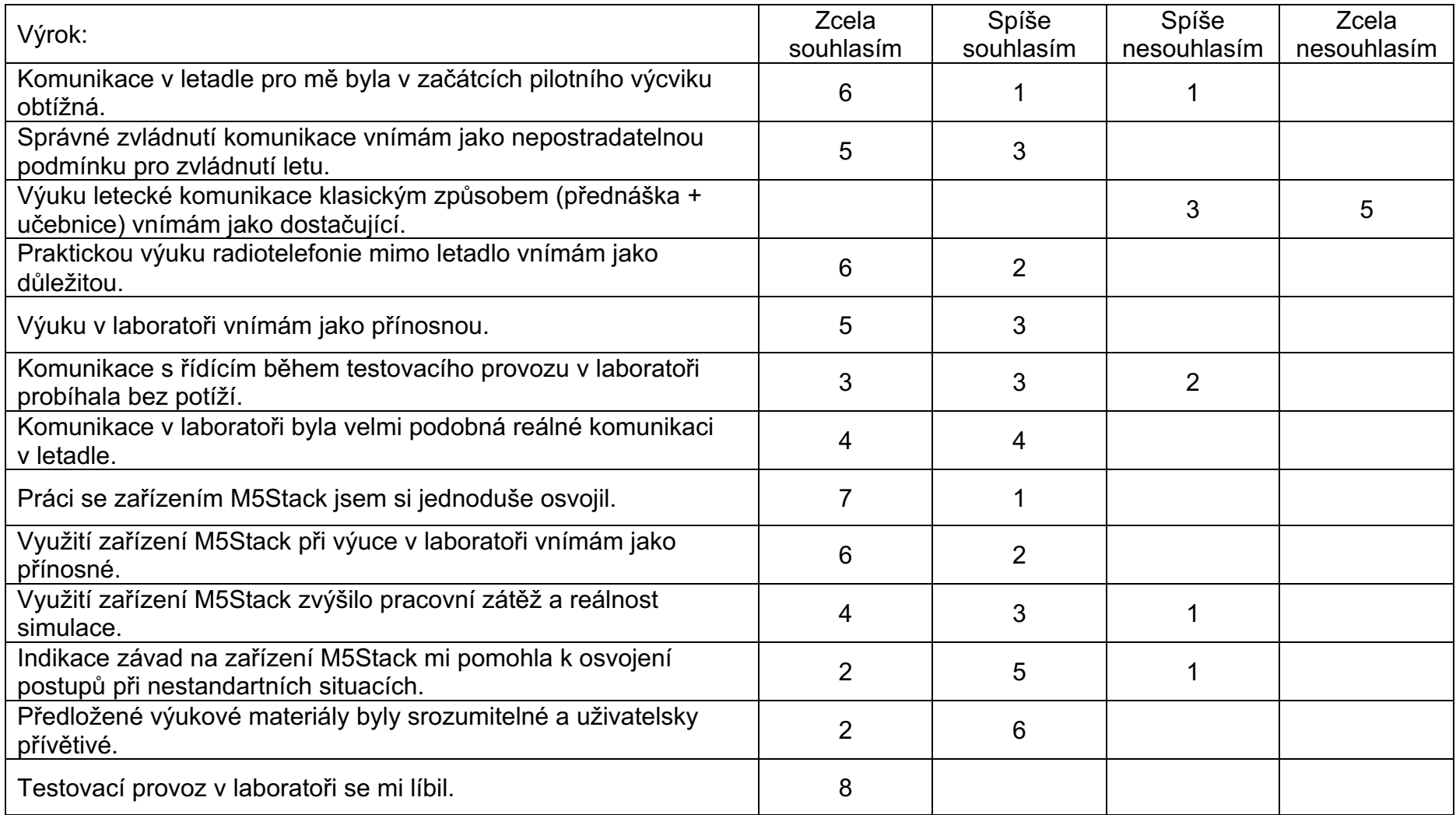